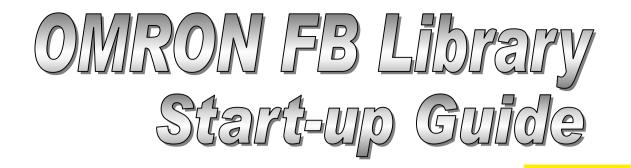

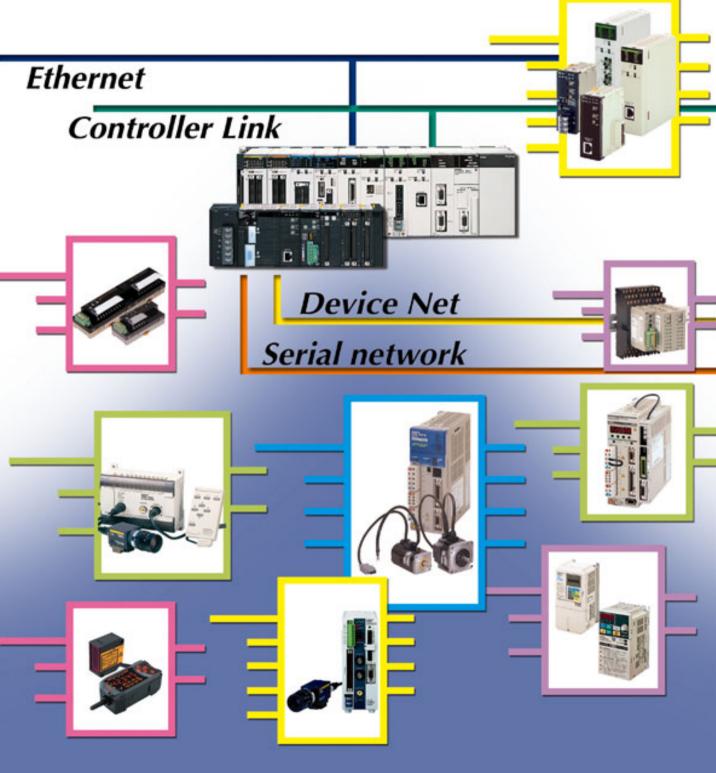

This OMRON FB Library Start Up Guide introduces you how to connect PLC that uses "OMRON FB Library" and other devices, with specific examples. This Guide does not include limiting conditions of usage of each unit/control component, or combination of them. Please read user's/operation manual of each product for the actual application.

# **Table of Contents**

- Chapter 1 What is OMRON FB Library?
- Chapter 2 Connecting Method for Units/Control Components
  - 2-1 Controller Link Unit CJ1W-CLK21-V1
  - 2-2 DeviceNet Slave (DRT2 Series) DRT2-DDD
  - 2-3 Position Control Unit CJ1W-NCF71
  - 2-4 Position Control Unit CJ1W-NC113/133/213/233/413/433
  - 2-5 Position Control Unit CS1W-NC113/133/213/233/413/433
  - 2-6 Inverter 3G3MV-A2DDD/-ABDDD/-A4DDD, 3G3RV-A2DDD/-A4DDD
  - 2-7 Servo Driver R88D-WTDD/-WTDDDH/-WTDDHL, R7D-APDDH/-APDDL
  - 2-8 RFID V600-HDD
  - 2-9 Vision Sensor F160-C10
  - 2-10 2D Code Reader V530-R2000/-R160/-R150V3
  - 2-11 Smart Sensor ZX-SF11, ZX-LD40, ZX-LDA11-N
  - 2-12 Temperature Controller E5ZN-2D
  - 2-13 Temperature Control Unit CJ1W-TC001/101/003/103/002/102/004/104
- Chapter 3 OMRON FB Library List

For higher efficiency design of facility/device using Omron's programmable controller and control component, Omron supports Function Block (hereinafter FB) with programmable controller SYSMAC CS/CJ series and programming tool CX-Programmer V.5.0. In addition, Omron provides "**OMRON FB Library**" for easier programming of data exchange with various control components attached to PLC through various units and networks. "**OMRON FB Library**" is a collection of FB software function components that you can incorporate into your system as it is.

Omron is going to add more components to this OMRON FB Library to contribute for higher efficiency and quality of your PLC programming.

This OMRON FB Library Start Up Guide introduces you how to connect PLC that uses **"OMRON FB Library"** and other devices, with specific examples. Refer to these examples for your design of facilities and devices using Omron's PLC and control component.

## PLC models for which you can use OMRON FB Library

CS1G-CPU□□H (Unit Ver.3.0 or later) CS1H-CPU□□H (Unit Ver.3.0 or later) CJ1G-CPU□□H (Unit Ver.3.0 or later) CJ1H-CPU□□H (Unit Ver.3.0 or later) CJ1M-CPU□□ (Unit Ver.3.0 or later)

## Programming tool for which you can use OMRON FB Library

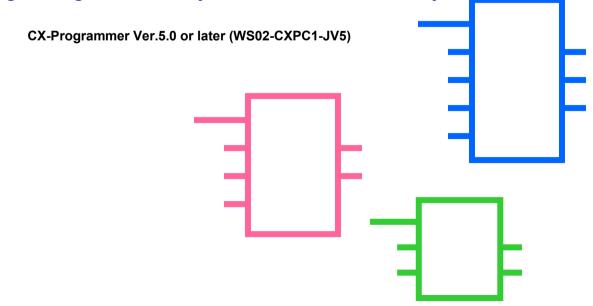

# Chapter 1 What is OMRON FB Library?

- 1. What is a Function Block?
- 2. An Example of a Function Block
- 3. Overview of the OMRON FB Library
  - 3-1. Benefits of the OMRON FB Library
  - 3-2. Example of using the OMRON FB Library
    - 3-2-1. Example of using the OMRON FB Library 1
    - 3-2-2. Example of using the OMRON FB Library 2
  - 3-3. Content of the OMRON FB Library
    - 3-3-1. OMRON FB Part Files
    - 3-3-2. Library reference
  - 3-4. File Catalog and Where to Access the OMRON FB Library
    - 3-4-1. Catalog of OMRON FB Library files
    - 3-4-2. CX-Programmer installation CD
    - 3-4-3. Accessing OMRON FB Library files from Web server

## 1. What is a Function Block?

"Function Blocks" are predefined programs (or functions) contained within a single program element that may be used in the ladder diagram. A contact element is required to start the function, but inputs and outputs are editable through parameters used in the ladder arrangement.

The functions can be reused as the same element (same memory) or occur as a new element with its own memory assigned.

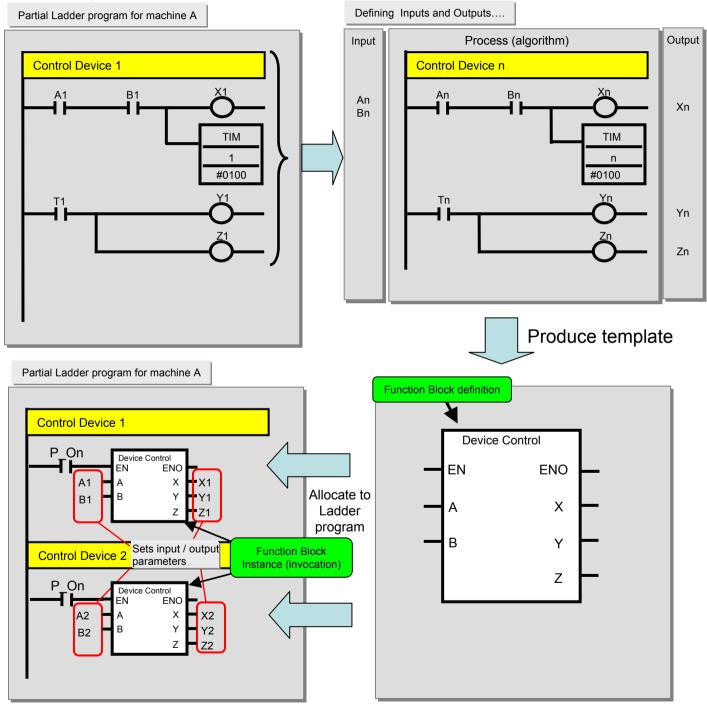

Function Block definition ...This contains the defined logic (algorithm) and I/O interface. The memory addresses are not allocated in the Function Block Definition Function Block instance(invocation) ...This is the instruction that will call the function block instance when used by the ladder program, using the memory allocated to the instance. As the memory (addresses) used are allocated and perform individually for each Function Block instance, no error occurs when one Function Block definition is called from more than one instances.

## 2. An Example of a Function Block

The following figures describe an example of a function block for a time limit circuit, to be used in the ladder. It is possible to edit the set point of the TIM instruction to reallocate the set time for turning off the output in the ladder rung. Using the function block as shown below, it is possible to make the time limit of the circuit arbitrary by only changing one specific parameter.

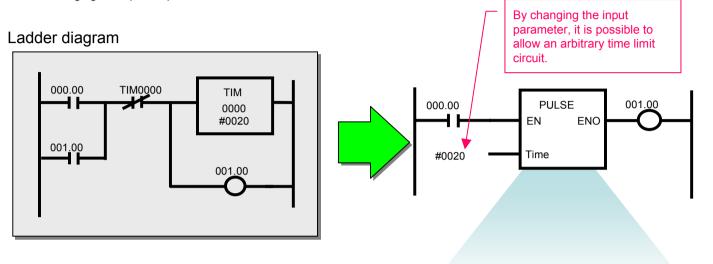

## Timing chart

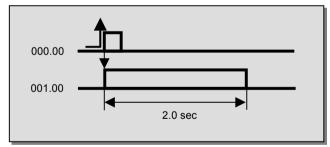

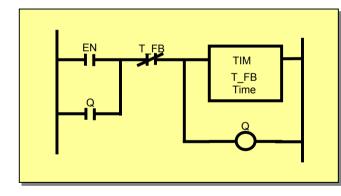

## 3. Overview of the OMRON FB Library

The OMRON FB Library is a collection of predefined Function Block files provided by Omron. These files are intended to be used as an aid to simplify programs, containing standard functionality for programming PLCs and Omron FA component functions.

#### 3-1. Benefits of the OMRON FB Library

The OMRON FB Library is a collection of function block examples that aim to improve the connectivity of the units for PLCs and FA components made by Omron. Here is a list of the benefits to be gained from using the OMRON FB Library:

(1)No need to create ladder diagrams using basic functions of the PLC units and FA components More time can be spent on bespoke programs for the external devices, rather than creating basic ladder diagrams, as these are already available.

#### (2)Easy to use

A functioning program is achieved by loading the function block file to perform the target functionality, then by inputting an instance (function block call instruction: invocation) to the ladder diagram program and setting addresses (parameters) for the inputs and outputs.

#### (3)Testing of program operation is unnecessary

Omron has tested the Function Block library. Debugging the programs for operating the unit and FA components for the PLCs is unnecessary for the user.

#### (4)Easy to understand

The function block has a clearly displayed name for its body and instances. A fixed name can be applied to the process.

The instance (function block call instruction: invocation) has input and output parameters. As the temporary relay and processing data is not displayed, the values of the inputs and outputs are more visible. Furthermore, as the modification of the parameters is localised, fine control during debugging etc. is easier.

Finally, as the internal processing of the function block is not displayed when the instance is used in the ladder diagram, the ladder diagram program looks simpler to the end user.

#### (5)Extendibility in the future

Omron will not change the interface between the ladder diagram and the function blocks. Units will operate by replacing the function block to the corresponding FB for the new unit in the event of PLC and the FA component upgrades, for higher performance or enhancements, in the future.

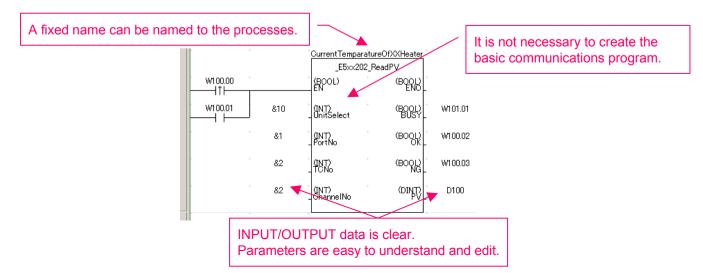

# 3-2-1. Example of using the OMRON FB Library - 1

Controlling the predefined components made by Omron can be easily achieved from the PLC ladder diagram.

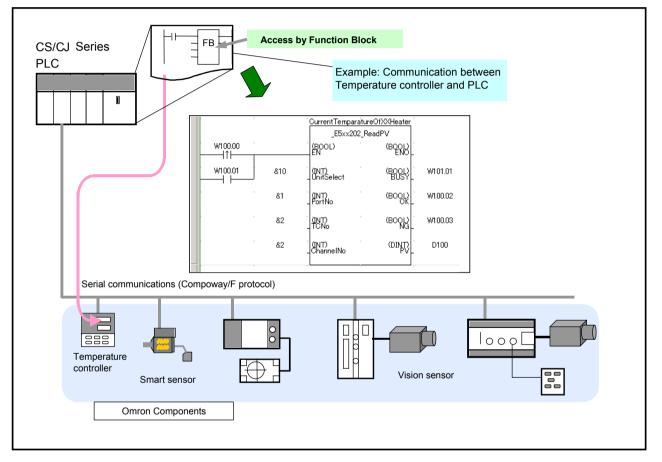

- Ability to configure low-cost communications (RS-232C/485)

# 3-2-2. Example of using the OMRON FB Library - 2

High performance communications can be made by DeviceNet level.

- Ability to communicate between PLC and DeviceNet slaves easily.

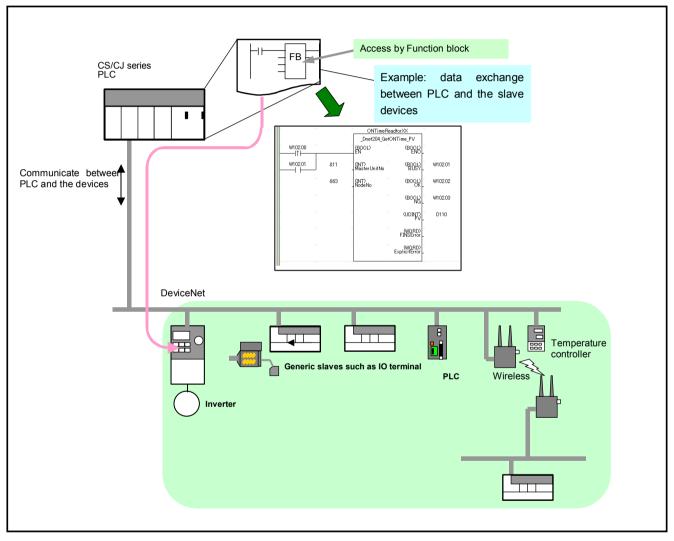

## 3-3. Content of the OMRON FB Library

The OMRON FB Library consist of the following:

#### 3-3-1. OMRON FB Part Files

The OMRON FB Part file is prepared using the ladder diagram function block, for defining each function of the PLC unit and the FA component.

The files contain a program written in ladder diagram and have the extension .CXF.

The file name of the OMRON FB Part file begins with '\_' (under score).

When the OMRON FB Library is installed onto a personal computer, the OMRON FB Part files are

classified in the folder appropriate to each PLC Unit and FA component in the Omron Installation directory.

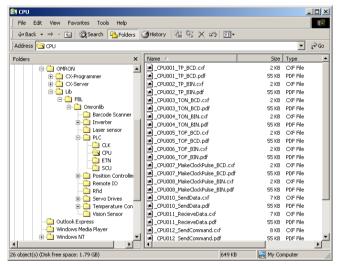

3-3-2. Library reference

The library reference describes the operation specifications of the OMRON FB Part file, and the specifications of the input and the output parameters for each. The file format for this is PDF.

When the OMRON FB Library is used, the user should select the OMRON FB Part file, set the input / output parameters, and test the program operations referring to the library reference.

| V60x                               | Read Data Carrier Data V60x200 ReadData                                                                                                    |  |  |
|------------------------------------|----------------------------------------------------------------------------------------------------|--|--|
| 200                                |                                                                                                    |  |  |
| FB name                            | _V600_ReadData                                                                                                    |  |  |
| Symbol                             | Start tigger  Start tigger  Unit No.  Busy Flag  Unit No.  Busy Flag  Unit No.  Busy Flag  Unit No.  Busy Flag  Unit No.  Busy Flag  Unit No.  Busy Flag  Busy Flag Busy Flag  Busy Flag  Busy Flag  Busy Flag  Busy Flag  B |  |  |
|                                    | Communications designation (INT)<br>Processing designation (INT)<br>Cancel ByteOrder<br>(6001)<br>Cancel                                                                                                    |  |  |
| File name                          | ¥Lib¥FBL¥English¥omronlib¥RFID¥V600¥_V60x200_ReadData10.cxf                                                                                                    |  |  |
| Applicable<br>models               | CS1W-V600C11/V600C12 and CJ1W-V600C11/V600C12 ID Sensor Units                                                                                                    |  |  |
| Basic function                     | Reads data from a Data Carrier.                                                                                                    |  |  |
| Conditions for<br>usage            | Other<br>• This FB cannot be executed if the ID Sensor Unit is busy. The NG Flag will turn ON if an attempt is<br>made]                                                                                                    |  |  |
| Function<br>description            | Data is read from the specified area of the Data Carrier specified by the Unit No. and Vendor No.<br>Up to 2048 bytes (1024 words) can be read at one time.<br>The word designation for storing the data is specified using the area type and beginning word address. For<br>example, for D1000, the area type is set to P DM and the beginning word address is set to &1000.                                                                                                    |  |  |
| EN input<br>condition              | Connect EN to an OR between an upwardly differentiated condition for the start trigger and the BUSY<br>output from the FB.                                                                                                    |  |  |
| Restrictions<br>Input<br>variables | output from the FB.<br>• Always use an upwardly differentiated condition for EN.<br>• If the input variables are out of range, the ENO Flag will turn OFF and the FB will not be processed.<br>• Always specify a head number of &1 for One-Head ID Sensor Units (CS1W-V600C11 and<br>CJ1W-V600C11).                                                                                                    |  |  |

## 3-4. File Catalog and Where to Access the OMRON FB Library

## 3-4-1. Catalog of OMRON FB Library files

| Туре                                                                                | Target components                                                                                                    | Number of OMRON<br>FB Part files (at the<br>time of July '04) |
|-------------------------------------------------------------------------------------|----------------------------------------------------------------------------------------------------|---------------------------------------------------------------|
| FA components                                                                       | Temperature controller, Smart sensor, ID sensor, Vision sensor, 2 dimensions bar code reader                           | approx. 80                                                    |
| PLC                                                                                 | CPU unit, Memory card, Special CPU IO<br>unit (Ethernet, Controller Link, DeviceNet<br>unit, Temperature control unit) | approx. 95                                                    |
| Motion control<br>componentsPosition control unit<br>Inverter<br>Servo motor driver |                                                                                                    | approx. 30                                                    |

3-4-2. CX-Programmer installation CD

CX-Programmer Ver.5.0 installation CD contains the OMRON FB Library files.

The user can select to install the OMRON FB Library during the installation of CX-Programmer Ver.5.0.

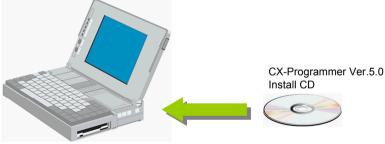

3-4-3. Accessing OMRON FB Library files from Web server

The latest version OMRON FB Library files will be provided by Omron on the Web server. New files will be added to support new or enhanced PLC units and FA components. The download service of the OMRON FB Library is provided as a menu of Omron Web in each country.

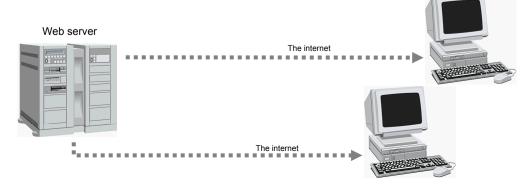

# Chapter 2 Connecting Method for Units/Control Components

- 2-1 Controller Link Unit CJ1W-CLK21 –V1
- 2-2 DeviceNet Slave (DRT2 Series) DRT2-
- 2-3 Position Control Unit CJ1W-NCF71
- 2-4 Position Control Unit CJ1W-NC113/133/213/233/413/433
- 2-5 Position Control Unit CS1W-NC113/133/213/233/413/433
- 2-6 Inverter 3G3MV-A2DDD/-ABDDD/-A4DDD, 3G3RV-A2DDD/-A4DDD
- 2-7 Servo Driver R88D-WTDD/-WTDDDH/-WTDDHL, R7D-APDDH/-APDDL
- 2-8 RFID V600-HDD
- 2-9 Vision Sensor F160-C10
- 2-10 2D Code Reader V530-R2000/-R160/-R150V3
- 2-11 Smart Sensor ZX-SF11, ZX-LD40, ZX-LDA11-N
- 2-12 Temperature Controller E5ZN-2
- 2-13 Temperature Control Unit CJ1W-TC001/101/003/103/002/102/004/104

# **2-1 Controller Link Unit**

CJ1W-CLK21-V1

Shown below is an example of using Controller Link unit for data link operation under automatic configuration.

## 1. Hardware Configuration

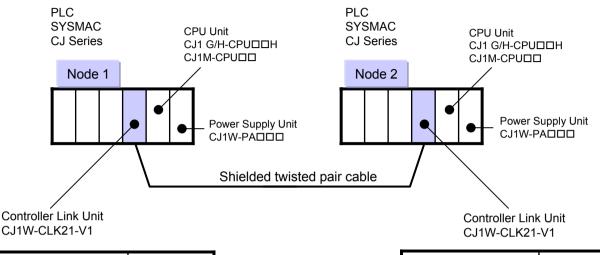

| Unit No.                              | 0         |
|---------------------------------------|-----------|
| Node Address                          | 1         |
| Transmission Rate                     | 2 M bit/s |
| Terminal Resistance<br>Setting Switch | ON        |

| Unit No.                              | 0         |
|---------------------------------------|-----------|
| Node Address                          | 2         |
| Transmission Rate                     | 2 M bit/s |
| Terminal Resistance<br>Setting Switch | ON        |

Use the following shielded twisted pair cable:

| Type Code           | Manufacturer                |
|---------------------|-----------------------------|
| ESVC 0.5×2C-13262   | Bando Electric Wire         |
| ESNC 0.5×2C-99-087B | Nihon Electric Wire & Cable |

Shown below are M3 crimping contacts suitable for communication cable.

| Manufacturer | Type Code    | Remarks                                            |
|--------------|--------------|----------------------------------------------------|
| JST Mfg.     | V1.25-N3A    | U-shaped crimping contact with vinyl insulation    |
|              | V1.25-MS3    | O-shaped crimping contact<br>with vinyl insulation |
| Molex        | VSY1.25-3.5L | U-shaped crimping contact with vinyl insulation    |
|              | RAV1.25-M3   | O-shaped crimping contact with vinyl insulation    |

## 2. Operational Workflow

2-1 Controller Link Unit CJ1W-CLK21-V1

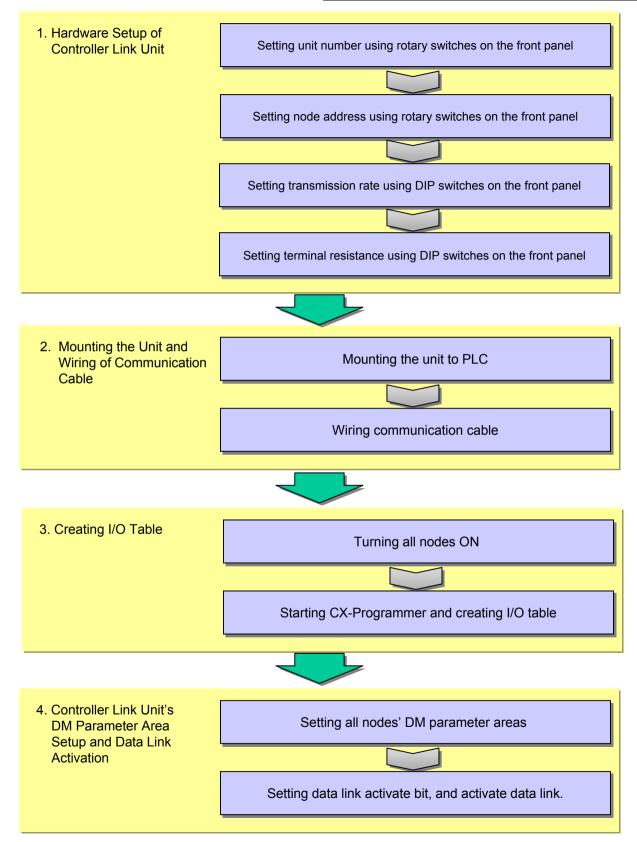

Refer to Operation Manuals for detail instructions. Wiring Type Controller Link Units Operation Manual (W309-E1) Optical Ring Controller Link Units Operation Manual (W370-E1)

#### 2-1. Hardware Setup of Controller Link Unit

### 2-1-1. Hardware Switches

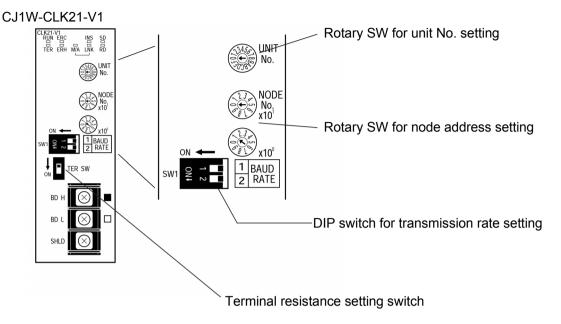

#### 2-1-2. Unit Number Setting

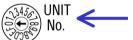

Set the Unit Numbers for node 1 and 2 as described on the left

Unit Number = 0

\* As the factory default setting is 0, it is not need to be set.

#### 2-1-3. Node Address Setting

Set the node address using flat-blade screw driver. Node Node Address Address 1 2 NODE 10 digits No 0 0 Unit digits 1 2 ۲10<sup>0</sup> Example of setting Node Address = 1

\* Factory default setting is 01.

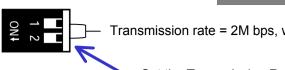

- Transmission rate = 2M bps, when SW1-1 and 1-2 to be set to OFF.

Set the Transmission Rate for node 1 and 2 as described on the left.

\*As the factory default setting is 2M bps, it is not need to be set.

#### 2-1-5. Terminal Resistance Setting

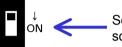

Set the Terminal Resistance Switch -> ON, using flat-blade screw driver.

\* The factory default setting is OFF.

#### 2-1-6. Mounting the Unit

Configure CPU Uit, Power Supply Unit and CLK Unit.

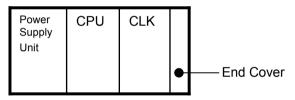

Mount the unit as shown above and use sliders on the top and bottom of the unit to fix the unit.

#### 2-1-7. Wiring Communication Cable

Connect all shielded BDH ■ wires to the terminal board and on one SHLD end of the network directly ground it .

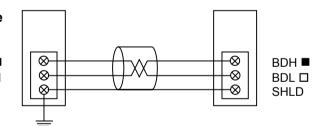

Use the specified communication cable (twisted pair cable) to connect the nodes by multidrop.

Terminal has a marking printed on it that indicates the signal wire. Connect the cable so that signal wire and the marking should match. Markings indicate the signal wires as shown below:

| Mark | Signal name                       | Line color |
|------|-----------------------------------|------------|
|      | BDH (communications data<br>high) | Black      |
|      | BDL (communications data low)     | White      |
| None | SHLD (shield)                     | -          |

#### 2-1-8. Creating I/O Table

Turn all node PLCs ON, connect the support tool, then create the I/O table. By these procedure, Controller Link unit constructs the network.

#### 2-1-9. Operation Condition Check with LED

Check whether ERR/ALM LED (red) of the CPU unit is lit off. Check whether LEDs of the Controller Link unit are as shown below.

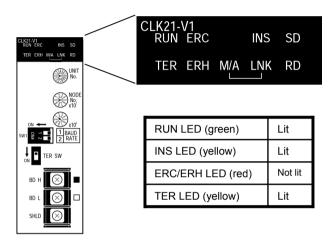

<Reference> LED shows the operation condition.

| Name                                                         | Color  | Status                      |                                                                                             | Meaning                                   |
|--------------------------------------------------------------|--------|-----------------------------|---------------------------------------------------------------------------------------------|-------------------------------------------|
| RUN                                                          | Green  | Lit                         | Unit operating normally.                                                                    |                                           |
| (operating)                                                  |        | Not lit                     | Unit error.                                                                                 |                                           |
| TER                                                          | Yellow | Lit                         | Terminating re                                                                              | sistance switch is ON.                    |
| (terminating resistance)                                     |        | Notlit                      | Terminating re                                                                              | sistance switch is OFF.                   |
| ERC<br>(communica-<br>tions error)                           | ů v    |                             | ame address set twice), or                                                                  |                                           |
|                                                              |        | Notlit                      | Normal operati                                                                              | ion                                       |
| ERH<br>(PLC error)                                           | Red    | Lit                         | PLC error, PLC interface error, EEPROM<br>error, unit number error, or I/O table not<br>set |                                           |
|                                                              |        | Notlit                      | No error.                                                                                   |                                           |
| INS<br>(network                                              | Yellow | Lit                         | Unit is participating (inserted) in the network.                                            |                                           |
| participation) Not lit Unit is not participating (i network. |        | icipating (inserted) in the |                                                                                             |                                           |
| SD                                                           | Yellow | Lit                         | Data transmission.                                                                          |                                           |
| (send)                                                       |        | Notlit                      | No data transmission.                                                                       |                                           |
| RD                                                           | Yellow | Lit                         | Data reception                                                                              |                                           |
| (receive)                                                    |        | Notlit                      | No data reception.                                                                          |                                           |
| WA<br>(data link                                             | Yellow | Lit                         | Manual<br>(see note)                                                                        | Note:<br>M/A is always not lit when       |
| mode)                                                        |        | Not lit                     | Automatic                                                                                   | data links are not active in the network. |
| LNK                                                          | Yellow | Lit                         | Data links participating.                                                                   |                                           |
| (data link)                                                  |        | Flashing                    | Error in data link table.                                                                   |                                           |
|                                                              |        | Not lit                     | Not in a data link or data link inactive.                                                   |                                           |

# 2-1-10. DM Parameter Area Setting Up of Controller Link Unit and Data Link Activate

Write the following figures in the each DM parameter areas of node 1 and 2, using CX-Programmer.

| CH     | Setup Value | Description                                                 |
|--------|-------------|-------------------------------------------------------------|
| D30000 | 0010 Hex    | Master station normal station configuration: Master station |
|        |             | Wire type 62 nodes configuration: Up to 32 nodes            |
|        |             | Data link mode: Automatic configuration                     |
| D30001 | 1000 Hex    |                                                             |
| D30002 | 8000 Hex    | Area type CIO start CH 1000CH                               |
| D30003 | 0050 Hex    | 50 CHs for 1 node                                           |
| D30004 | 2000 Hex    |                                                             |
| D30005 | 8200 Hex    | Area type DM start CH DM20000CH                             |
| D30006 | 0030 Hex    | 30 CHs for 1 node                                           |
| D30007 | 0000 Hex    | Status storing area is default                              |
| D30008 | 0003 Hex    |                                                             |
| D30009 | 0000 Hex    | Data link participation node 1, node 2                      |
| D30010 | 0000 Hex    |                                                             |
| D30011 | 0000 Hex    |                                                             |

For details of the setting, refer to [Notice] "DM Parameter Allocation" on the next page.

#### Arrangement of Created Data Link

By setting parameters above, following Data Link is arranged.

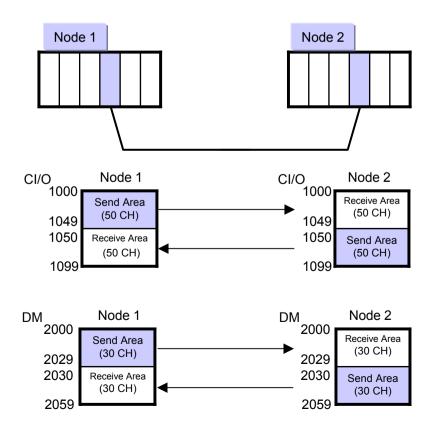

[Notice] DM Parameter Allocation

For DM parameter area, 100CH are assigned for each Unit number.

For unit No."0", DM30000CH to DM30099CH are assigned. (DM30000 + Unit number x 100 CH) The Software Switches in DM Parameter Area and the Setting Area of Parameters for Automatically Setting Data Links (Equality Layout) and their detail are shown below.

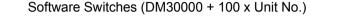

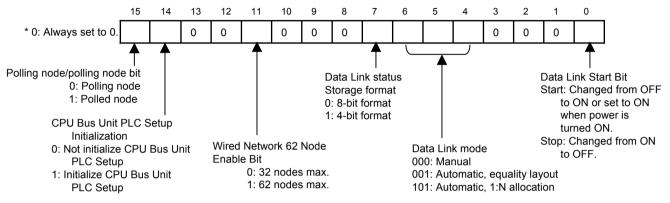

Parameters for Automatically Setting Data Links with Equality Layout: DM30000 + 100 x (Unit No. + 1 to + 11)

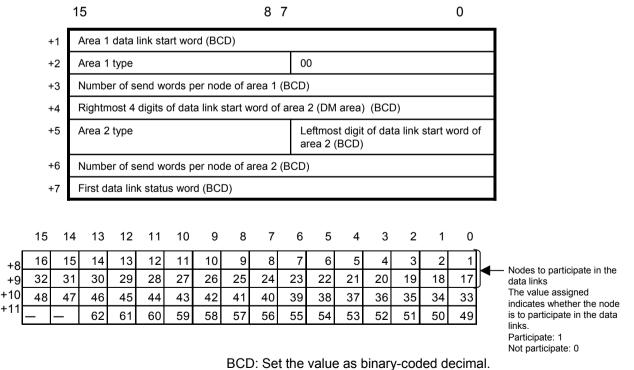

## 2-2. Usage Example of FB Component

FB "Start Data Link"

FB Name \_CLK001\_LINK\_RunDatalink

File Name \_CLK001\_LINK\_RunDatalink10.cxf

Functional Overview Starts the data links

At power on (A200.11, 1 cycle ON flag is ON at power ON), use Controller Link unit's soft SW to set DM parameter area's data link activation bit to ON to activate the data link. If data link is normally activated, W100.01 turns to ON.

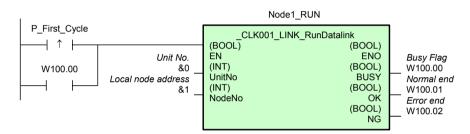

#### Variables Table

[INPUT] (Input Variables)

| Name               | Variable name | Description                               |
|--------------------|---------------|-------------------------------------------|
| EN                 | EN            | 1(ON):FB started<br>0(OFF):FB not started |
| Unit No.           | UnitNo        |                                           |
| Local node address | NodeNo        |                                           |

## [OUTPUT] (Output Variables)

| Name                     | Variable name | Description                                                                    |
|--------------------------|---------------|--------------------------------------------------------------------------------|
| ENO<br>(May be omitted.) | ENO           | 1(ON):FB processed normally.<br>0(OFF):FB not processed or ended in ann error. |
| Busy Flag                | BUSY          | Automatically turns OFF when processing is completed.                          |
| Normal end               | ОК            | Turns ON for one cycle when processing ends<br>normally.                       |
| Error end                | NG            | Turns ON for one cycle when processing ends<br>normally.                       |

# 2-2 DeviceNet Slave (DRT2 Series)

Shown below is an example of using CS/CJ series CPU unit to read unit conducting period of DeviceNet slave (DRT2 series).

## 1. Hardware Configuration

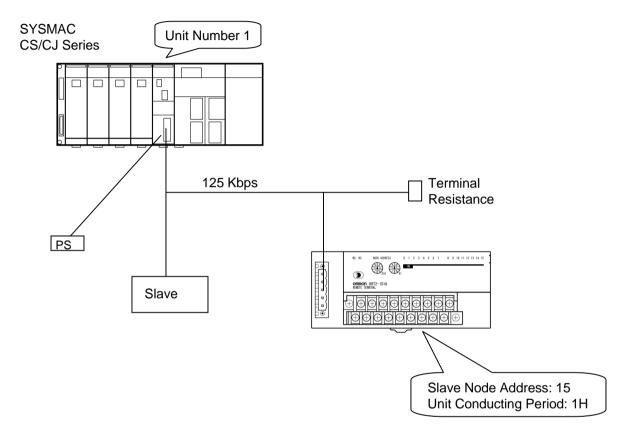

## 2. Operational Workflow

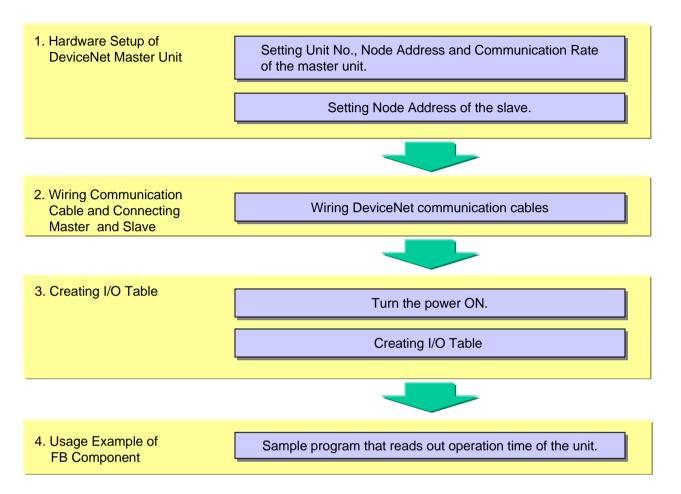

## 2-1. Hardware Setup

### 2-1-1. Master Unit Hardware Setup

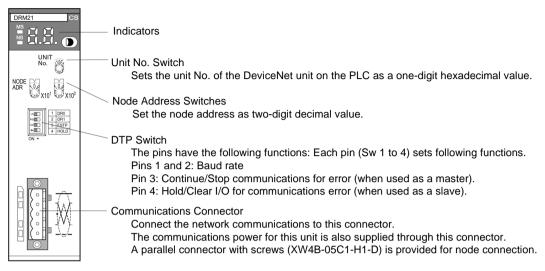

(1) Set the master unit number (Unit Number Setup Switch)

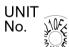

In this example, unit number is set to 1.

The unit number must not overlap that of other CPU Bus unit connected to the same PLC.

| Setup Method | 1-digit Hexadecimal Number |
|--------------|----------------------------|
| Setup Range  | 0 to F                     |

(2) Set the master node address.

In this example, node address is set to 63.

The node address must not overlap that of other node (slave) in the network.

Do not use 0.

| Setup Method | 2-digit Decimal Number |
|--------------|------------------------|
| Setup Range  | 1 to 63                |

(3) Set up the communication speed.

Set the communication rate of the master unit to 125K bps.

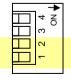

In this example, switches 1 and 2 are set to OFF.

| P   | in  | Baud Rate   |
|-----|-----|-------------|
| 1   | 2   | Dauu Kale   |
| OFF | OFF | 125 K bit/s |
| ON  | OFF | 250 K bit/s |
| OFF | ON  | 50 K bit/s  |
| ON  | ON  | Not allowed |

#### 2-1-2. Slave Hardware Setup

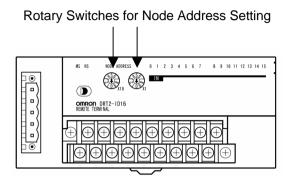

(1) Set the slave node address (rotary switch) .

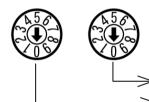

In this example, node address is set to 15. The node address must not overlap that of other node (master/slave) in the network.

> Node Address Setting (One's digit)

> Node Address Setting (Ten's digit)

| Setup Method | 2-digit Decimal Number |
|--------------|------------------------|
| Setup Range  | 0 to 63                |

#### 2-2. Wiring Communication Cable and Connection between Master and Slave

#### 2-2-1. Making Communication Cable

Use the following procedure to make a communication cable and attach the connector.

1. Peal the cable sheath by 30~80 mm while taking care not to damage the shield net. Do not peal much. Pealing too much can cause short circuit.

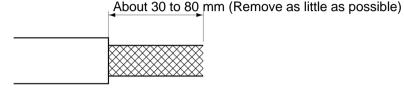

2. Unweave the wire net carefully. You will find one bare shielded twisted wires, other than signal and power wires (it is harder a little than the net and you can feel it by touching).

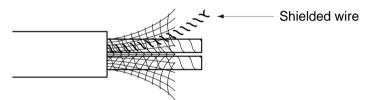

3. Cut and remove excess shield net, remove aluminum tape that covers signal and power wires, and peal the sheath of signal and power wires for crimping terminal. Twist the pealed signal and power wires tightly.

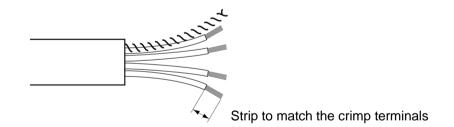

- 4. Attach a crimping terminal on the pealed part of the cable, then cover it with vinyl tape or heat shrinkable tube.
- 5. Then, insert signal, power, and shielded wires into connector holes while taking care of connector direction. Wires must be inserted into holes in the order of red, white, shielded, blue, and black from the top.

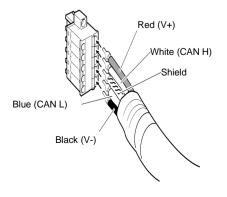

#### 2-2-2. Connecting Communication Cable to Node

Align the directions of node and cable connectors and insert the cable connector into the node connector until the cable connector tab fits into the node connector.

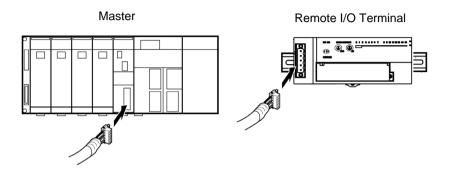

## 2-2-3. Connecting Communication Power Supply

Connect V+ (red) and V- (black) of the communication cable to power source (DC24V).

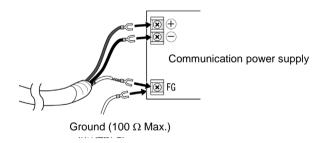

#### 2-2-4. Creating I/O Table

Turn all node power ON and set CX-Programmer online, then create the I/O table.

#### 2-3. Usage Example of FB Component

FB "Read Present Unit ON Time"

FB Name \_Dnet204\_GetONTime\_PV

File Name \_Dnet204\_GetONTime\_PV10.cxf

Functional Overview Reads the present Unit ON time(conduction time) from slaves connected to DeviceNet.

#### Program Example

When contact A is set to ON, current value of the unit conducting period of the specified slave of the node address 15 is read out and outputted to D0. As a result, &10 is stored in D0.

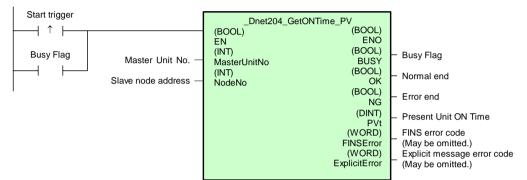

#### Variables Table

[INPUT] (Input Variables)

| Name               | Variable name | Description                                           |
|--------------------|---------------|-------------------------------------------------------|
| EN                 | EN            | 1 (ON): FB started.<br>0 (OFF): FB not started.       |
| Master Unit No.    | MasterUnitNo  | Specify the unit number of the DeviceNet Master Unit. |
| Slave node address | NodeNo        | Specify the node address of the slave.                |

#### [OUTPUT] (Output Variables)

| Name                                                | Variable name | Description                                                                                                    |
|-----------------------------------------------------|---------------|----------------------------------------------------------------------------------------------------|
| ENO<br>(May be omitted.)                            | ENO           | 1 (ON): FB processed normally.                                                                                                    |
| Busy Flag                                           | BUSY          | 0 (OFF): FB not processed or ended in an error.                                                                                                    |
| Normal end                                          | ОК            | Turns ON for one cycle when processing ends normally.                                                                                                    |
| Error end                                           | NG            | Turns ON for one cycle when processing ends in an error.                                                                                                 |
| Present Unit ON<br>Time                             | PV            | The present Unit ON time is output (unit: 0.1 h).<br>For example, &20 would be output for 2 hours.                                                       |
| FINS error code<br>(May be omitted.)                | FINSError     | The FINS error code is output. A code of #0000 is output for a normal end. Refer to the <i>Related Manuals</i> for details on the error codes.           |
| Explicit message<br>error code<br>(May be omitted.) | ExplicitError | Outputs the explicit message error code. A code of #0000 is output for a normal end. Refer to the <i>Related Manuals</i> for details on the error codes. |

# **2-3 Position Control Unit**

CJ1W-NCF71

Shown below is an example of using Position Control Unit for CJ series to move a servo motor (1-axis) connected to Position Control Unit of unit number 0 to a position of 2000 (command unit) with speed of 2000 (command unit/s) by relative move command.

## 1. Hardware Configuration

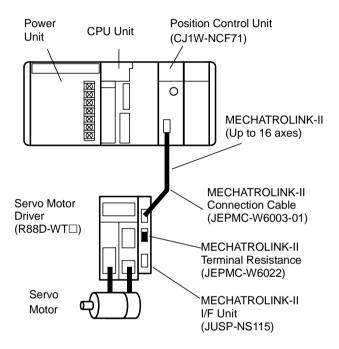

SYSMAC CJ Series

2-3 Position Control Unit CJ1W-NCF71

## 2. Operational Workflow

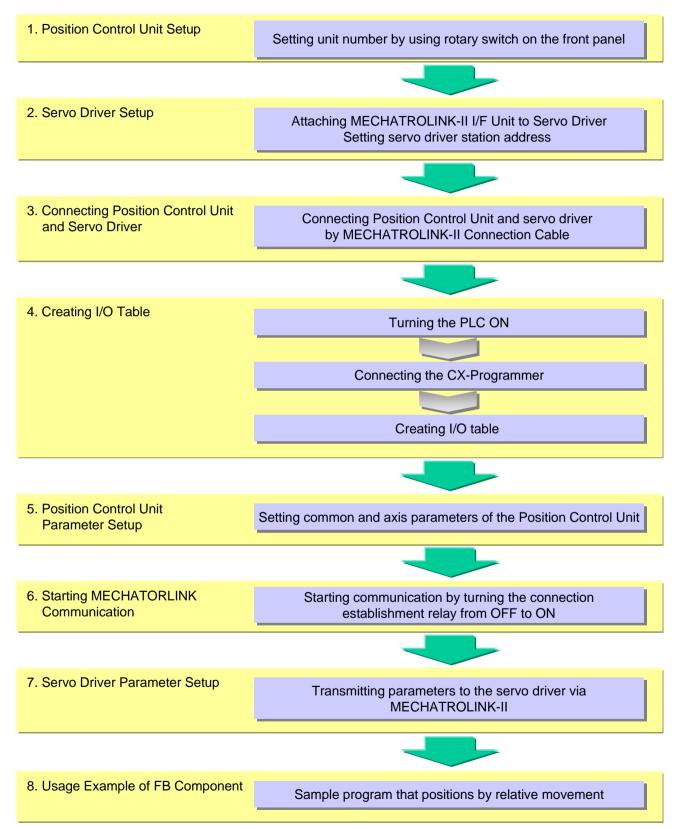

#### 2-3 Position Control Unit CJ1W-NCF71

## 2-1. Position Control Unit Setup

Set the Position Control Unit number and servo drive station address. Set the Position Control Unit number to 0.

#### Name of Parts

#### CJ1W-NCF71

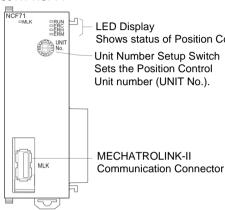

Shows status of Position Control Unit.

INIT No.

Setup Range: 0 to F (Unit No.0 to Unit No.15) Note: Factory setup is 0.

\* Unit Number (UNIT No.) Setup Switch

Based on the configured unit number, CPU Bus unit relay area is assigned.

Position Control Unit uses the area as a relay area of common operation.

Sets the Position Control Unit number (UNIT No.) as a CPU Bus unit.

| Unit Number | Channel<br>Assignment (CH) | Unit Number | Channel<br>Assignment (CH) |
|-------------|----------------------------|-------------|----------------------------|
| 0           | 1500 to 1524               | 8           | 1700 to 1724               |
| 1           | 1525 to 1549               | 9           | 1725 to 1749               |
| 2           | 1550 to 1574               | 10          | 1750 to 1774               |
| 3           | 1575 to 1599               | 11          | 1775 to 1799               |
| 4           | 1600 to 1624               | 12          | 1800 to 1824               |
| 5           | 1625 to 1649               | 13          | 1825 to 1849               |
| 6           | 1650 to 1674               | 14          | 1850 to 1874               |
| 7           | 1575 to 1699               | 15          | 1875 to 1899               |

Caution: Before setting up the unit number, you must turn off the power.

#### 2-2. Servo Driver Setup

Setting station address of the servo driver Mount MECHATROLINK-II I/F units to servo drivers. Set their addresses to "1", "2", and "3".

\* Servo Driver (W Series)

W series servo driver requires MECHATROLINK- I/F unit JUSP-NS115 (Yaskawa Electric). The following product versions are available.

You can find a version number on the side label.

- W Series Servo Driver: Ver.39 or later
- I/F Unit: VER.\*\*\*03 or later

Remarks W series servo driver and I/F unit cannot operate normally if any of them is older product version than the above. Use the appropriate product version as shown above.

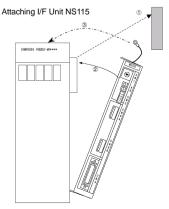

(1) Remove the connector cover on the W series driver's option connector (CN10).

(2) Attach NS115. (3) For grounding, connect NS115's ground cable using a screw on a part marked as "G".

Use SW1 and SW2 to configure MECHATROLINK communication setting.

Do not change other bits of SW2 than bit 3 from factory shipment settings.

\* Station Number Setting

Use rotary switch (SW1) and piano switch (SW2-3) to configure the settings as shown in the following table. SW2-3 is 10H digit and SW1 is the lower digit.

Do not change the setting while the unit is turned on.

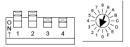

| SW2-bit3 | SW1                | Station Number        |
|----------|--------------------|-----------------------|
| OFF      | 0 0: Do not set up |                       |
|          | 1 to F             | 1 to 15 (01H to 0FH)  |
| ON       | 0 to F             | 16 to 30 (10H to 1EH) |

## 2-3. Connecting Position Control Unit and Servo Driver

Connect the Position Control Unit and servo drivers as shown below:

#### **Connection for MECHATROLINK-II Communication**

Shown below is an example of MECHATROLINK-II communication cable connection between a Position Control Unit and servo driver(s).

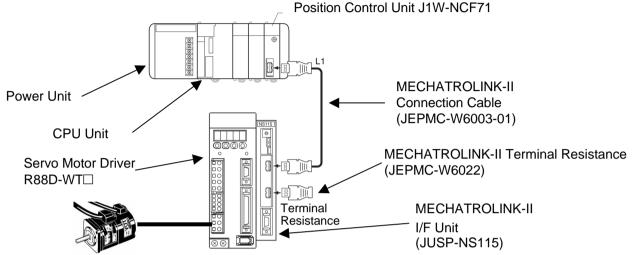

Note: Usage condition must be: L1 + L2 + ... + Ln =< 50m (in case of 15 axes or less)/30m (in case of 16 axes)

## Connection example of control I/O connector (CN1)

Shown below is an example of connection for standard I/O signals.

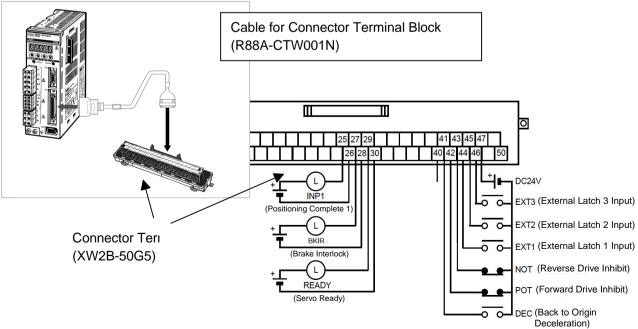

## 2-4. Creating I/O Table

Set CX-Programmer online and create I/O table.

## 2-5. Position Control Unit Parameter Setup

Set up common and axis parameters. Set this Position Control Unit number to 0.

#### **Common Parameter**

Common parameters, which define relay areas for data exchange between NC and CPU units, must be configured to use your Position Control Unit.

#### - Common Parameter Setup

Set up the following values to arbitrary areas from DM01000 to DM01011.

| DM Channel              | Setting           | Common Parameter Setup Item                                    | Description                                                                                                    |  |
|-------------------------|-------------------|----------------------------------------------------------------|----------------------------------------------------------------------------------------------------|--|
| DM01000                 | 00H0(Hex)         | Output relay area setup for<br>operations of each axis         | Assigns the start channel of output relay area for operations of each                                                              |  |
| DM01001                 | 0064(Hex)         | Output relay area start channel<br>for operations of each axis | axis to CI/O100CH.<br>Output relay for axis 1: 100~124CH                                                                           |  |
| DM01002                 | 00H0(Hex)         | Input relay area setup for<br>operations of each axis          | Assigns the start channel of input<br>relay area for operations of each<br>axis to CI/O500CH.<br>Input relay for axis 1: 500~524CH |  |
| DM01003                 | 01F4(Hex)         | Input relay area start channel<br>for operations of each axis  |                                                                                                    |  |
| DM01004                 | 0040(Hex)         | Scan list setup (axes 1~2)                                     | Assigns a servo driver to axis 1 of                                                                                                |  |
| DM01005<br>~<br>DM01011 | Set 0000 for all. | Scan list setup (axes 3~16)                                    | the Position Control Unit.                                                                                                    |  |

- Common Parameter Write to Position Control Unit

Writes common parameter values configured in areas from DM01000 to DM01011 into the Position Control Unit.

Set information for data transfer in the Position Control Unit's relay area for common operation as shown below.

| Channel | Setting   | Data Transfer Setup Item  | Description                                                                                                    |
|---------|-----------|---------------------------|----------------------------------------------------------------------------------------------------|
| 1506CH  | 000C(Hex) | Write Channel Count       | Number of write channels: 0C(Hex)=12                                                                               |
| 1507CH  | 0082(Hex) | Write Source Area         | Start channel of source data to be written                                                                         |
| 1508CH  | 03E8(Hex) | Write Source Channel      | =DM01000                                                                                                    |
| 1509CH  | 1838(Hex) | Write Destination Address | Destination address to be written in the Position<br>Control Unit<br>1838(Hex)= Start address of common parameters |

Data write relay is assigned to contact 1500.01. When this contact is turned from OFF to ON, data write is started into the Position Control Unit.

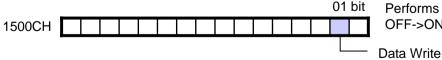

Performs data transfer when OFF->ON.

When data write is finished, data transferring flag turns to OFF. Data transferring flag is assigned to contact 1515.14.

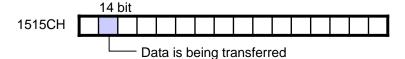

ON while data is being written. OFF when data write is finished.

#### 2-3 Position Control Unit CJ1W-NCF71

- Saving Position Control Unit Setup Saves configured common parameters into flash memory in the Position Control Unit. Data save relay of relay areas for common operation is assigned to contact 1500.03. Set this contact from OFF to ON. 03 bit Saves parameters into flash memory 1500CH in the Position Control Unit when OFF->ON Saves data at ON Data transferring flag is assigned to contact 1515.14. 14 bit ON while data is being saved. 1515CH OFF when data save is finished.

ON while data is being transferred

- Restarting Position Control Unit

When saving of Position Control Unit setup is finished, restart the Position Control Unit to enable the setup. Turn off the PLC main unit and turn it again, or perform Position Control Unit restart. Restart flag is assigned to AR501.00.

#### **Axis Parameter**

This operation example uses axis parameters of the Position Control Unit's factory setup. We recommend that you use dedicated software (WS02-MNTC1) that is easy to set up when you change axis parameters. For how to set up parameters using CPU unit's free addresses, see documentation W426-E1 "4-4 Axis Parameters".

## 2-6. Starting MECHATORLINK Communication

MECHATROLINK communication starts when the connection establishment relay of relay areas for common operations is turned from OFF to ON. For Position Control Unit with unit number 0, connection establishment relay is assigned to contact 1501.00.

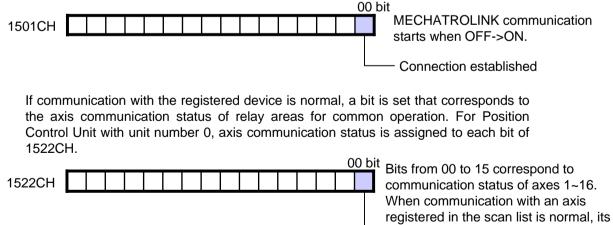

corresponding bit is turned to ON.

Axis 1 is communicating

# 2-7. Servo Driver Parameter Setup

Set up servo parameters for a connected servo driver.

For details of servo parameters, see User's Manual of W series AC SERVO MOTORS/SERVO DRIVERS.

[Notice]

When PLC program sends data by using "\_NCF401\_WriteParameter" of FB Library, but this example shows change of external input signal assignment through the front panel.

### Procedure

- Activate setup mode

| PRO2W<br>operation | Front panel key operation | Display example | Explanation                                    |
|--------------------|---------------------------|-----------------|------------------------------------------------|
|                    |                           | Е ЬЬ            | (Status Display Mode)                          |
| MODE/SET           | MODE/SET                  | PrDDD           | Press the MODE/SET Key to go into Setting Mode |

#### - Configure parameter No.

| PRO2W<br>operation                                                                                                    | Front panel key operation | Display example | Explanation                                                                                                    |
|----------------------------------------------------------------------------------------------------|---------------------------|-----------------|----------------------------------------------------------------------------------------------------|
| <ul><li></li><li></li></ul> | (less than<br>1 s)        |                 | Set the parameter number you want to set or check. If<br>the parameter number is too big, you can set the<br>operation to be performed more quickly while changing<br>the operation digits, using the Left Key (front panel:<br>DATA Key for less than 1 s) or Right Key. |

#### - Indicate parameter value

| PRO2W<br>operation | Front panel key operation   | Display example | Explanation                                                                               |
|--------------------|-----------------------------|-----------------|-------------------------------------------------------------------------------------------|
|                    |                             | PnBCH           | (The parameter number is displayed.)                                                      |
| DATA               | □ати <b>≪</b><br>(1 s min.) | 00500           | Press the DATA Key (front panel: DATA Key for 1 s min.) to display the parameter setting. |

| Parameter No | Parameter Name           | Setting |
|--------------|--------------------------|---------|
| Pn50A        | Input signal selection 1 | 2881    |
| Pn50B        | Input signal selection 2 | 8883    |
| Pn511        | Input signal selection 5 | 6541    |

Set values shown above to 50B and 511 in the same manner.

This configures assignment of external input signals (input signal selection) for the servo driver as shown below:

| Input Terminal<br>(CN1) | Input Signal<br>Name | Description                                                       | Remarks (at Factory Setup)            |
|-------------------------|----------------------|-------------------------------------------------------------------|---------------------------------------|
| 40                      | -                    | Free                                                              | RUN (Operation Command Input)         |
| 41                      | DEC                  | Back to Origin Deceleration LS<br>(Origin Proximity Input Signal) | MING (Gain Reduction Input)           |
| 42                      | POT                  | Forward Drive Inhibit Input<br>(Forward Limit Input Signal)       | No assignment                         |
| 43                      | NOT                  | Backward Drive Inhibit Input<br>(Backward Limit Input Signal)     | No assignment                         |
| 44                      | EXT1                 | External Latch Signal 1<br>(External Interrupt Input Signal 1)    | RESET<br>(Alarm Reset Input)          |
| 45                      | EXT2                 | External Latch Signal 2<br>(External Interrupt Input Signal 2)    | PCL<br>(Forward Current Limit Input)  |
| 46                      | EXT3                 | External Latch Signal 3<br>(External Interrupt Input Signal 3)    | NCL<br>(Backward Current Limit Input) |

This is a standard setup of input signals when a servo driver (R88D-WT□) and MECHATROLINK-II I/F Unit (JUSP-NS115) are combined.

## 2-8. Usage Example of FB Component

FB "Relative Move"

FB Name \_NCF021\_ MoveRelative\_DINT

File Name \_NCF021\_ MoveRelative\_DINT10.cxf

Functional Overview Positions using a relative move.

### Program Example

Servo motor (1-axis) connected to NCF of unit number 0 is moved to position of 2000 (command unit) with speed of 2000 (command unit/s) by relative move command.

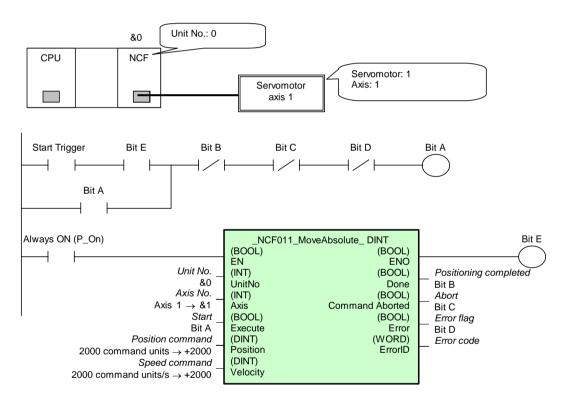

After normal movement, W01.03 is set to ON by 1 cycle. If an error occurs by any reason, W10.05 is set to ON by 1 cycle.

Ref: Before using this FB, servo lock must be ensured. Perform servo lock by using another FB's "\_NCF00\_Power" before performing the above.

# Variables Table

# [INPUT] Input Variables

| Name                | Variable name | Description                                                                                                    |
|---------------------|---------------|----------------------------------------------------------------------------------------------------|
| EN                  | EN            | 1 (ON): FB started<br>0 (OFF): FB not started.                                                                                                    |
| Unit No.            | UnitNo        |                                                                                                    |
| Axis No.            | Axis          | Specify the axis number.                                                                                                    |
| Start               | Execute       | :Relative Move Start                                                                                                    |
| Position<br>command | Position      | Specifies a relative movement distance.<br>The unit is "command unit".                                                                                      |
| Speed<br>command    | Velocity      | Specify the target speed.<br>Unit: Command units/s<br>The actual speed of the operation will change if the Speed<br>Command is changed while Execute is ON. |

# [OUTPUT] Output Variables

| Name                               | Variable name  | Description                                                                                                    |
|------------------------------------|----------------|----------------------------------------------------------------------------------------------------|
| ENO                                | ENO            | <ul> <li>1 (ON): FB processed normally.</li> <li>0 (OFF): FB not processed or ended in an error.</li> <li>FB not processed</li> <li>Invalid inputs parameter</li> <li>ended in an error</li> <li>Not finished to read the common parameter</li> </ul> |
| Positioning completed              | Done           | Turns ON when the positioning operation has been completed.                                                                                                    |
| Abort                              | CommandAborted | Turns ON when<br>the other Move command done (Duplicate Move)<br>Stopped with DECELERATION STOP or EMERGENCY STOP.                                                                                                    |
| Error flag                         | Error          | Turns ON when an error has occurred in the FB.                                                                                                    |
| Error code<br>(May be<br>omitted.) | ErrorID        | Returns the error code when an error has occurred in the FB.<br>Refer to the <i>Related Manuals</i> for details on errors. A code of<br>#0000 will be returned when the unit number or axis number is<br>out of range.                                |

# **2-4 Position Control Unit**

CJ1W-NC113/133/213/233/413/433

Shown below is an example of X-axis operation command using Position Control Units for CJ series to set up parameters and operation commands.

Servo motor (1-axis) connected to NCx of unit number 0 is moved to position of 2000 (command unit) with speed of 2000 (command unit/s) by absolute move command.

# 1. Hardware Configuration

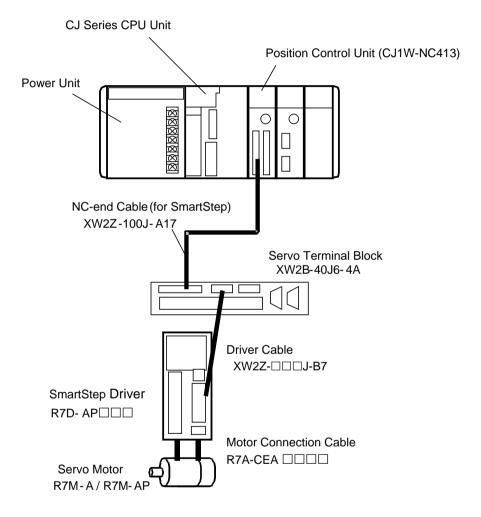

2-4 Position Control Unit CJ1W-NC113/133/213/233/413/433

# 2. Operation Workflow

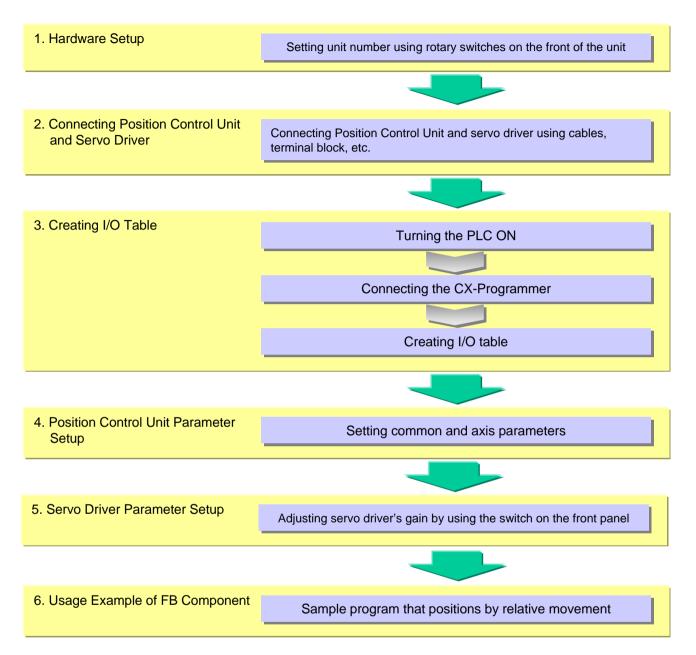

### 2-1. Hardware Setup

Set the Position Control Unit number.

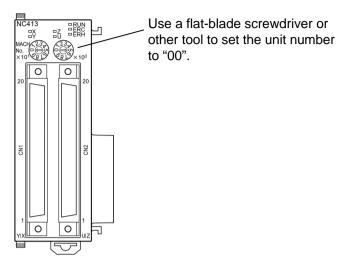

## 2-2. Connecting Position Control Unit and Servo Driver

Connect the Position Control Unit and servo drivers as shown below:

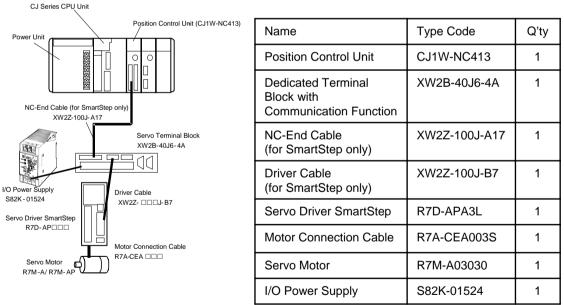

Notice on Wiring

- If you use a component of different type in your system from the above, see servo system complete catalog or others and ensure the combination.
- SmartStep must be connected to X-axis side. You cannot use it on Y-axis side only.

## 2-3. Creating I/O Table

Set CX-Programmer online and create I/O table.

# 2-4. Position Control Unit Parameter Setup

Set up common and axis parameters.

#### **Common Parameter**

In this example, common parameter is as shown below when unit number is set to 0.

| Word<br>(same for<br>all models) | Setting | Name                                  | Configuration / Explanation                                                                                                    |
|----------------------------------|---------|---------------------------------------|----------------------------------------------------------------------------------------------------|
| DM20000                          | #0000   | Operating data area designation       | Specifies setup area for operation data.<br>0000: Fixed DM for Special I/O unit                                                                                                    |
| DM20001                          | #0000   | Beginning word of operation data area | Specifies start channel for operation data area.<br>Valid if 000D or 0X0E is specified in the above.                                                                                                    |
| DM20002                          | #0F01   | Axis parameter designation            | Shown below are typical settings:<br>0000: Operates by parameters in the Position<br>Control Unit.<br>0F01: Initial value in the Position Control Unit<br>(factory setup).<br>0001: Parameter specified in DM |
| DM20003                          | #0000   | Not used                              | This area is not used. Leave set to 0000.                                                                                                    |

Setup is enabled when the unit is turned on or restarted. Turn the PLC OFF and ON again.

To change and use axis parameters, you must set the bit OFF like DM20002=#0E00 (for details, see documentation W397-E1).

#### **Axis Parameter**

Initial factory setup is used here.

Activate the unit by force with initial factory setup by using common parameter DM20002 shown above.

If you need to change, modify parameters shown above, set and use parameters at CX-Position.

### 2-5. Servo Driver Parameter Setup

#### **Servo Parameter**

SmartStep provides gain setup switch in the front that allows easier adjustment.

First, set gain setup switch to "3" and turn the unit ON.

If the movement is not good, adjust it by automatic or manual tuning.

Actual unit may require finer adjustment of servo parameters, thus you must adjust the unit individually.

For details, see I533-E1 "4-2 Switch Setting", "4-5 Gain Adjustment", and "4-6 User Parameter".

Note that detail parameter adjustment requires the parameter unit (R7A-PR02A).

## 2-6. Usage Example of FB Component

FB "Absolute Move" FB Name NCx011 MoveAbsolute DINT

File Name \_NCx011\_MoveAbsolute\_DINT10.cxf

Functional Overview Positions using an absolute move.

#### Program Example

Servo motor (1-axis) connected to NCx of unit number 0 is moved to position of 2000 (command unit) with speed of 2000 (command unit/s) by absolute move command.

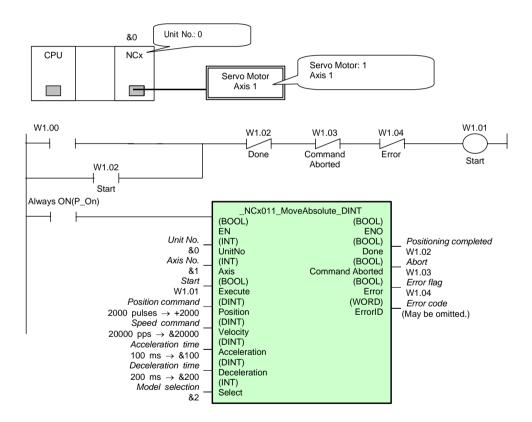

After normal move, set W1.02 to ON. If an error occurs by any reason, W1.04 is set to ON.

Ref: If the origin is not determined, MoveAbsolute cannot be executed. You must determine the origin by origin search or preset beforehand. Origin search can be performed another FB's "\_NCx050\_HOME".

# Variables Table

| Name                 | Variable Name | Description                                                                                                    |  |
|----------------------|---------------|----------------------------------------------------------------------------------------------------|--|
| EN                   | EN            | 1(ON): FB started<br>0(OFF): FB not started                                                                                                    |  |
| Unit No.             | UnitNo        |                                                                                                    |  |
| Axis No.             | Axis          | &1: X axis<br>&2: Y axis<br>&3: Z axis<br>&4: U axis                                                                                            |  |
| Start                | Execute       |                                                                                                    |  |
| Position<br>command  | Position      | Specify the target speed.<br>Unit: Pulses                                                                                                    |  |
| Speed<br>command     | Velocity      | Specify the target speed.<br>Unit: pps<br>The actual speed of the operation will change if the Speed<br>Command is changed while Execute is ON. |  |
| Acceleration time    | Acceleration  | Specify the acceleration time.<br>Unit: ms                                                                                                    |  |
| Deceleration<br>time | Deceleration  | Specify the deceleration time.<br>Unit: ms                                                                                                    |  |
| Model<br>selection   | Select        | &1: 1-axis Unit (NC1xx)<br>&2: 2-axis Unit (NC2xx)<br>&4: 4-axis Unit (NC4xx)                                                                   |  |

[INPUT] (Input Variables)

# [OUTPUT] (Output Variables)

| Name                               | Variable name      | Description                                                                                                    |
|------------------------------------|--------------------|----------------------------------------------------------------------------------------------------|
| ENO                                | ENO                | <ol> <li>(ON): FB processed normally.</li> <li>(OFF): FB not processed or ended in an error.</li> </ol>                                                                                                    |
| Positioning completed              | Done               | Turns ON when the positioning operation has been completed.                                                                                                    |
| Abort                              | Command<br>Aborted | 1(ON): Aborted<br>- Other Move is moved (multiple activation)<br>- Terminated by STOP                                                                                                    |
| Error flag                         | Error              | Turns ON when an error has occurred in the FB.                                                                                                    |
| Error code<br>(May be<br>omitted.) | ErrorID            | Returns the error code when an error has occurred in the FB.<br>Refer to the <i>Related Manuals</i> for details on errors. A code of<br>#0000 will be returned when the unit number of axis number is<br>out of range. |

# **2-5 Position Control Unit**

CS1W-NC113/133/213/233/413/433

You can use Position Control Units for CS series to set up parameters and operation commands. Shown below is an example of CS1W-NC413 that uses servos for 4 axes performing X-axis operation command.

Servo motor (1-axis) connected to NCx of unit number 0 is moved to position of 2000 (command unit) with speed of 2000 (command unit/s) by absolute move command.

# **1. Hardware Configuration**

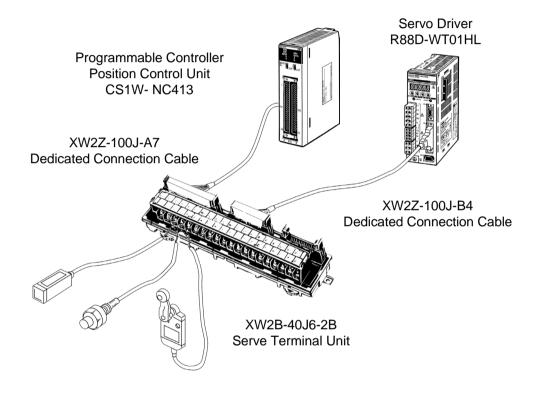

# 2. Operational Workflow

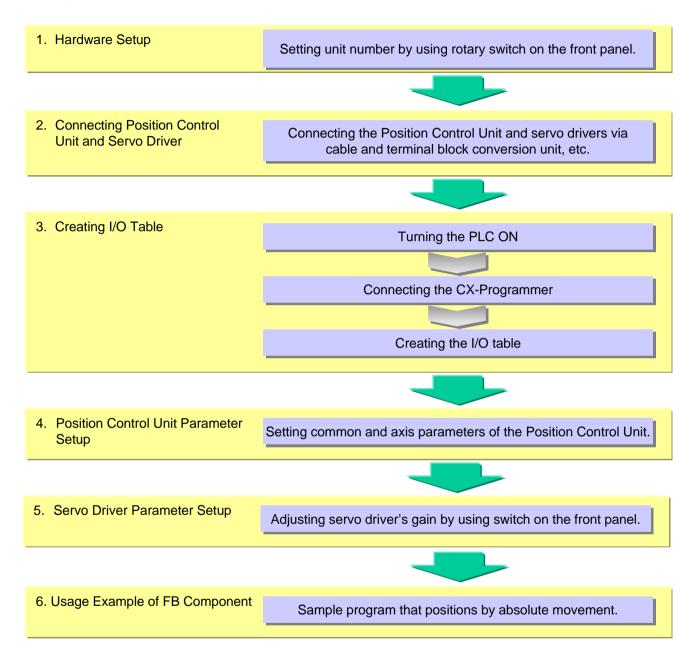

#### 2-1. Hardware Setup

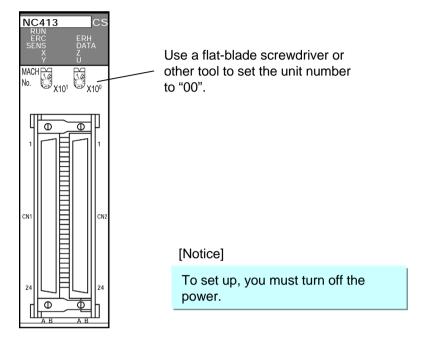

Set the Position Control Unit number.

# 2-2. Connecting Position Control Unit and Servo Driver

- Using servo terminal unit that integrates connector and terminal block allows you to reduce wiring between servo driver and position control unit.
- Connection cable and terminal unit depend on the servo driver to be connected. For details, see W376-E1 "3-7 Connection for Servo Terminal Unit".

| Name                                | Type Code     | Q'ty |
|-------------------------------------|---------------|------|
| Position Control Unit               | CJ1W-NC413    | 1    |
| Dedicated Terminal Board for 2-Axis | XW2B-40J6-2B  | 1    |
| NC-End Cable (for W servo)          | XW2Z-100J-A7  | 1    |
| Driver-End Cable (for W servo only) | XW2Z-100J-B4  | 1    |
| Servo Driver                        | R88D-WT01HL   | 1    |
| Motor Connection Cable              | R88A-CAWA003S | 1    |
| Encoder Cable                       | R88A-CRWA003C | 1    |
| Motor                               | R88M-W10030H  | 1    |
| I/O Power Supply                    | S82K-01524    | 1    |

#### Primary Components

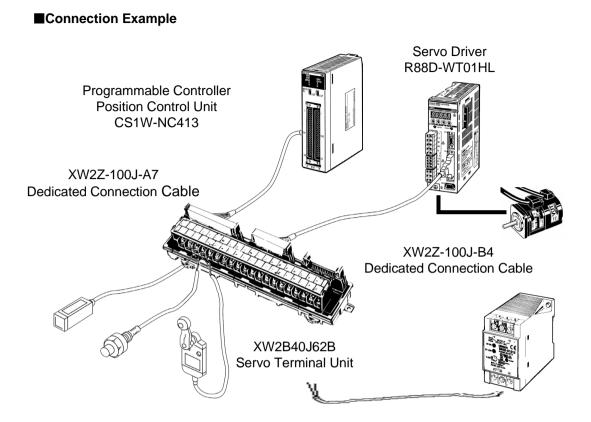

For wiring of junction unit, see W series user's manual I531-E1 "2-7 Servo Junction Unit and Cable Specification".

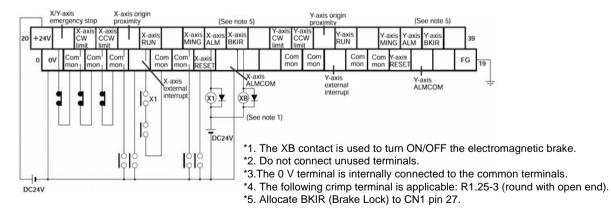

# 2-3. Creating I/O Table

Set CX-Programmer online and create I/O table.

# 2-4. Position Control Unit Parameter Setup

Set up common and axis parameters.

#### Common Parameter

In this example, common parameter is as shown below when unit number is set to 0.

| DM20000 | #0000 | Operating data area designation       | Specifies setup area for operation data.<br>0000: Fixed DM for Special I/O unit                                                                                                    |
|---------|-------|---------------------------------------|----------------------------------------------------------------------------------------------------|
| DM20001 | #0000 | Beginning word of operation data area | Specifies start channel for operation data area.<br>Valid if 000D or 0X0E is specified in the above.                                                                                                    |
| DM20002 | #0F01 | Axis parameter<br>designation         | <ul> <li>Shown below are typical settings:</li> <li>0000: Operates by parameters in the Position<br/>Control Unit.</li> <li>0F01: Initial value in the Position Control Unit<br/>(factory setup).</li> <li>0001: Parameter specified in DM</li> </ul> |
| DM20003 | #0000 | Not used                              | This area is not used. Leave set to 0000.                                                                                                    |

Setup is enabled when the unit is turned on or restarted.

Turn the PLC OFF and ON again.

To change and use axis parameters, you must set the bit OFF like DM20002=#0E00 (for details, see the documentation).

#### Axis Parameter

Initial factory setup is used here.

Activate the unit by force with initial factory setup by using common parameter DM20002 shown above.

If you need to change, modify parameters shown above, set and use parameters at CX-Position.

### 2-5. Servo Driver Parameter Setup

### Servo Parameter

If you use a motor with no load, you can check the operation under initial factory setup. If the movement is not good, adjust it by automatic or manual tuning.

To actually use the unit connecting to a machine, finer adjustment might be required. You must adjust the unit with the machine.

For details, see user's manual SBCE-309 "4-7 Adjustment Function".

## 2-6. Usage Example of FB Component

FB "Absolute Move" FB Name \_NCx011\_MoveAbsolute\_DINT

File Name \_NCx011\_MoveAbsolute\_DINT10.cxf

Functional Overview Positions using an absolute move.

#### **Program Example**

Servo motor (1-axis) connected to NCx of unit number 0 is moved to position of 2000 (command unit) with speed of 2000 (command unit/s) by absolute move command.

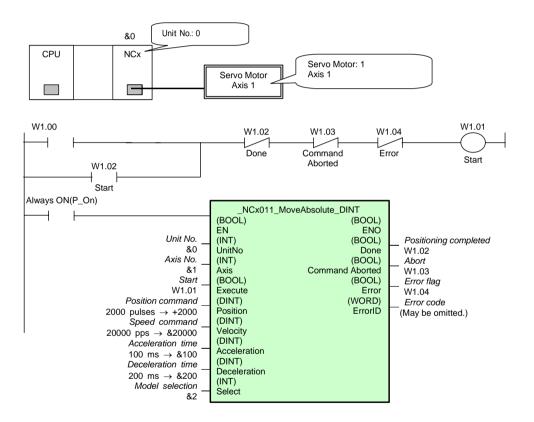

After normal move, W1.02 is set to ON. If an error occurs by any reason, W1.04 is set to ON.

#### [Notice]

If the origin is not determined, MoveAbsolute cannot be executed. Perform origin search and determine the origin before.

# Variables Table

[INPUT] (Input Variables)

| Name                | Variable name | Description                                                                                                    |
|---------------------|---------------|----------------------------------------------------------------------------------------------------|
| EN                  | EN            | 1 (ON): FB started<br>0 (OFF): FB not started.                                                                                                  |
| Unit No.            | UnitNo        |                                                                                                    |
| Axis No.            | Axis          | &1: X axis<br>&2: Y axis<br>&3: Z axis<br>&4: U axis                                                                                            |
| Start               | Execute       |                                                                                                    |
| Position<br>command | Position      | Specify the target position.<br>Unit: Pulses                                                                                                    |
| Speed command       | Velocity      | Specify the target speed.<br>Unit: pps<br>The actual speed of the operation will change if the Speed<br>Command is changed while Execute is ON. |
| Acceleration time   | Acceleration  | Specify the acceleration time.<br>Unit: ms                                                                                                    |
| Deceleration time   | Deceleration  | Specify the deceleration time.<br>Unit: ms                                                                                                    |
| Model selection     | Select        | &1: 1-axis Unit (NC1xx)<br>&2: 2-axis Unit (NC2xx)<br>&4: 4-axis Unit (NC4xx)                                                                   |

# [OUTPUT] (Output Variables)

| Name                            | Variable name      | Description                                                                                                    |
|---------------------------------|--------------------|----------------------------------------------------------------------------------------------------|
| ENO                             | ENO                | 1 (ON): FB processed normally.<br>0 (OFF): FB not processed or ended in an error.                                                                                                    |
| Positioning completed           | Done               | Turns ON when the positioning operation has been completed.                                                                                                    |
| Abort                           | Command<br>Aborted | 1(ON): Aborted<br>- Other Move is moved (multiple activation)<br>- Terminated by STOP                                                                                                    |
| Error flag                      | Error              | Turns ON when an error has occurred in the FB.                                                                                                    |
| Error code<br>(May be omitted.) | ErrorID            | Returns the error code when an error has occurred in the FB. Refer to the <i>Related Manuals</i> for details on errors. A code of #0000 will be returned when the unit number of axis number is out of range. |

# 2-6 Inverter

3G3MV-A2

3G3RV-A2000/-A4000

Shown below is an example of using CS/CJ series CPU unit to start/stop a motor or set the parameters.

# 1. Hardware Configuration

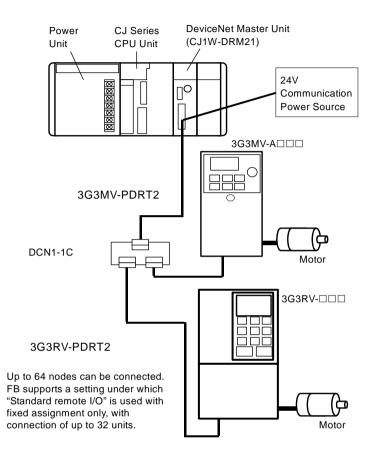

At this place the Main Unit model No. of Inverter is not restricted. Inverters to communicate with are listed below. Please select at your choice. (When using more than one inverters mixture of models is also available.)

| Communication        | М                | ain Unit of Inverter |                   |
|----------------------|------------------|----------------------|-------------------|
| Slave Unit Type Code | Series Type Code |                      | Remarks           |
| 3G3MV-PDRT2          | 3G3MV            | 3G3MV-A2□□□          | 3-phase 200V      |
|                      | series           | 3G3MV-AB□□□          | Single-phase 200V |
|                      |                  | 3G3MV-A4□□□          | 3-phase 400V      |
| 3G3RV-PDRT2          | 3G3RV            | 3G3RV-A2□□□          | 3-phase 200V      |
|                      | series           | 3G3RV-A4□□□          | 3-phase 400V      |

# 2. Operation Workflow

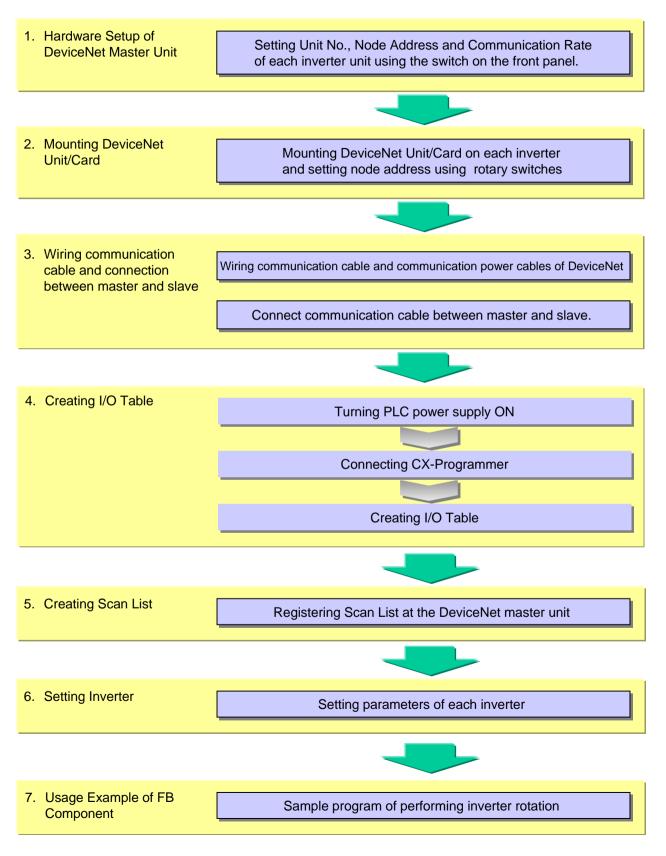

### 2-1. Master Unit Hardware Setup

Explanation about each switch

| <ul> <li>Indicators</li> <li>Unit No. Switch</li> <li>Sets the unit No. of the DeviceNet unit on the PLC as a one-digit hexadecimal value.</li> </ul>                                                                                                    |
|----------------------------------------------------------------------------------------------------|
| <ul> <li>Node Address Switches         Set the node address as two-digit decimal value.</li> <li>DTP Switch         The pins have the following functions:         Pins 1 and 2: Baud rate         Pin 3: Continue/Stop communications for error (when used as a master).         Pin 4: Hold/Clear I/O for communications error (when used as a slave).</li> <li>Communications Connector         Connect the network communications to this connector.         The communications power for this unit is also supplied through this connector.         A parallel connector with screws (XW4B-05C1-D) is provided for node connection.</li> </ul> |

(1) Set the master unit number (Unit Number Setup Switch)

In this example, unit number is set to 10 "A".

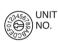

The unit number must not overlap that of other CPU Bus unit connected to the same PLC.

| Setup Method | 1-digit Hexadecimal Number |
|--------------|----------------------------|
| Setup Range  | 0 to F                     |

(2) Set the master node address.

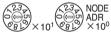

In this example, node address is set to 63.

The node address must not overlap that of other node (slave) in the network.

Do not use 0.

| Setup Method | 2-digit Decimal Number |
|--------------|------------------------|
| Setup Range  | 1 to 63                |

(3) Set up the communication speed.

Set the communication rate of the master unit to 125K bps.

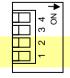

In this example, switches 1 and 2 are set to OFF. (Factory default setting: SW 1 to 4 are set to OFF.)

| Pi  | in  | Baud Rate   |
|-----|-----|-------------|
| 1   | 2   | Dauu Kale   |
| OFF | OFF | 125 K bit/s |
| ON  | OFF | 250 K bit/s |
| OFF | ON  | 50 K bit/s  |
| ON  | ON  | Not allowed |

# 2-2. Mounting DeviceNet Communication Unit/Card

# 2-2-1. G3MV-PDRT2 (3G3MV)

### **Mounting Procedure**

- (1) Demount the inverter's front cover, terminal block cover, and digital operator.
  - [Note] Do not touch inside of the inverter while the unit is activated in order to avoid electric shock. Operate after a minute or later from turning off of display LED or CHARGE lamp.

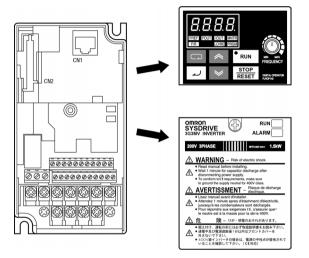

- (2) Connect wires between inverter main unit's main circuit and control circuit terminals (Complete the wiring for inverter main unit terminal board before mounting the DeviceNet communication unit, which will hide the terminal board when mounted).
- (3) After demounting the inverter's digital operator, you will see a block fixed at three points under the operator. Use a nipper or other tool to separate these three fixed points and remove the block, then you will see a connector for an optional unit. Be careful so that any object or dirt should not get into the connector.

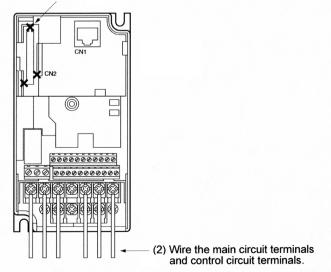

(3) Using pliers, cut sections indicated with "X."

(4) Attach the auxiliary mounting bracket on screws that fixed the digital operator and terminal board cover, and use auxiliary screws to fix them.

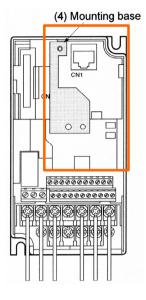

\* Do not forget to attach the mounting bracket.

(5) In the back of DeviceNet communication unit, there is a grounded terminal to which shielded communication cable is connected. Connect this terminal and the inverter's FG terminal.

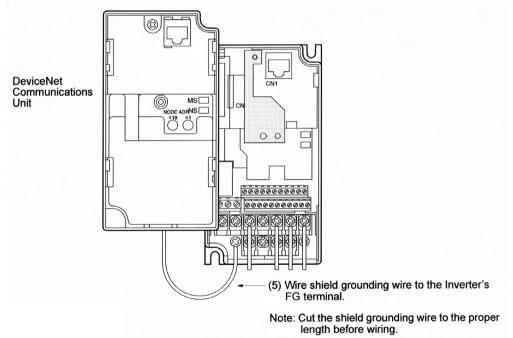

(6) Fit the DeviceNet communication unit's connector and the inverter's one on the right position, then connect the inverter and the unit. Press the unit until you hear a click sound.

(7) Use screws on the top of DeviceNet communication unit to clamp the bracket in step (4).

#### 2-2-2. 3G3RV-PDRT2 (3G3RV/3G3FV)

#### **Mounting Procedure**

- (1) Turn off the inverter's main circuit power. After 5 minutes or later, demount the inverter's front cover and check if the CHARGE lamp is lit off.
- (2) DeviceNet communication card is "C option". Mount it on the C option's position as shown below.
- (3) For 3G3RV, remove a clamping tooth for C and D options.
- (4) Insert the auxiliary spacer into the spacer hole on the mounting base of the inverter main unit.
- (5) Fit the option card connector and the controller board connector on the right position, insert the spacer on the card's spacer hole. Press the spacer into the hole until you hear a click sound.
- (6) For 3G3RV, mount the clamping tooth that you have removed.
- (7) Connect the shield ground cable for option card to FG terminal 12(E) of the inverter's controller board.
- (8) See from the side to make sure that the connector is completely inserted. If not, press the connector again.

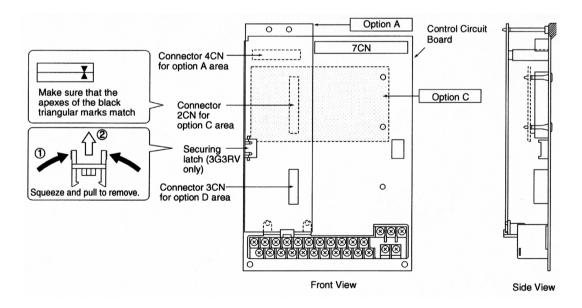

\* When DeviceNet communication card is loaded, no other C option can be loaded.

#### 2-2-3. Setting Slave Node Address

Set the slave node address (rotary switch)

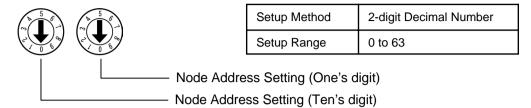

In this example, node address of 3G3MV is set to 15 and that of 3G3RV is set to 30. The node address must not overlap that of other node (master/slave) in the network. See bellow for the Switch location.

Switch location for 3G3MV

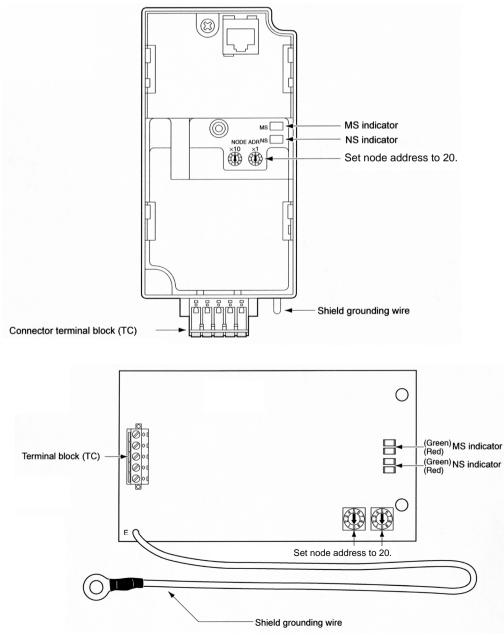

## 2-3. Wiring Communication Cable and Connection between Master and Slave

#### 2-3-1. Making Communication Cable

Use the following procedure to make a communication cable and attach the connector.

1. Peal the cable sheath by 30~80 mm while taking care not to damage the shield net. Do not peal much. Pealing too much can cause short circuit.

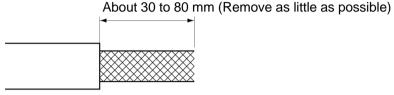

2. Unweave the wire net carefully. You will find one bare shielded twisted wires, other than signal and power wires (it is harder a little than the net and you can feel it by touching).

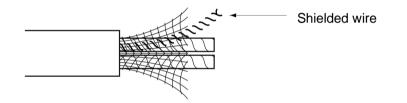

3. Cut and remove excess shield net, remove aluminum tape that covers signal and power wires, and peal the sheath of signal and power wires for crimping terminal. Twist the pealed signal and power wires tightly.

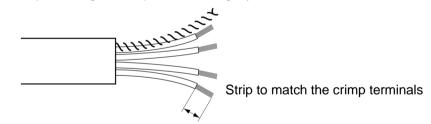

- 4. Attach a crimping terminal on the pealed part of the cable, then cover it with vinyl tape or heat shrinkable tube.
- 5. Then, insert signal, power, and shielded wires into connector holes while taking care of connector direction. Wires must be inserted into holes in the order of red, white, shielded, blue, and black from the top.

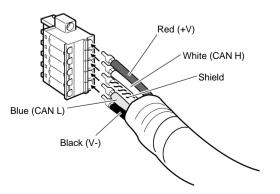

#### 2-3-2. Connection of Communication Cable to Node

Align the directions of connectors at the node side and cable side, and insert the convex part of the cable into the node connector completely.

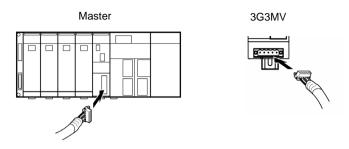

## 2-3-3. Connection of 3G3RV

The Terminal Block of DeviceNet Communication Card is not a connector. Connect the cable connected with DeviceNet Communication Card to T-branch Tap as shown below.

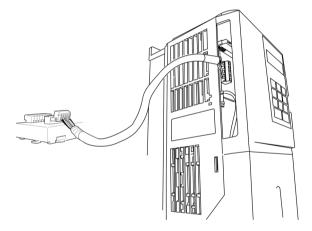

## 2-3-4. Connecting Communication Power Supply

Connect V+ (red) and V- (black) of the communication cable to power source (DC24V).

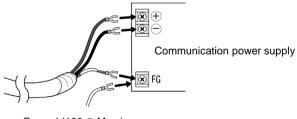

#### Ground (100 Ω Max.)

## 2-4. Creating I/O Table

Set CX-Programmer online and create I/O table.

# 2-5. Creating and Registering the Scan List

Scan List is something like an I/O Table on DeviceNet, which registers information of the Slaves that the Master Unit connected with. This List is necessary as this is information indicating where in PLC each slave assigns remote I/O.

In the FB Library of the Inverter, the "Standard remote I/O" set at the shipment is conditioned to be used as the fixed allocation.

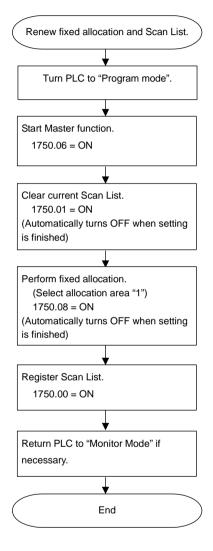

| Master<br>switch | Area<br>Selection               | OUT(SY | SMAC→INV)          | IN(SYSM | AC←INV)            |
|------------------|---------------------------------|--------|--------------------|---------|--------------------|
| 1750.08          | (1)<br>&1<br>Factory<br>setting | n=3200 | 3200 CH to 3263 CH | m=3300  | 3300 CH to 3363 CH |
| 1750.09          | (2)<br>&2                       | n=3400 | 3400 CH to 3463 CH | m=3500  | 3500 CH to 3563 CH |
| 1750.10          | (3)<br>&3                       | n=3600 | 3600 CH to 3663 CH | m=3700  | 3700 CH to 3763 CH |

\* 1750 = 1500 + 25 CH X (CPU Bus Unit No. of DeviceNet Master)

Concerning detail explanation including meaning of setting are written at "3-1 Outline of Allocation Relay and DM Area", "4-2 Scan List" and "4-3 Fixed Allocation" of DeviceNet Master Unit Manuals (W380-E1).

## 2-6. Inverter setting

For performing DeviceNet Communication, the following parameters have to be set.

\* The parameters shown here is incorporated into DeviceNet communication Unit when power is turned ON.

For this reason, change of parameter must be made after turning OFF the source power.

#### 2-6-1. 3G3M series Inverter Parameter Setting

| Parameter constant No. | Name                                                          | Setup<br>figure | Factory setting | Description                                                                |
|------------------------|---------------------------------------------------------------|-----------------|-----------------|----------------------------------------------------------------------------|
| n003                   | Operation command selection                                   | 3               | 0               | Input from option (DeviceNet<br>Communication Unit) is enabled             |
| n004                   | Frequency command selection                                   | 9               | 0               | Frequency command from option<br>(DeviceNet Communication Unit) is enabled |
| n035                   | Unit selection at<br>frequency command<br>selection/reference | 0               | 0               | Unit: Hz                                                                   |

Concerning other parameters set depending upon operation conditions.

Concerning change and detail of parameter, check the following manuals.

I527-E1 3-1 Operation of Digital Operator I539-E1 4-1 SYSDRIVE 3G3MV Series Set-up

### 2-6-2. 3G3RV series Inverter Parameter Setting

| Parameter constant No. | Name                                                                | Setup<br>figure | Factory setting | Description                                                        |
|------------------------|---------------------------------------------------------------------|-----------------|-----------------|--------------------------------------------------------------------|
| b1-01                  | Frequency command setting                                           | 3               | 1               | Frequency command by Option Card (DeviceNet communication card)    |
| b1-02                  | Operation command selection                                         | 3               | 1               | Operation command by Option Card<br>(DeviceNet communication card) |
| F6-01                  | Operation selection at<br>communication error                       | 1               | 1               | Free run stop/error detection                                      |
| F6-02                  | Detection method selection<br>at communication outer<br>error input | 0               | 0               | Detect always                                                      |
| F6-03                  | Operation selection at<br>communication outer error<br>input        | 1               | 1               | Free run stop/error detection                                      |
| o1-03                  | Unit selection at frequency<br>command<br>selection/reference       | 0               | 0               | Unit: Hz                                                           |

Concerning other parameters set depending upon operation conditions.

Concerning change and detail of parameter, check the following manuals.

I532-E1 3-2 Digital Operator

I539-E1 4-2 SYSDRIVE 3G3RV Series Set-up

# 2-7. Usage Example of FB Component

FB "Move Inverter Hz"

FB Name \_INVDRT032\_MoveVelocityHz

File Name \_INVDRT032\_MoveVelocityHz10.cxf

Functional Overview Outputs a run signal, rotation direction, and speed to the Inverter.

#### Program Example

Rotate the Inverter 20 connected with DeviceNet Unit No.10.

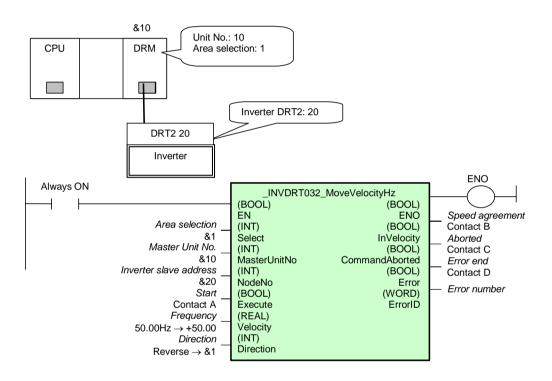

# Variables Table

[INPUT] (Input Variables)

| Name                         | Variable<br>name | Data<br>type | Default | Range                 | Description                                                                                                    |
|------------------------------|------------------|--------------|---------|-----------------------|----------------------------------------------------------------------------------------------------|
| EN                           | EN               | BOOL         |         |                       | 1 (ON): FB started<br>0 (OFF): FB not started.                                                                                                    |
| Area<br>selection            | Select           | INT          | &1      | &1 to &3              | Specifies the DeviceNet I/O memory area.<br>Specify the area set using the software switch in the<br>DeviceNet Unit.<br>&1: Fixed allocations, IN: CIO 3300, OUT: CIO 3200<br>&2: Fixed allocations, IN: CIO 3500, OUT: CIO 3400<br>&3: Fixed allocations, IN: CIO 3700, OUT: CIO 3600 |
| Master<br>Unit No.           | MasterUnitNo     | INT          | 0       | &0 to &15<br>#0 to #F | The unit number of the DeviceNet Unit                                                                                                    |
| Inverter<br>slave<br>address | NodeNo           | INT          | &0      | &0 to &63             | The address of the slave                                                                                                    |
| Start                        | Execute          | BOOL         | 0(OFF)  |                       | 1 (ON): Operation started<br>0 (OFF): All of the following are turned OFF:<br>InVelocity, CommandAborted, Error, and ErrorID.                                                                                                    |
| Frequency                    | Velocity         | REAL         | 0       | +0.00 to<br>+400.00   | Specify the frequency in units of 0.01.<br>Any digits below the setting unit are truncated.                                                                                                    |
| Direction                    | Direction        | INT          | &0      | &0 to &1              | &0: Forward<br>&1: Reverse                                                                                                    |

# [OUTPUT](Output Variables)

| Name                        | Variable<br>name   | Description                                                                                                    |
|-----------------------------|--------------------|----------------------------------------------------------------------------------------------------|
| ENO<br>(May be<br>omitted.) | ENO                | <ol> <li>(ON): FB processed normally.</li> <li>(OFF): FB not processed or ended in an error.</li> <li>FB is not activated.</li> <li>Input Variables are out of range.</li> <li>Error end of FB</li> <li>Common parameters are not read in</li> </ol> |
| Speed<br>agreement          | InVelocity         | 1 (ON): Speed agreement                                                                                                    |
| Aborted                     | CommandAb<br>orted | <ul><li>1 (ON): Aborted</li><li>Other Move is activated (Multiple activation)</li><li>Stopped using STOP.</li></ul>                                                                                                    |
| Error end                   | Error              | 0 (OFF): Other status<br>1 (ON): Error in FB                                                                                                    |
| Error<br>number             | ErrorID            | #0000: No error or communications error prevented getting the error<br>number<br>#0001 to #FFFF: Error number from Inverter<br>Refer to the <i>Related Manuals</i> for details.                                                                      |

# 2-7 Servo Driver

R88D-WTDD/-WTDDDH/-WTDDHL,

R7D-APDDH/-APDDL

Shown below is an example of using CS/CJ series CPU unit to write/read parameters or display the status.

Read Pn101 "Velocity Loop Integration Time Constant" from Servo Unit No. 6 of W series Servo Driver connected with Serial Communication Unit No.5.

# 1. Hardware Configuration

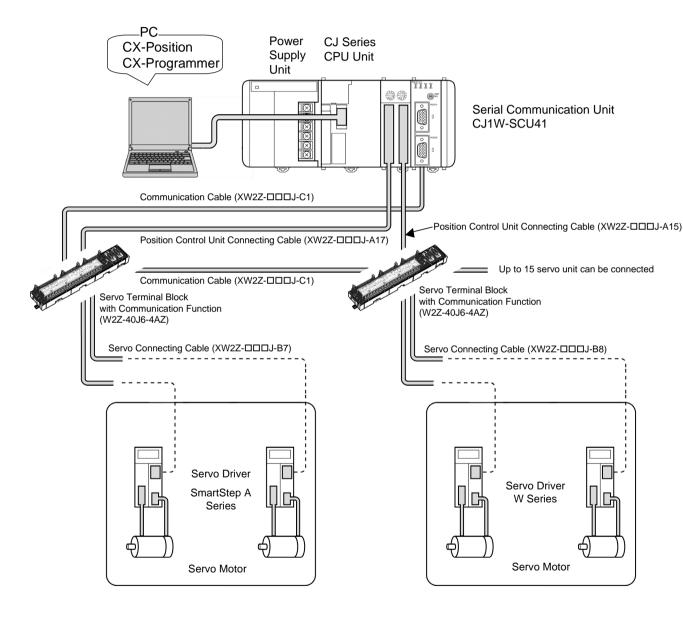

#### [Note]

\* If you make your own driver cable, refer to document I531-E1 "2-6 Cable Connector Specification".

#### 2-7 Servo Driver R88D-WTDD/-WTDDDH/-WTDDHL, R7D-APDDH/-APDDL

# 2. Operational Workflow

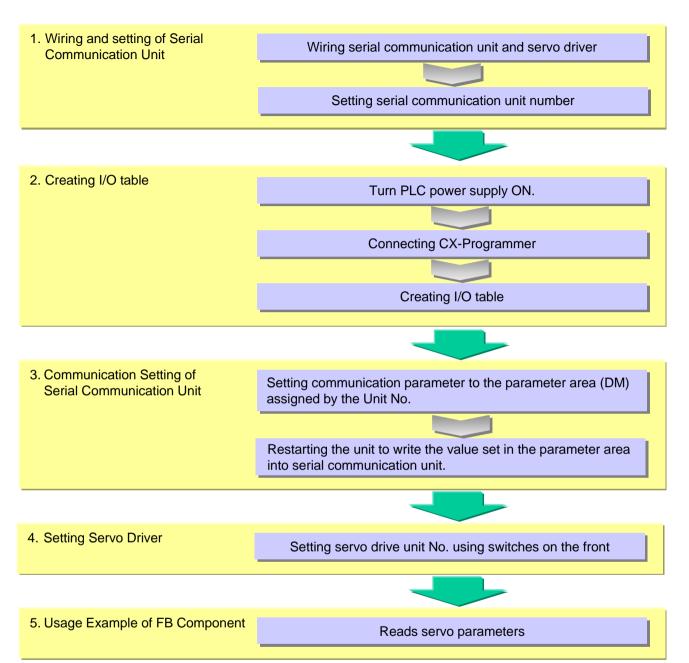

# 2-1. Wiring and setting of Serial Communication Unit

# 2-1-1. Setting of Serial Communication Unit and Servo Driver

Configure serial communication unit and servo driver as shown below.

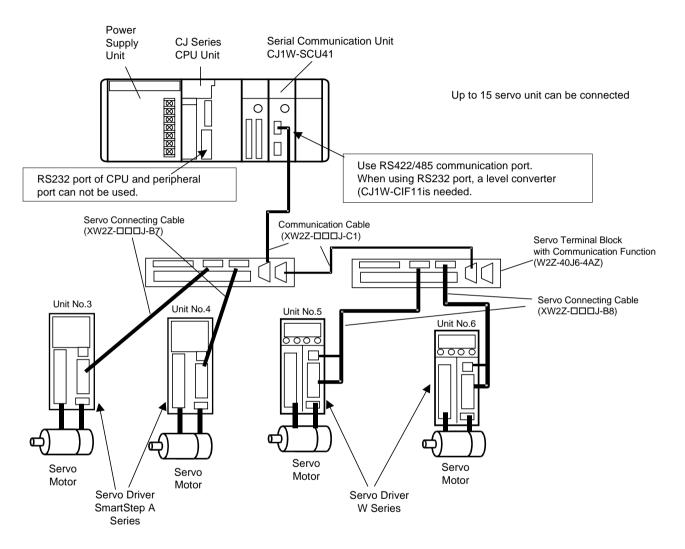

Wiring with the serial communication cable is described in this document. When connected to Position Control Unit or I/O power supply, refer to user's manual for servo drivers, I531-E1, I533-E1.

#### 2-7 Servo Driver R88D-WTDD/-WTDDDH/-WTDDHL, R7D-APDDH/-APDDL

#### 2-1-2. Setting Serial Communication Unit Number

Set the unit number to "5". Set the switch to 5.

CS1W-SCU21-V1

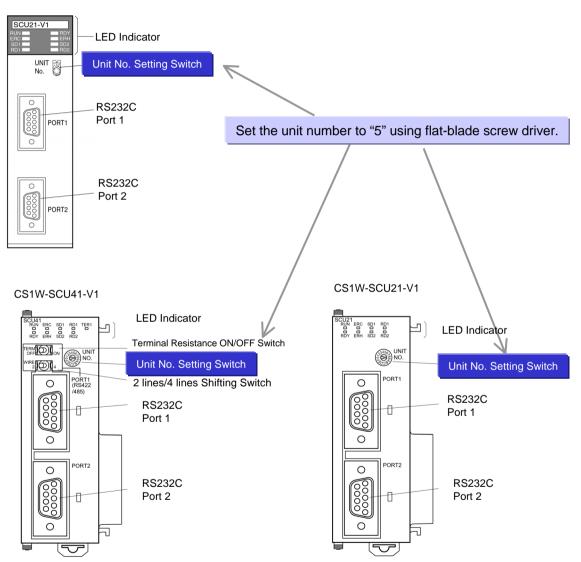

## 2-2. Creating I/O table

Connecting CX-Programmer, Create I/O table.

# 2-3. Communication Setting of Serial Communication Unit

## 2-3-1. Parameter Setting

Set communication specifications by writing down the following value onto the parameter area.  $m = D30000 + 100 \times Unit Number (CH)$ 

|        |        | Unit<br>(CS/CJ Series) |        | Description                                         | CJ1W-SCU41<br>Unit No. 5, Port 1 |                |
|--------|--------|------------------------|--------|-----------------------------------------------------|----------------------------------|----------------|
| Port 1 | Port 2 | Port 1                 | Port 2 |                                                     | DM                               | Setup<br>Value |
| D32000 | D32010 | m                      | m+10   | Bit 00~04: Communication conditions                 | DM30500                          | #8904 *        |
|        |        |                        |        | Bit 08~11: Serial communication mode                |                                  |                |
| D32001 | D32011 | m+1                    | m+11   | Bit 00~03: Transmission rate                        | DM30501                          | #0006          |
| D32008 | D32018 | m+8                    | m+18   | Bit 15: Transmission method                         | DM30508                          | #0000          |
| D32009 | D32019 | m+9                    | m+19   | Bit 00~15: Maximum byte count for transmission data | DM30509                          | #03E8          |

\* If you use macro with the above, D32000/D32010/m/m+10 must be #8604.

Set communication specification as follows in this example.

Communication Specification with servo driver

| Transmission Rate    | 9600 bit/s                 |  |
|----------------------|----------------------------|--|
| Bit Configuration    | Start 1 bit                |  |
|                      | Data 7 bits                |  |
|                      | Stop 1 bit                 |  |
|                      | Even parity 1 bit          |  |
| Synchronization      | Start-stop synchronization |  |
| XON/XOFF             | None                       |  |
| Shift Control        | None                       |  |
| Communication Method | Half duplex                |  |

Mode Selection of Serial Communication Unit

| Parameter                 | Setup value                                                        |
|---------------------------|--------------------------------------------------------------------|
| Serial Communication Mode | 9: Serial gateway<br>6: Macro mode (only if macro is used for PLC) |

#### 2-3-2. Unit Restart

Parameters at the serial communication unit is reflected when power supply is restarted from the OFF position.

### 2-4. Servo Driver Setting

## Setting Servo Unit No.

Set SMART STEP to Unit No.3 and 4 and W Series to Unit No. 5 and 6.

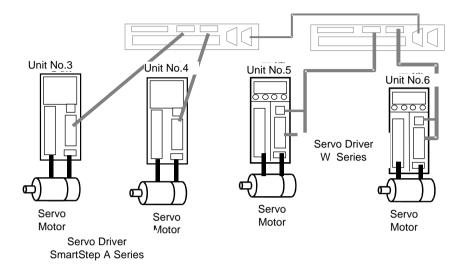

\* Setting depends on the models.

#### **•**SMART STEP A Series

Set the rotary switches shown bellow, Unit No.3 and 4.

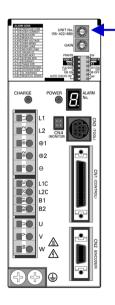

Unit No.Setting Switch Set unit No. to 3 and 4, using flatbladed screw drive.

#### •W Series

Set the unit No. with the parameter by digit 2 of Pn000.2 to 6.

## **Operation Procedure**

| PR02W        | Front panel key operation    | Display example | Explanation                                                                                                    |
|--------------|------------------------------|-----------------|----------------------------------------------------------------------------------------------------|
|              |                              | FnBBZ           | (System Check Mode)                                                                                                    |
|              | MODE/SET                     | PnDDD           | Press the MODE/SET Key to change to Setting Mode.                                                                                          |
| DATA         | <br>(1 s min.)               | 00500           | Press DATA Key (front panel: DATA Key for 1 s min.).<br>The parameter number Pn304 setting will be displayed.                              |
| <b>« »</b>   | « »                          | 01000           | Press the Up or Down Key to change the setting to 01000.                                                                                   |
| DATA         | □^т// <b>≪</b><br>(1 s min.) | 01000           | Press the DATA Key (front panel: DATA Key for 1 s min.) to save the data to memory (the setting display will flash for approximately 1 s). |
| (Approx. 1 s | later)                       | 01000           | After the display has finished flashing, it will return to normal.                                                                         |
| DATA         | <br>(1 s min.)               | PnBCH           | Press the DATA Key (front panel: DATA Key for 1 s min.) to return to the parameter number display.                                         |

Set the unit No. with the parameter by digit 2 of Pn000.2 to 5.

### 2-5. Usage Example of FB Component

FB "Read Servo Parameter"

FB Name \_SRV201\_ReadParameter

File Name \_SRV201\_ReadParameter 10.cxf

Functional Overview Reads parameter information from the Servo Driver.

#### Program Example

Read Pn101 "Velocity Loop Integration Time Constant" from Servo Unit No. 6 of W series Servo Driver connected with Serial Communication Unit No.5.

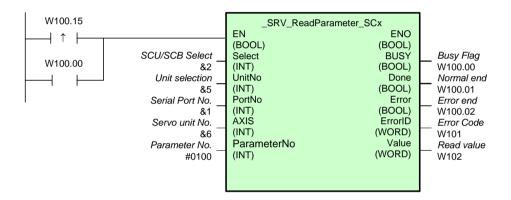

## Variables Table

| [INPUT] (In | put Variables) |
|-------------|----------------|
|-------------|----------------|

| Name            | Variable name | Description                                                                                                    |  |
|-----------------|---------------|----------------------------------------------------------------------------------------------------|--|
| EN              | EN            | 1 (ON): FB started<br>0 (OFF): FB not started.                                                                                                    |  |
| Unit selection  | UnitSelect    | Specify the connected Unit and serial port.                                                                                                    |  |
| Serial Port No. | PortNo        | Connected to CPU UnitConnection not possible to CPU Unit.Connected to SCBUnit selection#BBBB(UnitSelect)Serial Port No.&1: Port 1(PortNo)&2: Port 2Connected to SCUUnit selectionUnit No.Unit selectionUnit No.(UnitSelect)Serial Port No.&1: Port 1(PortNo)&2: Port 2 |  |
| Axis No.        | Axis          | The communications unit number of the Servo Driver.<br>(W Series: Pn000.2)<br>(SmartStep: Front-panel rotary switch)                                                                                                    |  |
| Parameter No.   | ParameterNo   | Specifies the parameter to read as a hexadecimal number<br>#0XXX where XXX is the numeric portion of the parameter<br>number PnXXX.<br>Refer to the <i>Related Manuals</i> for details on parameter numbers.                                                           |  |

# [OUTPUT] (Output Variables)

| Name                     | Variable name | Description                                                                                                    |
|--------------------------|---------------|----------------------------------------------------------------------------------------------------|
| ENO<br>(May be omitted.) | ENO           | 1 (ON): FB processed normally.<br>0 (OFF): FB not processed or ended in an error.                                                                                                    |
| Busy Flag                | BUSY          | Automatically turns OFF when processing is completed.                                                                                                    |
| Normal end               | Done          | 0 (OFF): Other end status<br>1 (ON): Communications completed with no error                                                                                                    |
| Error end                | Error         | <ul> <li>0 (OFF): Other end status</li> <li>1 (ON): One of the following error occurred.</li> <li>CMND instruction could not be executed (other message being processed).</li> <li>An input variable is out of range.</li> <li>The corresponding parameter number is not supported.</li> </ul> |
| Error code               | ErrorID       | #0000: Normal end                                                                                                    |
| Read value               | Value         | The value returned from the Servo Driver.                                                                                                    |

# 3. References

#### Target Servo Driver

Shown below are target servo drivers for communication (multiple models can coexist)

|                    | Type Code            | Type Code                           |
|--------------------|----------------------|-------------------------------------|
| W Series           | R88D-WTH<br>R88D-WTH | Single-phase 200V, 3-<br>phase 200V |
|                    | R88D-WTHL            | R88D-WTHL                           |
| SmartStep A Series | R7D-APH              | Single-phase 200V, 3-<br>phase 200V |
|                    | RD-AP_L              | Single-phase 100V                   |

#### Target PLC Models

Serial communication unit (Ver. 1.2 or more) is needed.

You can use level converter from RS232 to RS422 (CJ1W-CIF11) to communicate through a RS422 port.

| PLC | Communication<br>Unit Type Code | Specification                   |
|-----|---------------------------------|---------------------------------|
| CJ1 | CJ1W-SCU41-V1                   | RS422/485 1 port + RS232 1 port |
|     | CJ1W-SCU21-V1                   | RS232 2 ports                   |
| CS1 | CS1W-SCB41-V1                   | RS422/485 1 port + RS232 1 port |
|     | CS1W-SCB21-V1                   | RS232 2 ports                   |
|     | CS1W-SCU21-V1                   | RS232 2 ports                   |

#### Level converter from RS232 to RS422

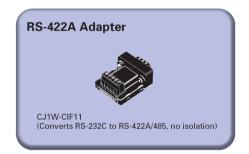

| Name            | Model      | Specification                                             |
|-----------------|------------|-----------------------------------------------------------|
| RS422 Converter | CJ1W-CIF11 | Direct connection with RS232 type 9-pin connector at PLC. |
|                 | NT-AL001   | For PLC side, dedicated cable XW2Z-070T-1 is required.    |

\* In both cases, you need to make the cable by yourself as RS422 side is a terminal block.

# - Servo Terminal Board

We recommend servo terminal board with communication.

| Name                     | Name                     | Name                     |
|--------------------------|--------------------------|--------------------------|
| Servo Terminal Unit with | Servo Terminal Unit with | Servo Terminal Unit with |
| Communication            | Communication            | Communication            |

- Communication Cable

This cable is used to connect serial communication unit or board to servo terminal board. If you use three or more servo motors, the same cable can be used between servo terminal boards.

| Name                                                 | Name                                              | Name                                                 |
|------------------------------------------------------|---------------------------------------------------|------------------------------------------------------|
| Communication Cable for<br>Serial Communication Unit | Communication Cable for Serial Communication Unit | Communication Cable for<br>Serial Communication Unit |

\* It cannot be connected to RS232 connector. Use CJ1W-CIF11 for RS232.

#### - Position Control Unit Connection Cable

Select an appropriate cable for servo terminal board and position control unit from the following table.

| Position Control<br>Unit | Servo Driver                    | Connection Cable Type<br>Code | Servo Terminal Block    |  |
|--------------------------|---------------------------------|-------------------------------|-------------------------|--|
| CS1W-NC213               | W Series                        | XW2Z-□□□J-A7                  |                         |  |
| CS1W-NC413               | SmartStep                       | XW2Z-□□□J-A9                  |                         |  |
| CS1W-NC233               | W Series                        | XW2Z-□□□J-A11                 |                         |  |
| CS1W-NC433               | SmartStep                       | XW2Z-□□□J-A13                 | XW2B-20J6-4A            |  |
| CJ1W-NC213               | W Series                        | XW2Z-□□□J-A15                 | with Communication      |  |
| CJ1W-NC413               | W-NC413 SmartStep XW2Z-□□□J-A17 |                               |                         |  |
| CJ1W-NC233               | W Series                        | XW2Z-□□□J-A19                 |                         |  |
| CJ1W-NC433               | SmartStep                       | XW2Z-□□□J-A21                 |                         |  |
| CS1W-NC113               | W Series                        | XW2Z-□□□J-A6                  |                         |  |
|                          | SmartStep                       | XW2Z-□□□J-A8                  |                         |  |
| CS1W-NC133               | W Series                        | XW2Z-□□□J-A10                 |                         |  |
| 0310-100133              | SmartStep                       | XW2Z-□□□J-A12                 | XW2B-20J6-4B<br>without |  |
| CJ1W-NC113               | W Series                        | XW2Z-□□□J-A14                 | Communication           |  |
|                          | SmartStep                       | XW2Z-□□□J-A16                 |                         |  |
|                          | W Series                        | XW2Z-□□□J-A18                 |                         |  |
| CJ1W-NC133               | SmartStep                       | XW2Z-□□□J-A20                 |                         |  |

\* Single-axis communication cable for Position Control Unit is not prepared. Use twoaxes cable or make by yourself.

#### Terminal Resistance Treatment

In case of 4-wire (RS422): (Use RT only for the final servo)

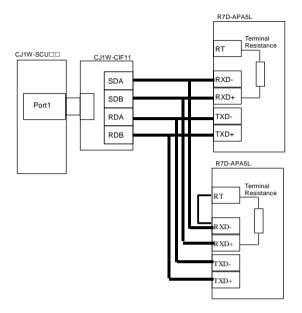

#### In case of 2-wire RS485: (Use terminal resistance only for the final driver)

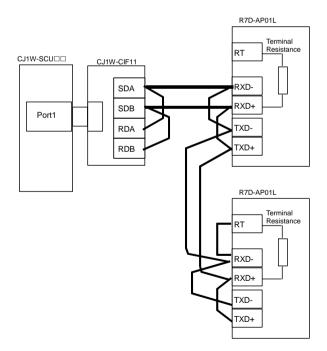

Using servo terminal unit with communication makes it easier to connect RS422 (4-wire) with specified cable.

In this case, it is helpful to use terminal resistance switch on servo terminal board, rather than RT terminal.

# 2-8 RFID (ID Sensor)

V600-HDD

2-8 RFID (ID Sensor) V600-H□□

Shown below is an example of constructing a system that writes data into workpiece and reads the data again.

# 1. Hardware Configuration

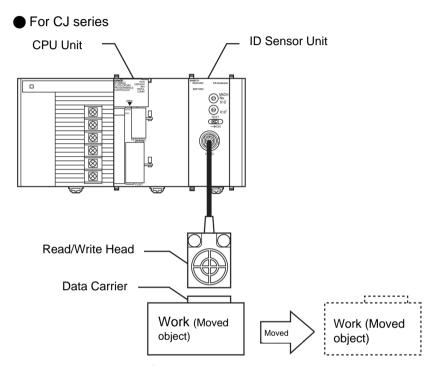

Shown above is an example of the configuration of 1-head type ID sensor unit (CJ1W-V600C11).

# 2. Operational Workflow

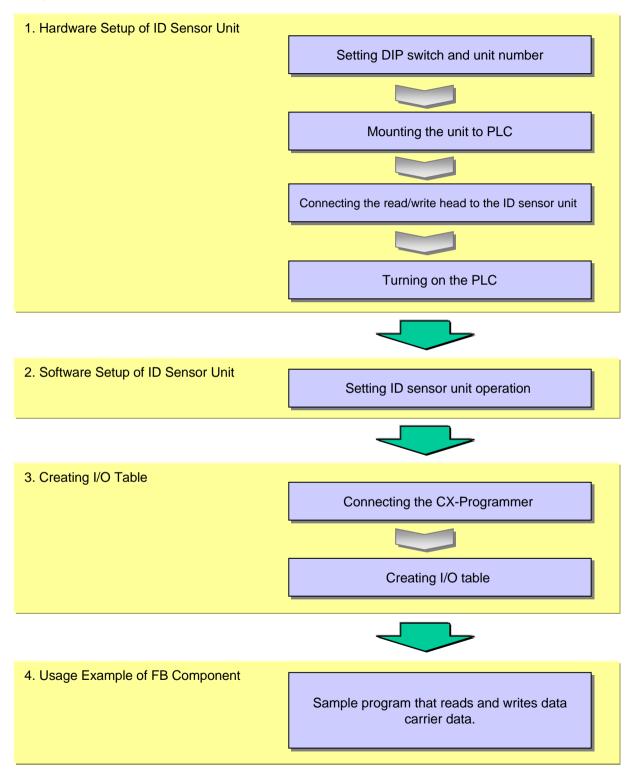

## 2-1. Hardware Setup

Set the switches of the ID Sensor Unit as follows.

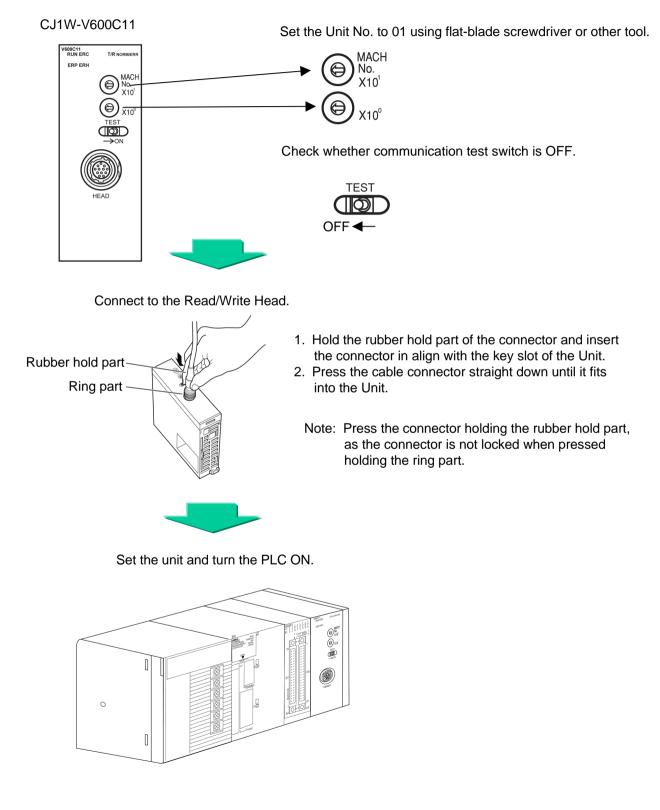

## 2-2. Software Setting of ID Sensor Unit

Set the software switches of ID Sensor Unit as shown below. In order to restart the Unit, turn PLC power supply OFF  $\rightarrow$  ON.

| A | ddress | Value |
|---|--------|-------|
| D | 20100  | #0000 |
| D | 20101  | #0000 |

### Details of ID Sensor Unit Setting

| DM No.                                                                       |                                              |                 |                                             |                                                                                                    |                                                                                                    |  |
|------------------------------------------------------------------------------|----------------------------------------------|-----------------|---------------------------------------------|----------------------------------------------------------------------------------------------------|----------------------------------------------------------------------------------------------------|--|
| Head No.1 of<br>CS1W-V600C11<br>CS1W-V600C12<br>CJ1W-V600C11<br>CJ1W-V600C12 | Head No 2 of<br>CS1W-V600C12<br>CJ1W^V600C12 | Bit No. Setting |                                             | Description                                                                                                    | Set value                                                                                                    |  |
|                                                                              |                                              | 12-15           |                                             | Unused                                                                                                    | -                                                                                                    |  |
|                                                                              |                                              |                 |                                             | Operation mode switch setting                                                                                                    | 0: Enabled (BCD single<br>digit)<br>1: Disabled<br>(BCD single digit)                                                   |  |
| m                                                                            | m m+100                                      | 04-07           | System setting                              | Setting with or without verification when writing                                                                                                    | 0: With verification<br>(BCD single digit)<br>1: Without verification<br>(BCD single digit)                             |  |
|                                                                              |                                              | 00-03           |                                             | Communication mode setting                                                                                                    | 0: Communication<br>distance priority<br>(BCD single digit)<br>1: Communication<br>speed priority<br>(BCD single digit) |  |
| m+1                                                                          | m+101                                        | 00-15           | Auto-<br>stop<br>waiting<br>time<br>setting | Data carrier waiting time<br>when single auto-stop or<br>repeat auto-stop is set at<br>the communication<br>assignment.<br>Beyond this time, return<br>the "carrier non-existence"<br>error signal. | 0001 to 9999 (x 0.1 sec.)<br>0000 indicates no<br>limitation                                                            |  |

Refer to User's Manual for details.

# 2-3. Creating I/O Table

Set CX-Programmer online and create the I/O table.

#### 2-4. Usage Example of FB Component

FB "Write Data to Data Carrier"

FB Name \_V60x400\_WriteData

File Name \_V60x400\_WriteData10.cxf

Functional Overview Writes data to a Data Carrier.

#### Program Example

When contact W0.00 is ON, ID sensor writes data "12 34 56 78" into carrier's address 10. After normal write, contact W0.02 is set to ON by 1 cycle.

If an error occurs by any reason, contact W0.03 is set to ON by 1 cycle.

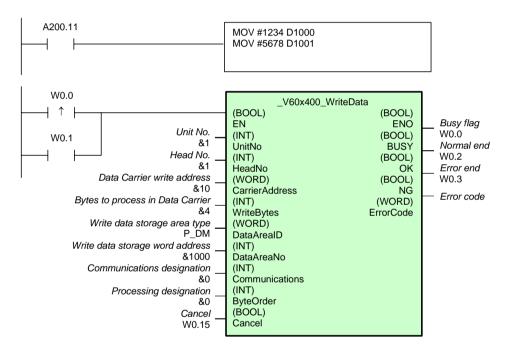

## Variables Table

# [INPUT] (Input Variables)

| Name                                  | Variable name  | Description                                                                                                    |  |  |
|---------------------------------------|----------------|----------------------------------------------------------------------------------------------------|--|--|
| EN                                    | EN             | 1 (ON): FB started.<br>0 (OFF): FB not started.                                                                                                    |  |  |
| Unit No.                              | UnitNo         |                                                                                                    |  |  |
| Head No.                              | HeadNo         | &1: Head 1<br>&2: Head 2 (Two-Head Controllers only)                                                                                                    |  |  |
| Data Carrier<br>write address         | CarrierAddress | Specify the address in the Data Carrier.                                                                                                    |  |  |
| Bytes to process<br>in Data Carrier   | WriteBytes     | Nothing will be performed and a normal end will be output for &0.<br>Consider the Data Carrier capacity when setting.                                                                                                    |  |  |
| Write data<br>storage area<br>type    | DataAreaID     | P_CIO (#00B0): CIO Area<br>P_WR (#00B1): Work Area<br>P_HR (#00B2): Holding Area<br>P_DM (#0082): DM Area<br>P_EM0 (#0050) to P_EMC (#005C):<br>EM Area bank 0 to C                                                                                                    |  |  |
| Write data<br>storage word<br>address | DataAreaNo     |                                                                                                    |  |  |
| Communications designation            | Communications | &0: Trigger<br>&1: Auto<br>&2: Repeat auto                                                                                                    |  |  |
| Processing<br>designation             | ByteOrder      | Specify the storage order of the write data         &0: Upper to lower       Data Carrier         O: Upper to lower       Output Data Carrier         Address       CPU       Unit       Data Carrier         n       O1       O2       O1         n+1       O3       O4       O1         n+2       O1       O1       O2         n+3       O2       O1       O1         1: Lower to upper       Address       CPU       Unit       Data Carrier         memory       n       O2       O1       O1         n+1       O4       O3       O4       O1         n+3       O1       O2       O3       O4 |  |  |
| Cancel                                | Cancel         | $0 \rightarrow 1$ : Cancels processing.                                                                                                    |  |  |

## [OUTPUT] (Output Variables)

| Name                            | Variable name | Description                                                                                                    |
|---------------------------------|---------------|----------------------------------------------------------------------------------------------------|
| ENO<br>(May be omitted.)        | ENO           | 1 (ON): FB processed normally.<br>0 (OFF): FB not processed or ended in an error.                                                                                                    |
| Busy Flag                       | BUSY          | Automatically turns OFF when processing is completed.                                                                                                    |
| Normal end                      | ОК            | Turns ON for one cycle when processing ends normally.                                                                                                    |
| Error end                       | NG            | Turns ON for one cycle when processing ends in an error.                                                                                                    |
| Error code<br>(May be omitted.) | ErrorCode     | Outputs the results from the ID Sensor Unit.<br>Refer to the <i>Related Manuals</i> for details.<br>#0070: Data Carrier communications error<br>#0071: Verification error<br>#0072: Data Carrier missing error<br>#0076: Status Flag<br>#007A: Data Carrier address error<br>#007B: Battery warning<br>#007C: Head error<br>#007D: Write protection error<br>#FFFF: Input parameter error |

FB "Read Data Carrier Data"

| FB Name             | _V60x200_ReadData             |
|---------------------|-------------------------------|
| File Name           | _V60x200_ReadData10.cxf       |
| Functional Overview | Reads data to a Data Carrier. |

#### Program Example

When contact W1.00 is ON, ID sensor reads 4-byte data from address 10. After normal readout, contact W1.02 is set to ON by 1 cycle and the readout value is outputted

to D2000. If an error occurs by any reason, contact W1.03 is set to ON by 1 cycle.

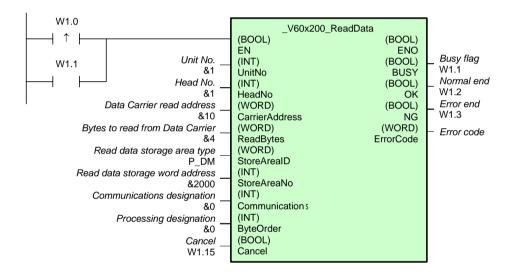

## Variables Table

[INPUT] (Input Variables)

| Name                                  | Variable name      | Description                                                                                                    |
|---------------------------------------|--------------------|----------------------------------------------------------------------------------------------------|
| EN                                    | EN                 | 1 (ON): FB started.<br>0 (OFF): FB not started.                                                                                                    |
| Unit No.                              | UnitNo             |                                                                                                    |
| Head No.                              | HeadNo             | &1: Head 1<br>&2: Head 2 (Two-Head Controllers only)                                                                                                    |
| Data Carrier<br>read address          | CarrierAddress     | Specify the address in the Data Carrier.                                                                                                    |
| Bytes to read<br>from Data<br>Carrier | ReadBytes          | Consider the Data Carrier capacity when setting. Nothing will be performed and a normal end will be output for &0.                                                                                                    |
| Read data<br>storage area<br>type     | RecvArealD         | P_CIO (#00B0): CIO Area<br>P_WR (#00B1): Work Area<br>P_HR (#00B2): Holding Area<br>P_DM (#0082): DM Area<br>P_EM0 (#0050) to P_EMC (#005C):<br>EM Area bank 0 to C                                                                                                    |
| Read data<br>storage word<br>address  | RecvAreaNo         |                                                                                                    |
| Communications designation            | Communicatio<br>ns | &0: Trigger<br>&1: Auto<br>&2: Repeat auto                                                                                                    |
| Processing<br>designation             | ByteOrder          | Specify the storage order of the read data<br>&0: Upper to lower<br>&1: Lower to upper<br>0: Upper to lower<br>Address Data Carrier<br>0010<br>0011<br>0012<br>0013<br>001<br>01<br>02<br>03<br>04<br>CPU Unit<br>memory<br>01<br>02<br>03<br>04<br>1: Lower to upper<br>Address Data Carrier<br>01<br>02<br>03<br>04<br>CPU Unit<br>memory<br>01<br>02<br>03<br>04<br>CPU Unit<br>memory<br>01<br>02<br>03<br>04<br>CPU Unit<br>memory<br>01<br>02<br>03<br>04<br>CPU Unit<br>memory<br>01<br>02<br>03<br>04<br>CPU Unit<br>memory<br>01<br>02<br>03<br>04<br>CPU Unit<br>memory<br>01<br>02<br>03<br>04<br>CPU Unit<br>memory<br>01<br>02<br>03<br>04<br>CPU Unit<br>memory<br>01<br>02<br>03<br>04<br>CPU Unit<br>memory<br>01<br>02<br>03<br>04<br>CPU Unit<br>memory<br>01<br>02<br>03<br>04<br>CPU Unit<br>memory<br>01<br>02<br>03<br>04<br>CPU Unit<br>memory<br>01<br>02<br>01<br>02<br>03<br>04<br>CPU Unit<br>memory<br>01<br>02<br>01<br>04<br>03<br>04<br>03<br>04<br>01<br>02<br>01<br>02<br>03<br>04<br>01<br>02<br>03<br>04<br>01<br>02<br>03<br>04<br>01<br>02<br>03<br>04<br>01<br>02<br>01<br>02<br>01<br>04<br>03<br>04<br>03<br>04<br>04<br>03<br>04<br>03<br>04<br>03<br>04<br>03<br>04<br>04<br>03<br>04<br>03<br>04<br>03<br>04<br>03<br>04<br>04<br>03<br>04<br>03<br>04<br>03<br>04<br>04<br>03<br>04<br>03<br>04<br>03<br>04<br>03<br>04<br>04<br>03<br>04<br>03<br>04<br>04<br>03<br>04<br>03<br>04<br>03<br>04<br>03<br>04<br>03<br>04<br>03<br>04<br>04<br>04<br>03<br>04<br>04<br>03<br>04<br>04<br>03<br>04<br>03<br>04<br>03<br>04<br>03<br>04<br>03<br>04<br>03<br>04<br>04<br>03<br>04<br>03<br>04<br>04<br>03<br>04<br>04<br>03<br>04<br>03<br>04<br>03<br>04<br>03<br>04<br>03<br>04<br>03<br>04<br>03<br>04<br>03<br>04<br>03<br>04<br>03<br>04<br>03<br>04<br>03<br>04<br>03<br>04<br>04<br>03<br>04<br>03<br>04<br>03<br>04<br>03<br>04<br>03<br>04<br>03<br>04<br>03<br>04<br>03<br>04<br>03<br>04<br>04<br>03<br>04<br>03<br>04<br>04<br>03<br>04<br>03<br>04<br>04<br>03<br>04<br>04<br>04<br>04<br>03<br>04<br>04<br>04<br>04<br>04<br>03<br>04<br>04<br>03 |
| Cancel                                | Cancel             | 0→1: Cancels processing.                                                                                                    |

| Name                               | Variable name | Description                                                                                                    |  |
|------------------------------------|---------------|----------------------------------------------------------------------------------------------------|--|
| ENO (May be omitted.)              | ENO           | 1 (ON): FB processed normally.<br>0 (OFF): FB not processed or ended in an error.                                                                                                    |  |
| Busy Flag                          | BUSY          | Automatically turns OFF when processing is completed.                                                                                                    |  |
| Normal<br>end                      | ОК            | Turns ON for one cycle when processing ends normally.                                                                                                    |  |
| Error end                          | NG            | Turns ON for one cycle when processing ends in an error.                                                                                                    |  |
| Error code<br>(May be<br>omitted.) | ErrorCode     | Outputs the results from the ID Sensor Unit.<br>Refer to the <i>Related Manuals</i> for details.<br>#0070: Data Carrier communications error<br>#0071: Verification error<br>#0072: Data Carrier missing error<br>#0076: Status Flag<br>#007A: Data Carrier address error<br>#007B: Battery warning<br>#007C: Head error<br>#007D: Write protection error<br>#FFFF: Input parameter error |  |

# 2-9 Vision Sensor

F160-C10

Shown below is an example of using CS/CJ series CPU unit to change scene number of vision sensor and acquire the scene number.

# 1. Hardware Configuration

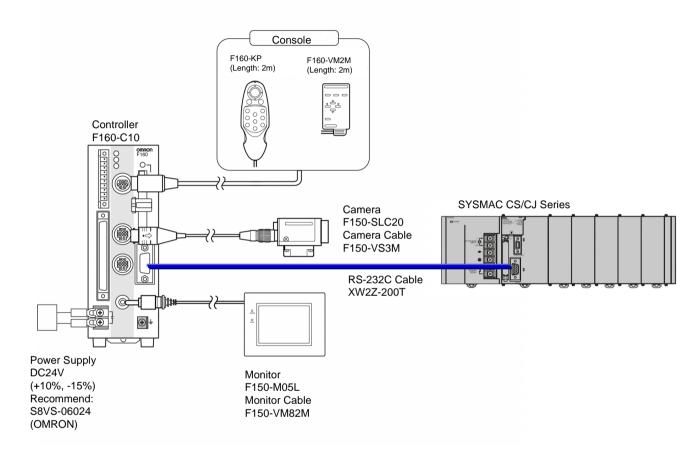

## [Note]

This drawing shows connection to CPU unit's built-in port. Connection is available for serial communication unit/board.

2-9 Vision Sensor F160-C10

## 2. Operational Workflow

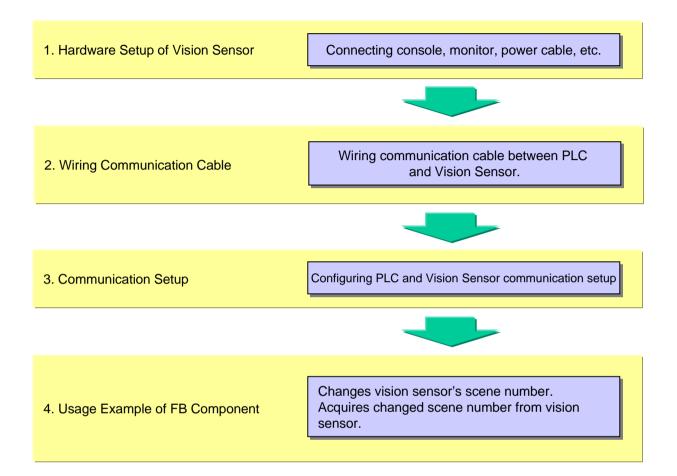

## 2-1. Hardware Setup

2-1-1. Connect a console to the vision sensor.

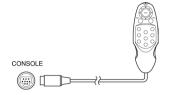

2-1-2. Connect a monitor cable to the vision sensor.

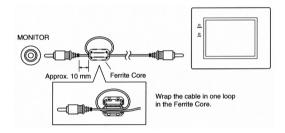

2-1-3. Connect a camera cable to the vision sensor and the camera.

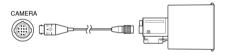

2-1-4. Connect a ground cable.

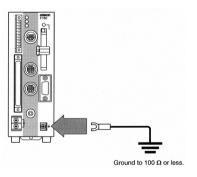

## 2-1-5. Connect a power cable.

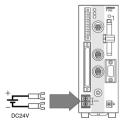

Provide a power supply that satisfies the following conditions:

| Output current | Source Voltage   |  |
|----------------|------------------|--|
| 1.6A or more   | DC24V +10%, -15% |  |

Recommendation: S82K-05024 (Omron)

## 2-2. Wiring the Communication Cable

#### 2-2-1. Wiring the RS-232C Communication Cable as shown bellow.

Recommended cable: XW2Z-200T (2m) XW2Z-500T (5m)

| To Visual Sensor |         | _        |                      | To PLC  |         |
|------------------|---------|----------|----------------------|---------|---------|
| Signal           | Pin No. |          |                      |         |         |
| FG               | 1       |          | $\overline{\Lambda}$ | Pin No. | Signal  |
| SD(TXD)          | 2       | $\vdash$ |                      | <br>2   | SD(TXD) |
| RD(RXD)          | 3       |          |                      | <br>3   | RD(RXD) |
| RS(RTS)          | 4       |          |                      | 4       | RS(RTS) |
| CS(CTS)          | 5       | ו בן     |                      | 5       | CS(CTS) |
| SG(GND)          | 9       |          | V/                   | <br>9   | SG(GND) |

\* If you make your own cable, its length must be 15 m or shorter.

## 2-2-2. Connect a cable between CPU unit's communication port of PLC and the vision sensor.

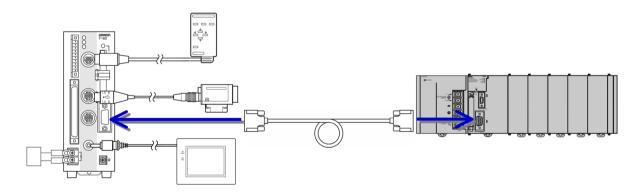

### 2-3. Communication Setup 1

Configure the communication setting as shown below:

| Communication Mode  | Free Transmission Mode      |  |
|---------------------|-----------------------------|--|
| Communication Speed | 38400 bps                   |  |
| Data Bit Length     | 8 bits                      |  |
| Parity Check        | None                        |  |
| Stop Bit            | 1 bit                       |  |
| Start Code          | None                        |  |
| End Code            | End code setting: 0x0D (CR) |  |

# **PLC Setting**

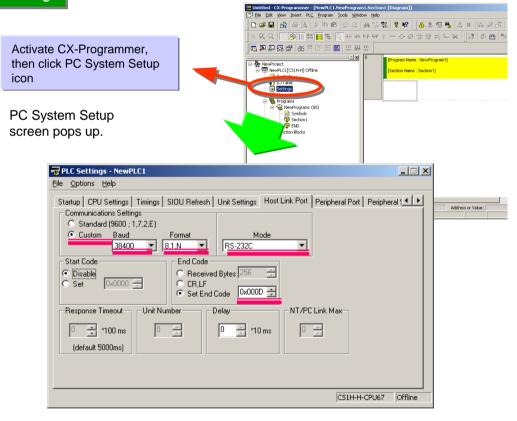

Set items marked by red underscores to values as shown above. Then connect PLC online and transmit the PC system setup.

Vision Sensor Setting

None. Use with the default factory setup.

### 2-4. Usage Example of FB Component

FB "Change Scene"

| FB Name             | _Fxxx201_ChangeSceneNo       |
|---------------------|------------------------------|
| File Name           | _Fxxx201_ChangeSceneNo10.cxf |
| Functional Overview | Changes the scene.           |

#### Program Example

When contact W0.00 is ON, scene number change of the vision sensor is started (in the example shown below, scene number is changed to 7). After normal scene change, contact W0.02 is set to ON by 1 cycle.

If an error occurs by any reason, contact W0.03 is set to ON by 1 cycle.

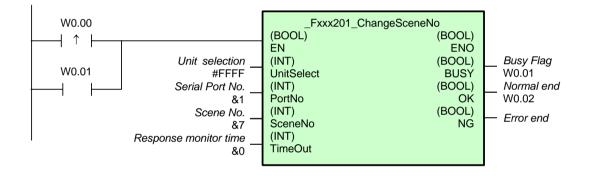

## Variables Table

[INPUT] (Input Variables)

| Name                     | Variable name | Description                                                                                                    |
|--------------------------|---------------|----------------------------------------------------------------------------------------------------|
| EN                       | EN            | 1 (ON): FB started.<br>0 (OFF): FB not started.                                                                                                    |
| Unit selection           | UnitSelect    | Specify the connection Unit and the serial port.                                                                                                    |
| Serial Port No.          | PortNo        | <ul> <li>Connected to CPU Unit</li> <li>Unit selection #FFF</li> <li>Serial port No. Not accessed.<br/>(&amp;1 recommended)</li> <li>Connected to Serial Communication Board(SCB)</li> <li>Unit selection #BBBB</li> <li>Serial port No. &amp;1: Port 1<br/>&amp;2: Port 2</li> <li>Connected to Serial Communication Unit(SCU)</li> <li>Unit selection SCU Unit No. (&amp;0 to &amp;15)</li> <li>Serial port No. &amp;1: Port 1</li> </ul> |
| Scene No.                | SceneNo       | Specify the scene number.                                                                                                    |
| Response<br>monitor time | TimeOut       | Specify the response monitor time (unit: 100 ms).<br>For example, &100 means 10 seconds.<br>&0: Default (5 seconds)                                                                                                    |

# [OUTPUT] (Output Variables)

| Name                     | Variable name | Description                                           |
|--------------------------|---------------|-------------------------------------------------------|
| ENO<br>(May be omitted.) | ENO           | 1 (ON): FB processed normally.                        |
| Busy Flag                | BUSY          | 0 (OFF): FB not processed or ended in an error.       |
| Normal end               | ОК            | Automatically turns OFF when processing is completed. |
| Error end                | NG            | Turns ON for one cycle when processing ends normally. |

FB "Get Scene Number"

| FB Name             | _Fxxx200_GetSceneNo       |
|---------------------|---------------------------|
| File Name           | _Fxxx200_GetSceneNo10.cxf |
| Functional Overview | Reads the scene number.   |

#### Program Example

When contact W0.00 is ON, scene acquisition of the vision sensor is started. After normal scene number acquisition, contact W1.02 is set to ON by 1 cycle and the scene number is outputted to D100.

If an error occurs by any reason, contact W1.03 is set to ON by 1 cycle.

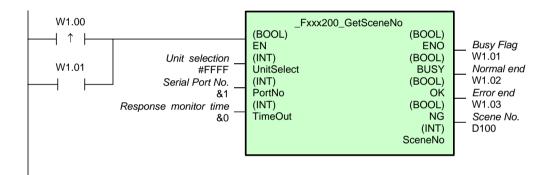

#### Variables Table

[INPUT] (Input Variables)

| Name                  | Variable name | Description                                                                                                    |
|-----------------------|---------------|----------------------------------------------------------------------------------------------------|
| EN                    | EN            | 1 (ON): FB started.<br>0 (OFF): FB not started.                                                                                                    |
| Unit selection        | UnitSelect    | Specify the connection Unit and the serial port.<br>■ Connected to CPU Unit                                                                                                    |
| Serial Port No.       | PortNo        | <ul> <li>Connected to CPO bint</li> <li>Unit selection #FFFF</li> <li>Serial port No. Not accessed.<br/>(&amp;1 recommended)</li> <li>Connected to Serial Communication Board(SCB)</li> <li>Unit selection #BBBB</li> <li>Serial port No. &amp;1: Port 1<br/>&amp;2: Port 2</li> <li>Connected to Serial Communication Unit(SCU)</li> <li>Unit selection SCU Unit No. (&amp;0 to &amp;15)</li> <li>Serial port No. &amp;1: Port 1<br/>&amp;2: Port 2</li> </ul> |
| Response monitor time | TimeOut       | Specify the response monitor time (unit: 100 ms). For example, &100 means 10 seconds. &0: Default (5 seconds)                                                                                                    |

# [OUTPUT] (Output Variables)

| Name                     | Variable name | Description                                                                       |
|--------------------------|---------------|-----------------------------------------------------------------------------------|
| ENO<br>(May be omitted.) | ENO           | 1 (ON): FB processed normally.<br>0 (OFF): FB not processed or ended in an error. |
| Busy Flag                | BUSY          | Automatically turns OFF when processing is completed.                             |
| Normal end               | ОК            | Turns ON for one cycle when processing ends normally.                             |
| Error end                | NG            | Turns ON for one cycle when processing ends in an error.                          |
| Scene No.                | SceneNo       |                                                                                   |

# 2-10 2D Code Reader

V530-R2000/-R160/-R150V3

Shown below is an example of using CS/CJ series CPU unit to allow code reader to read QR Code.

# 1. Hardware Configuration

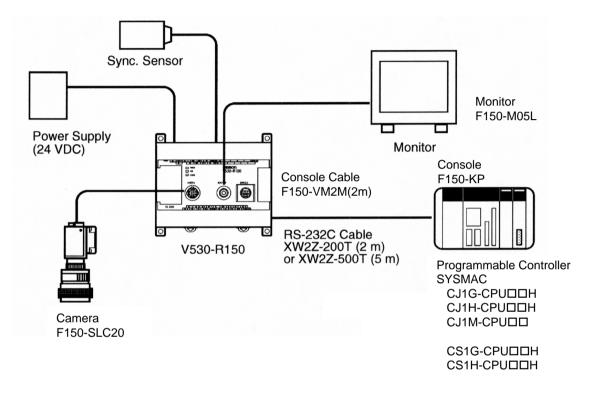

[Notice]

This drawing shows connection to CPU unit's built-in port. Connection is available for serial communication unit/board.

# 2. Operational Workflow

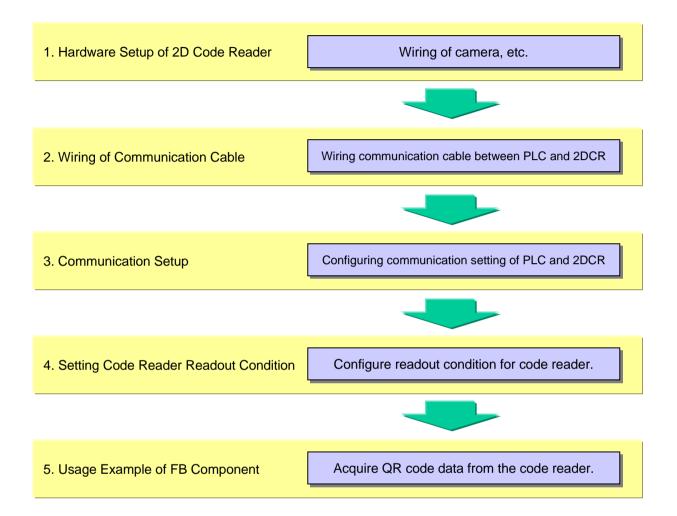

## 2-1. Hardware Setup

2-1-1. Connect a console to the code reader.

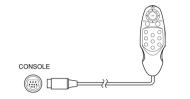

2-1-2. Connect a monitor cable to 2DCR.

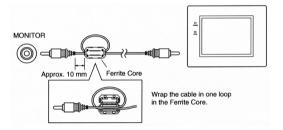

#### 2-1-3. Connect a camera cable to 2DCR and a camera.

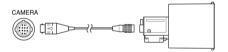

#### 2-1-4. Connect a ground cable.

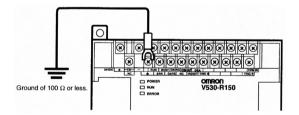

#### 2-1-5. Connect a power cable.

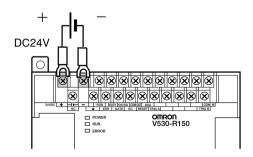

Provide a power supply that satisfies the following conditions:

| Output Current | Source Voltage   |
|----------------|------------------|
| 1.6A or more   | DC24V +10%, -15% |

Recommendation: S82K-05024 (Omron)

# 2-2. Wiring the Communication Cable

Connect the two-dimensional code reader to the built-in 232C port of the CPU unit.

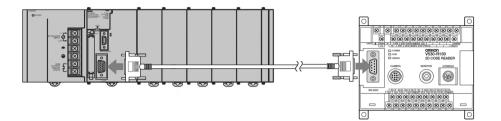

Recommended Cable XW2Z-00T (2 m) XW2Z-500T (5 m)

| Signal  | Pin No. |            |           | Pin No. | Signal  |
|---------|---------|------------|-----------|---------|---------|
| SD(TXD) | 2       | +          | 11        | 2       | SD(TXD) |
| RD(RXD) | 3       |            | $\square$ | 3       | RD(RXD) |
| RS(RTS) | 4       |            |           | 4       | RS(RTS) |
| CS(CTS) | 5       | $\vdash$ ( |           | 5       | CS(CTS) |
| SG(GND) | 9       | · · · ·    |           | 9       | SG(GND) |

\* If you make your own cable, its length must be 15 m or shorter.

### 2-3. Communication Setup

Configure the communication setting as shown below:

| Communication Mode | Free Transmission Mode |  |
|--------------------|------------------------|--|
| Communication Rate | 38400 bps              |  |
| Data Bit Length    | 8 bits                 |  |
| Parity Check       | None                   |  |
| Stop Bit           | 1 bit                  |  |
| Start Code         | None                   |  |
| End Code           | #000D (CR)             |  |

#### **PLC Setting** Untitled - CX-Programmer - [NewPLC1.NewProgram1.Section1 [Diagram]] File Edit View sert PL<u>⊆ P</u>rogram <u>T</u>ools Window He **■ ■ ■ ■ ■ ■ ₩ ₩ ₩** Activate CX-Programmer, then x ogram Name : NewProgr NewProject click PC System Setup icon action Name : Section11 Settings 12 Section1 PC System Setup screen pops up. Rev PLC Settings - NewPLC1 \_ 🗆 🗡 File Options Help Startup CPU Settings | Timings | SIOU Refresh | Unit Settings | Host Link Port | Peripheral Port | Peripheral ( Communications Settings Value: Standard (9600 ; 1,7,2,E) Custom Baud Format Mode 38400 8,1,N • RS-232C • -Start Code End Code -Disable C Received Bytes 256 C CR,LF C Set 0x0000 🚊 📀 Set End Code 🛛 🖸 **Response Timeout** Unit Number Delay NT/PC Link Max -\_\_\_\_\*10 ms \*100 ms - A-0 0 🛓 0 (default 5000ms) CS1H-H-CPU67 Offline

# 2D Code Reader Setting

None. Use with the default factory setup.

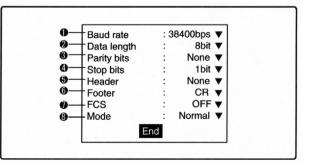

#### 2-4. Setting Readout Conditions for the Code Reader

1. Turn the monitor and the code reader ON. A screen is displayed as shown bellow.

A startup message appears followed by a processing message. After a short pause, the initial screen appears. The following screen appears the first time power is turned ON.

| Sen 0 VMON V | ms        |
|--------------|-----------|
|              | Freeze(0) |
|              |           |
|              |           |
|              |           |
|              |           |
|              |           |
|              |           |
|              |           |

2. Use the camera to take a picture.

Be sure that the 2-dimensional code is correctly displayed within the field of vision on the monitor. The through image is displayed by pressing the SHIFT + Down Keys. If not displayed correctly, adjust the focus, camera setting distance, and lighting.

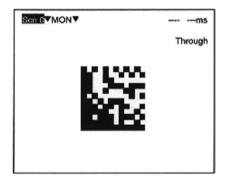

3. Read and note the QR Code.

(Use the shutter speed of 1/100 and symbol color of black.)

 Move the cursor to MON (monitor) using the Right Key and press the ENT Key.

The mode selections are displayed.

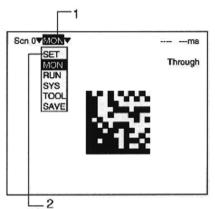

**2.** Move to **SET** using the Up Key and press the ENT Key.

The following screen is displayed. The screen is in SET mode.

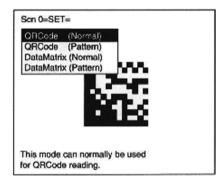

3. Select Read QR (Normal).

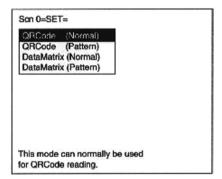

4. Select 0. Image Adjust (DM).

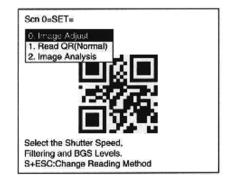

- 5. Select Shutter Speed.
- 6. Select the shutter speed according to the movement of the reading object.

Press the ENT Key to set the shutter speed. The display will return to the window shown in step 5. Press the ESC Key once to go back to the window shown in step 4.

7. Select 1. Read QR (Normal).

- 8. Select Reading Settings QR (Teaching).
- **9.** Select the required symbol color.

Use the Up/Down Keys to select the required setting, and validate this setting by pressing the ENT Key. The display will return to the window shown in step 8.

Black: Black symbol printed on white base.

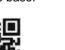

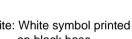

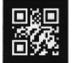

- 10. Press the ESC Key to return to the window shown in step 7.
- 11. Press the ESC Key once more to return to MON (monitor) mode.

| Scn 0VMONV | ms        |
|------------|-----------|
|            | Freeze(0) |
| 민예민        |           |
| 206        |           |
| L 6294     |           |
|            |           |
|            |           |

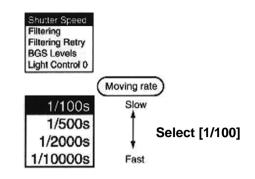

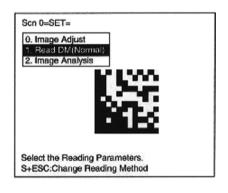

Reading Settings(Teaching) Reading Settings(Manual) **Display Settings** Function Settings

Symbol Color : Black

Symbol Color : White

Select [Black]

White: White symbol printed on black base.

**12.** Press the TRIG Key on the Console to perform one reading.

Parameters will be registered based on the results of the first reading.

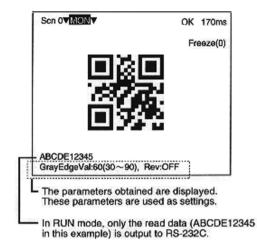

If the reading is performed correctly, the teaching func-tion will automatically turn OFF. To redo the settings, go to SET mode and repeat the procedure from step 7.

It is possible to view and, if necessary, change the parameter setting in *Reading Settings (Manual)*.

Refer to I531-E1 for details.

If reading is not performed correctly (NG), the teaching function will stay ON. To turn the teaching function OFF, select *Reading Settings (Manual)* from the screen shown in step 8, and press the ENT Key. The teaching function will be turned OFF by entering the *Reading Settings (Manual)* window.

13. Setup is completed.

#### 2-5. Usage Example of FB Component

| FB "Execute Read"   |                                         |
|---------------------|-----------------------------------------|
| FB Name             | _2DCR401_ExecRead                       |
| File Name           | _2DCR401_ExecRead.cxf                   |
| Functional Overview | Executes one read for a 2D Code Reader. |

#### **Program Example**

When contact W0.00 is ON, code reader starts reading. After normal readout, contact W0.02 is set to ON by 1 cycle and the result is outputted to D1000.

If an error occurs by any reason, contact W0.03 is set to ON by 1 cycle.

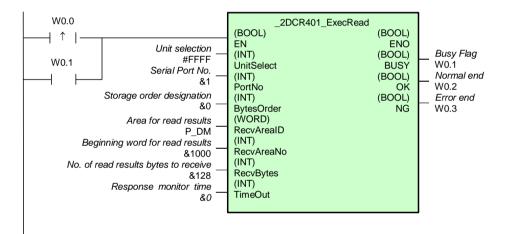

#### Variables Table

# [INPUT] (Input Variables)

| Name                                 | Variable name | Description                                                                                                    |
|--------------------------------------|---------------|----------------------------------------------------------------------------------------------------|
| EN                                   | EN            | 1 (ON): FB started.                                                                                                    |
|                                      |               | 0 (OFF): FB not started.                                                                                                    |
| Unit selection                       | UnitSelect    | Specify the Unit selection and the serial port.                                                                                                    |
| Serial Port No.                      | PortNo        | <ul> <li>Connected to CPU Unit<br/>Unit selection #FFFF<br/>Serial port No. Not accessed.<br/>(&amp;1 recommended)</li> <li>Connected to Serial Communication Board(SCB)<br/>Unit selection #BBBB<br/>Serial port No. &amp;1: Port 1<br/>&amp;2: Port 2</li> <li>Connected to Serial Communication Unit(SCU)<br/>Unit selection SCU Unit No. (&amp;0 to &amp;15)<br/>Serial port No. &amp;1: Port 1<br/>&amp;2: Port 2</li> </ul>                                                                                                    |
| Storage order<br>designation         | ByteOrder     | Storage order for read data         &0: Upper byte to lower byte         0: Upper to lower         Address       Read data       CPU Unit         0010       01       02       03       04         1: Lower to upper       01       02       03       04         1: Lower to upper       Address       Read data       CPU Unit         010       01       02       03       04         1: Lower to upper       Address       Read data       CPU Unit         0010       01       02       01       02       01         0011       02       01       04       03       04       03 |
| Area for read<br>results             | RecvArealD    | P_CIO (#00B0): CIO Area<br>P_WR (#00B1): Work Area<br>P_HR (#00B2): Holding Area<br>P_DM (#0082): DM Area<br>P_EM0 (#0050) to P_EMC (#005C):<br>EM Area bank 0 to C                                                                                                    |
| Beginning word for read results      | RecvAreaNo    |                                                                                                    |
| No. of read results bytes to receive | RecvBytes     |                                                                                                    |
| Response monitor time                | TimeOut       | Specify the response monitor time (unit: 100 ms).<br>&0: Default (99 seconds)                                                                                                    |

| Name              | Variable name | Description                                              |  |
|-------------------|---------------|----------------------------------------------------------|--|
| ENO               | ENO           | 1 (ON): FB processed normally.                           |  |
| (May be omitted.) |               | 0 (OFF): FB not processed or ended in an error.          |  |
| Busy Flag         | BUSY          | Automatically turns OFF when processing is completed.    |  |
| Normal end        | OK            | Turns ON for one cycle when processing ends normally.    |  |
| Error end         | NG            | Turns ON for one cycle when processing ends in an error. |  |

# [OUTPUT] (Output Variables)

# 2-11 Smart Sensor

ZX-SF11, ZX-LD40, ZX-LDA11-N

Shown below is an example of performing automatic Smart Sensor teaching by the command from CJ1. Then, CJ1 reads out HIGH threshold value and LOW threshold value that Smart Sensor generated by the automatic teaching.

# 1. Hardware Configuration

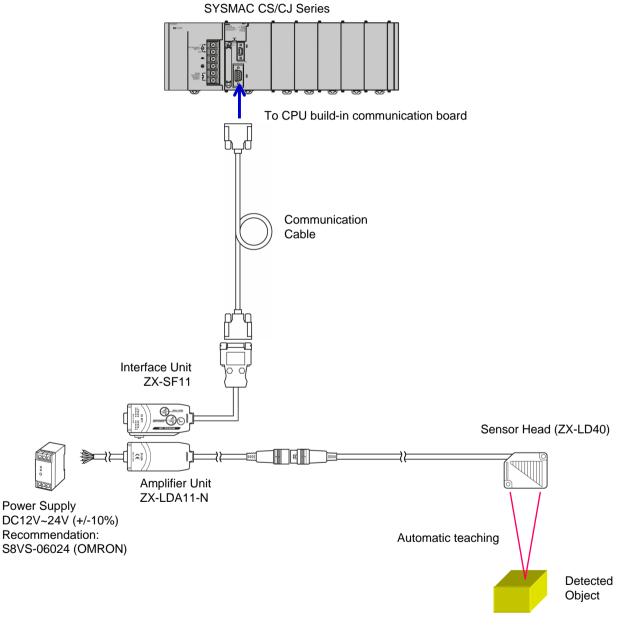

#### [Note]

This drawing shows connection to CPU unit's built-in port. Connection is available for serial communication unit/board.

# 2. Operational Workflow

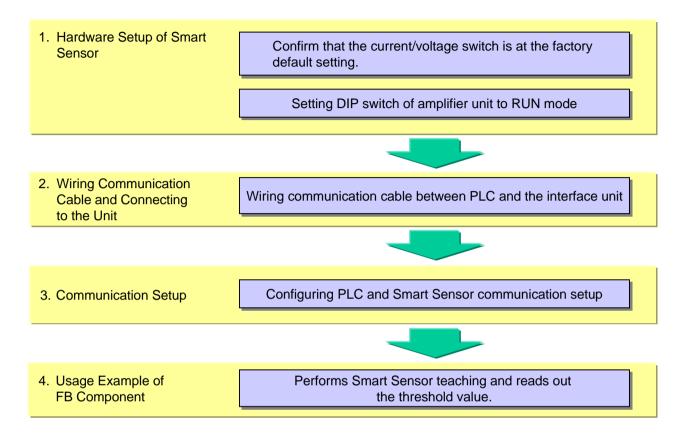

#### 2-1. Hardware Setup

# 2-1-1. Interface Unit Setting

Check whether the current/voltage changing switch on the bottom of the interface unit is under initial state (set to a position without a spike).

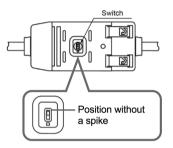

# 2-1-2. Amplifier Unit Setting

Change the amplifier unit to RUN mode.

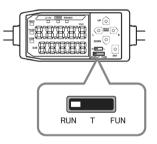

# 2-2. Wiring the Communication Cable and Connecting to the Unit

### 2-2-1. Wiring between Amplifier Unit and Sensor

Insert the sensor connector into amplifier unit connector until it is locked.

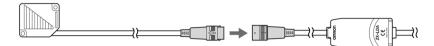

### 2-2-2. Connecting of the Amplifier to Interface Unit

Open the connection cover of the amplifier unit and insert interface unit into amplifier unit connector.

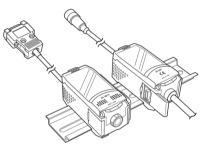

#### 2-2-3. Connecting Power Cable to Smart Sensor

Connect DC12V~24V(+/-10%) power source to brown (1) and 0V to blue (2).

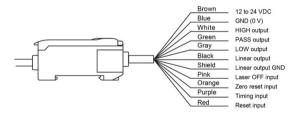

#### 2-2-4. Wiring Communication Cable

Wire the communication cable as shown bellow.

| To interface unit<br>(Female) |         | _  |           | To PLC  | (Male) |
|-------------------------------|---------|----|-----------|---------|--------|
| Signal                        | Pin No. |    |           | Pin No. | Signal |
| FG                            | 1       |    | $ \Box  $ | 1       | NC     |
| SD                            | 2       |    |           | 2       | RD     |
| RD                            | 3       |    |           | 3       | SD     |
| RS                            | 4       |    |           | 4       | NC     |
| CS                            | 5       |    |           | 5       | SG     |
| SG                            | 9       | -t | E)        | 9       | NC     |

\* Cable length must be 15 meter or longer.

# 2-2-5. Communication Cable Connection

Connect the interface unit, communication cable, and the built-in RS232C port of the CPU unit.

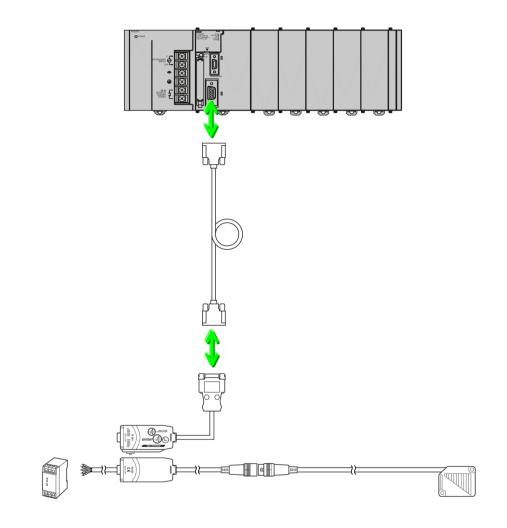

#### 2-3. Communication Setup

| Communication Mode  | Serial gateway mode |
|---------------------|---------------------|
| Communication Speed | 38400 bps           |
| Data Bit Length     | 8 bits              |
| Parity Check        | None                |
| Stop Bit            | 1 bit               |

Configure the communication setting as shown below:

# **PLC Setting**

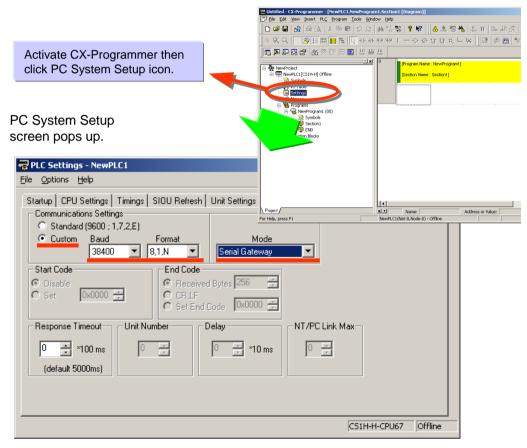

Set items marked by red underscores to values as shown above. Then connect PLC online and transmit the PC system setup.

Smart Sensor Setting

None. Use with the default factory setup.

# 2-4. Usage Example of FB Component

When contact W0.00 is ON, automatic teaching of Smart Sensor is started. When W1.00 is ON, automatic teaching is terminated. After normal automatic teaching, contact W1.02 is set to ON by 1 cycle and these HIGH and LOW threshold values are stored in D0, D1 and D2, D3.

FB "Start Autoteaching"

FB Name\_ZXL002\_StartAutoTeachFile Name\_ZXL002\_StartAutoTeach10.cxfFunctional OverviewStarts automatic teaching.

FB "Stop Autoteaching"

 FB Name
 \_ZXL003\_StopAutoTeach

 File Name
 \_ZXL003\_StopAutoTeach10.cxf

Functional Overview Ends automatic teaching.

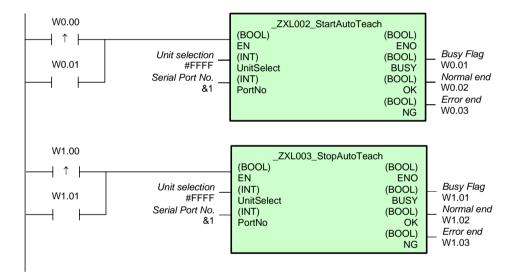

#### Variables Table

| [INPUT] (Input \ | /ariables) |
|------------------|------------|
|------------------|------------|

| Name            | Variable name | Description                                                                                                    |  |
|-----------------|---------------|----------------------------------------------------------------------------------------------------|--|
| EN              | EN            | 1 (ON): FB started.<br>0 (OFF): FB not started.                                                                                                    |  |
| Unit selection  | UnitSelect    | Specify the connection Unit and the serial port.                                                                                                    |  |
| Serial Port No. | PortNo        | Connected to CPU Unit         Model selection       &0: CPU         Unit No.       Not accessed. (&0 recommended)         Serial port No.       Not accessed. (&2 recommended)         Connected to SCB         Model selection       &1: SCB         Unit No.       Not accessed. (&0 recommended)         Serial port No.       &1: Port 1         &2: Port 2       Connected to SCU         Model selection       &2: SCU         Unit No.       &0 to &15         Serial port No.       &1: Port 1         &2: Port 2 |  |

# [OUTPUT] (Output Variables)

| Name                     | Variable name | Description                                                                       |
|--------------------------|---------------|-----------------------------------------------------------------------------------|
| ENO<br>(May be omitted.) | ENO           | 1 (ON): FB processed normally.<br>0 (OFF): FB not processed or ended in an error. |
| Busy Flag                | BUSY          | Automatically turns OFF when processing is completed.                             |
| Normal end               | OK            | Turns ON for one cycle when processing ends normally.                             |
| Error end                | NG            | Turns ON for one cycle when processing ends in an error.                          |

FB "Read High Threshold"

FB Name\_ZXL207\_ReadHighThresholdFile Name\_ZXL207\_ReadHighThreshold10.cxfFunctional OverviewReads the high threshold value from the Smart Sensor.

FB "Read LOW Threshold"

FB Name \_ZXL208\_RreadLowThreshold

File Name \_ZXL208\_RreadLowThreshold10.cxf

Functional Overview Reads the low threshold value from the Smart Sensor.

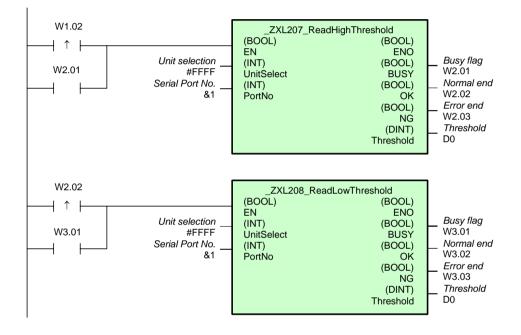

# Variables Table

[INPUT] (Input Variables)

| Name            | Variable name | Description                                                                                                    |  |  |
|-----------------|---------------|----------------------------------------------------------------------------------------------------|--|--|
| EN              | EN            | 1 (ON): FB started.<br>0 (OFF): FB not started.                                                                                                    |  |  |
| Unit selection  | UnitSelect    | Specify the connection Unit and the serial port.                                                                                                    |  |  |
| Serial Port No. | PortNo        | Connected to CPU Unit         Model selection       &0: CPU         Unit No.       Not accessed. (&0 recommended)         Serial port No.       Not accessed. (&2 recommended)         Connected to SCB       Model selection         Model selection       &1: SCB         Unit No.       Not accessed. (&0 recommended)         Serial port No.       &1: Port 1         &2: Port 2       Connected to SCU         Model selection       &2: SCU         Unit No.       &0 to &15         Serial port No.       &1: Port 1         &2: Port 2 |  |  |

# [OUTPUT] (Output Variables)

| Name                     | Variable name | Description                                                                       |
|--------------------------|---------------|-----------------------------------------------------------------------------------|
| ENO<br>(May be omitted.) | ENO           | 1 (ON): FB processed normally.<br>0 (OFF): FB not processed or ended in an error. |
| Busy Flag                | BUSY          | Automatically turns OFF when processing is completed.                             |
| Normal end               | ОК            | Turns ON for one cycle when processing ends normally.                             |
| Error end                | NG            | Turns ON for one cycle when processing ends in an error.                          |

# 2-12 Temperature Controller

E5ZN-2D

Shown below is an example of using CS/CJ series CPU unit to read current values of temperature controller E5ZN's unit number 1 and 3.

# 1. Hardware Configuration

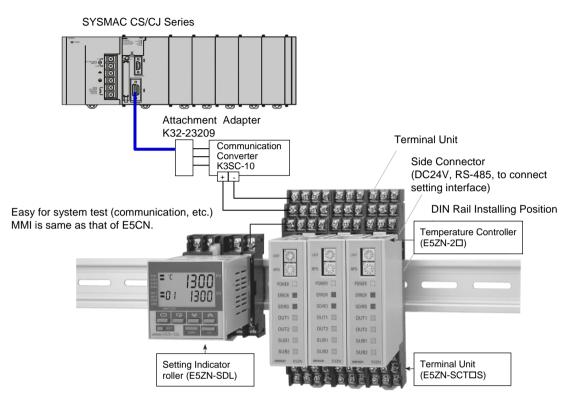

#### [Note]

This drawing shows connection to CPU unit's built-in port. Connection is available for serial communication unit/board.

# 2. Operational Workflow

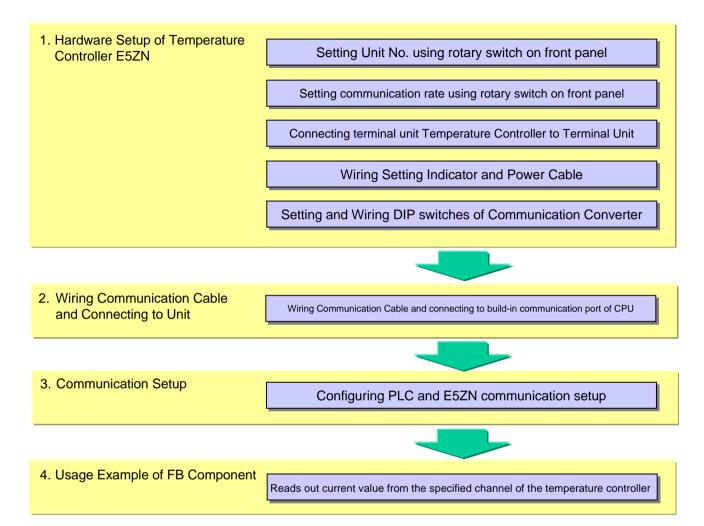

# 2-1. Hardware Setup

# 2-1-1. Setting Unit No/ and Communication Rate

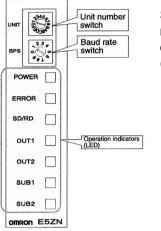

Set the temperature controller's unit number setup switch to "1" and communication speed setup switch to "1" (9600 bps) using flat-bladed screw driver.

# 2-1-2. Configuration of Temperature Controller and Terminal Unit

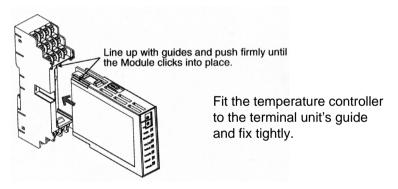

#### 2-1-3. Wiring Setting Indicator and Power Cable

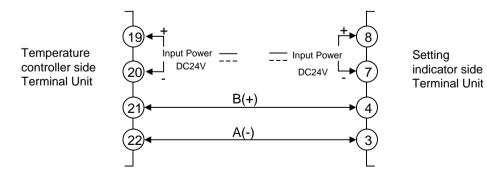

Connect the power cable to terminals 19-20 on the temperature controller side, And to terminals 7-8 on the setting indicator side.

Connect terminal 4 on the setting indicator side to terminal 21 on the temperature controller side. Connect terminal 3 on the setting indicator side to terminal 22 on the temperature controller side.

#### 2-1-4. Setting Communication Converter

Set DIP SW9 of communication converter (K3SC) to OFF. Connect communication converter's terminal number 9 and 12 to terminal unit's terminal number 23 and 24 respectively. Connect the power cable to the communication converter's terminals 1 and 4. Connect SG (gray), SD (orange), and RD (white) of attachment adapter (K32-23209) to the communication converter's terminals 3, 5, and 6 respectively.

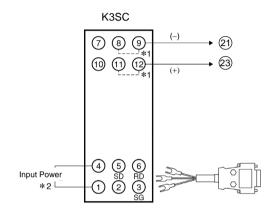

#### [Note]

 If the communication condition is set to RS-485 (DIP SW9 is OFF), shortcircuit (8)-(9) and (11)-(12) internally. Available input voltage is AC100 to 240V or AC/DC24V (no polarity).

# 2-2. Wiring the Communication Cable and Connecting to the Unit

#### To attachment To PLC adapter Signal Pin No. Pin No. Signal RD 2 2 SD 3 3 SD RD ER 4 4 RS CS SG 5 5 7 DR 6 DR RS 7 8 ER CS 8 9 SG FG -FG -

# 2-2-1. Wiring Communication Cable

• Connect SD signal of attachment adapter and SD signal of PLC side.

• Cable length must be 15 m or less.

# 2-2-2. Connect the attachment adapter to the built-in 232C port of the CPU unit.

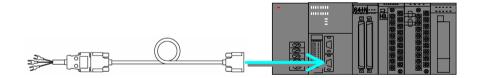

# 2-3. Communication Setup

Configure the communication setting as shown below:

| Communication Mode  | Serial gateway mode |  |
|---------------------|---------------------|--|
| Communication Speed | 9600 bps            |  |
| Data Bit Length     | 7 bits              |  |
| Parity Check        | Even parity         |  |
| Stop Bit            | 2 bits              |  |

# PLC Setting

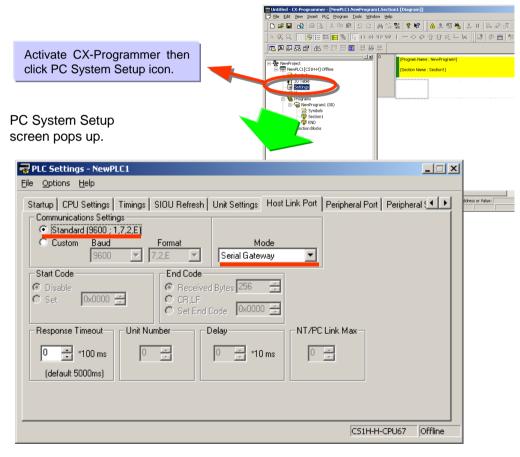

Set items marked by red underscores to values as shown above. Then connect PLC online and transmit the PC system setup.

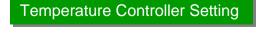

None. Use with the default factory setup.

#### 2-4. Usage Example of FB Component

FB "Read Process Value"

| FB Name             | _E5xx202_ReadPV                                                   |
|---------------------|-------------------------------------------------------------------|
| File Name           | _E5xx202_ReadPV10.cxf                                             |
| Functional Overview | Reads the process value of the specified channel of a Controller. |

#### Program Example

When contact W0.00 is ON, readout of current values start from three channels of temperature controller's unit number 1. After normal readout termination, contact W0.02 is set to ON by 1 cycle and the current values are outputted to D100. If an error occurs by any reason, contact W0.03 is set to ON by 1 cycle.

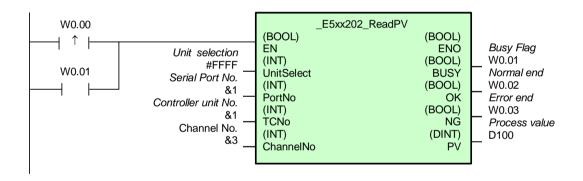

# Variables Table

| Name                | Variable name | Description                                                                                                    |  |  |
|---------------------|---------------|----------------------------------------------------------------------------------------------------|--|--|
| EN                  | EN            | 1 (ON): FB started.<br>0 (OFF): FB not started.                                                                                                    |  |  |
| Unit selection      | UnitSelect    | Specify the connection Unit and the serial port.                                                                                                    |  |  |
| Serial Port No.     | PortNo        | <ul> <li>Connected to CPU Unit<br/>Unit selection #FFFF<br/>Serial port No. Not accessed.<br/>(&amp;1 recommended)</li> <li>Connected to Serial Communication Board(SCB)<br/>Unit selection #BBBB<br/>Serial port No. &amp;1: Port 1<br/>&amp;2: Port 2</li> <li>Connected to Serial Communication Unit(SCU)<br/>Unit selection SCU Unit No. (&amp;0 to &amp;15)<br/>Serial port No. &amp;1: Port 1<br/>&amp;2: Port 2</li> </ul> |  |  |
| Controller unit No. | TCNo          | Specify the unit number of the Controller.<br>E5AR/E5ER<br>&0 to &99<br>E5ZN<br>&0 to &15 (#0 to #F)<br>E5CN/E5CN-U<br>&0 to &99                                                                                                    |  |  |
| Channel No.         | ChannelNo     | E5AR/E5ER<br>Specify the channel number.<br>&1: Channel 1<br>Etc.<br>&4: Channel 4<br>E5ZN<br>Specify the channel number.<br>&1: Channel 1<br>&2: Channel 2<br>E5CN/E5CN-U<br>Always &1.                                                                                                    |  |  |

[INPUT] (Input Variables)

# [OUTPUT] (Output Variables)

| Name                     | Variable name | Description                                                                       |
|--------------------------|---------------|-----------------------------------------------------------------------------------|
| ENO<br>(May be omitted.) | ENO           | 1 (ON): FB processed normally.<br>0 (OFF): FB not processed or ended in an error. |
| Busy Flag                | BUSY          | Automatically turns OFF when processing is completed.                             |
| Normal end               | ОК            | Turns ON for one cycle when processing ends normally.                             |
| Error end                | NG            | Turns ON for one cycle when processing ends in an error.                          |
| Process value            | PV            | The unit depends on the input type.                                               |

[INTERNAL] (Internal Variables)

Internal variables are not outputted from FB.

If FB's NG flag turns ON, you will find the error details by monitoring the following internal variables.

| Name       | Variable Name | Description                                                                                     |  |
|------------|---------------|-------------------------------------------------------------------------------------------------|--|
| Error Code | ErrorCode     | Outputs result information of the command to the temperature controller. See below for details. |  |

# Error Code Description

| Code | Description        | Details                                                                         |
|------|--------------------|---------------------------------------------------------------------------------|
| 0000 | Normal Termination |                                                                                 |
| 2203 | Operation Error    | Unit error, unit change, display unit error, internal non-volatile memory error |

# 2-13 Temperature Control Unit

CJ1W-TC001/101/003/103/002/102/004/104

Shown below is an example of using CJ1W-TC001 Temperature Control Unit for CJ series, and Supposing Unit No. is 0 and use K-type thermocouple (-200 to 1,300°).

# 1. Hardware Configuration

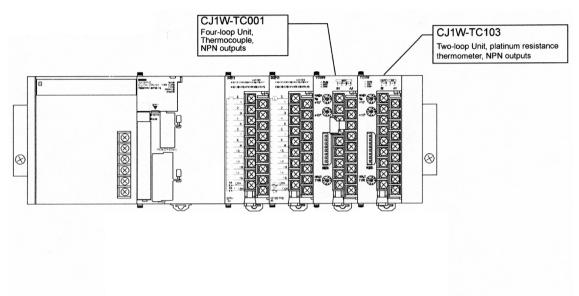

#### [Notice]

- Shown above is a usage example of 4-loop thermocouple /NPN output type (type code CJ1W-TC001) and 2-loop platinum thermo-resistance with heater disconnection warning//NPN output type (type code CJ1W-TC103). In this example, CJ1W-TC103 is not used and need not to be connected.
- To stop temperature control, set the loop's STOP bit to 1 (ON). If the control is forced to terminate only by external switch incorporated in the heater, controllability gets worse for PID control.

# 2. Operational Workflow

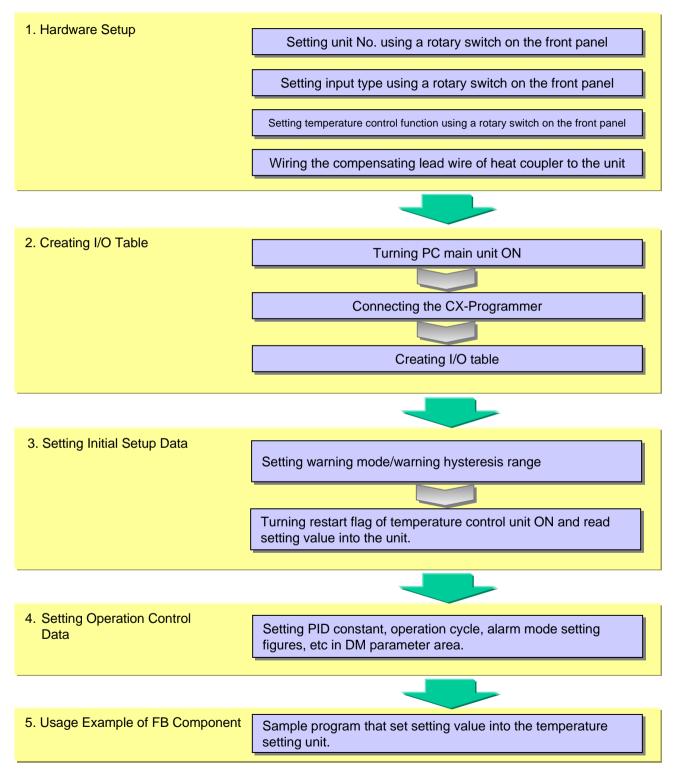

# 2-1. Hardware Setup

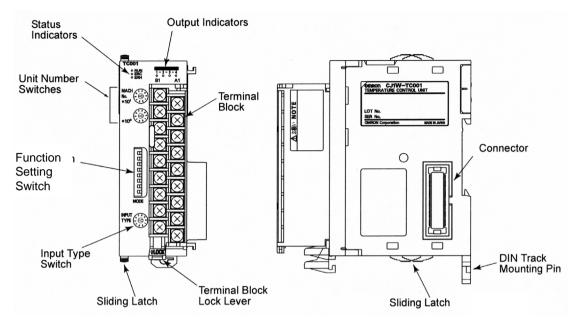

#### 2-1-1. Name of parts and Hardware Switches

#### 2-1-2. Unit Number Setting

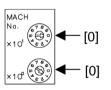

Set the Unit No. using flat-blade screw driver, referring the left drawing.

#### 2-1-3. Input Type Setting

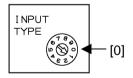

Set the Input Type using flat-blade screw driver, referring the left drawing.

#### Input Type and Temperature Range

| No. | Input Type | Temperature Ranges                    |
|-----|------------|---------------------------------------|
| 0   | К          | -200 to 1300°C (-300 to 2300°F)       |
| 1   | К          | 0.0 to 500.0°C (0.0 to 900.0°F)       |
| 2   | J          | -100 to 850°C (-100 to 1500°F)        |
| 3   | J          | 0.0 to 400.0°C (0.0 to 750.0°F)       |
| 4   | Т          | -200.0 to 400.0°C (-300.0 to 700.0°F) |
| 5   | L          | -100 to 850°C (-100 to 1500°F)        |
| 6   | L          | 0.0 to 400.0°C (0.0 to 750.0°F)       |
| 7   | R          | 0 to 1700°C (0 to 3000°F)             |
| 8   | S          | 0 to 1700°C (0 to 3000°F)             |
| 9   | В          | 100 to 1800°C (300 to 3200°F)         |

#### 2-1-4. Temperature Control Function Setting

In this example, only SW8 is set to ON to use factory default setting as it is.

| N | IODE |
|---|------|
|   |      |
| N | ш    |
| ω |      |
| 4 |      |
| υ |      |
| ၈ |      |
| 1 |      |
| 8 | 四月   |
| { |      |

ON at right

| SW No. | Function                                      | ion ON                                    |                   | Factory setting |  |
|--------|-----------------------------------------------|-------------------------------------------|-------------------|-----------------|--|
| 1      | Operation when CPU unit is in<br>PROGRAM mode | Continue                                  | Stop              |                 |  |
| 2      | Temperature units (°C/°F)                     | °F                                        | °C                |                 |  |
| 3      | Data format                                   | 16-bit binary                             | 4-digit BCD       |                 |  |
| 4      | Control operation (loops 1 and 3)             | Forward (cooling)                         | Reverse (heating) | OFF             |  |
| 5      | Control operation (loops 2 and 4)             | Forward (cooling)                         | Reverse (heating) |                 |  |
| 6      | Control method                                | ON/OFF control                            | PID control       |                 |  |
| 7      | Initialize settings in EEPROM                 | ettings in EEPROM Initialize Do not initi |                   |                 |  |
| 8      | Transfer settings in EEPROM                   | Transfer                                  | Do not transfer   | ON              |  |

#### Switch function and factory settings

# 2-1-5. Wiring of thermocouple

Connect the wiring based on the following terminal assignment.

To use Loop 1, connect the thermocouple to Input 1 and the control target output to Output 1.

| CJ1W-TC001<br>(4 loops, NPN outputs)                                                                                                    |                                                    |                                                    |                                                                                                  |  |
|----------------------------------------------------------------------------------------------------|----------------------------------------------------|----------------------------------------------------|--------------------------------------------------------------------------------------------------|--|
| Input 2 –<br>Input 2 +<br>Cold-junction comp.<br>Cold-junction comp.<br>Input 4 –<br>Input 4 +<br>Output 2<br>Output 2<br>Output 4<br>0 V COM (–) | B1<br>B2<br>B3<br>B4<br>B5<br>B6<br>B7<br>B8<br>B9 | A1<br>A2<br>A3<br>A4<br>A5<br>A6<br>A7<br>A8<br>A9 | Input 1 –<br>Input 1 +<br>N.C.<br>N.C.<br>Input 3 –<br>Input 3 +<br>Output 1<br>Output 3<br>24 V |  |

\* Do not connect any cable to the N.C terminal

#### 2-1-6. Power On

Turn the PC main unit on. Hardware setting described in the chapter 1 must be done when the power is turned off. After power on, SW settings are read (SW settings are read only at power on).

#### 2-1-7. Creating I/O Table

Connect CX-Programmer (Online) when creating I/O table.

#### 2-1-8. Configuring Initial Setup Data

Write address constant on the DM as follows.

| DM20000=#2300 |
|---------------|
| DM20002=#0005 |
| DM20003=#0010 |

This unit performs initial setup through data exchange with Special I/O unit assignment DM area of the CPU unit. To use temperature warning function, you must configure warning mode and warning hysteresis settings here.

In this example, set DM20000 to 2300 (BCD: set Warning 1 of Loop 1 to upper limit warning mode and Warning 2 to lower limit warning mode), DM20002 to 0005 (BCD: Warning hysteresis of Warning 1 to 5 deg. C), and DM20003 to 0010 (BCD: Warning hysteresis of Warning 2 to 10 deg. C).

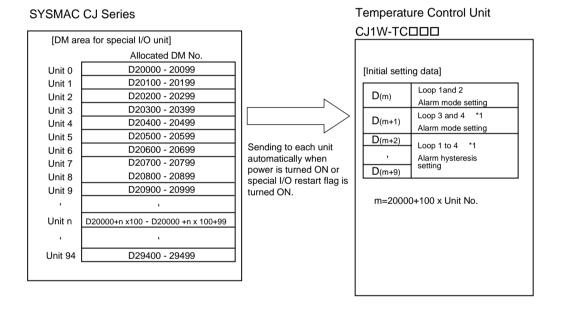

Details of these setting items are described in the next page:

| DM a    | ddress   | Loop   | Setting            | Units                                                                                              |
|---------|----------|--------|--------------------|----------------------------------------------------------------------------------------------------|
| Word    | Bits     | 1      |                    |                                                                                                    |
| D (m+0) | 12 to 15 | Loop 1 | Alarm 1 mode       | Set each loop's alarm modes in BCD (0 to 9), as follows:                                           |
|         | 08 to 11 | 1      | Alarm 2 mode       | 0: No alarm                                                                                        |
|         | 04 to 07 | Loop 2 | Alarm 1 mode       | 1: Upper and lower-limit alarm<br>2: Upper-limit alarm                                             |
|         | 00 to 03 | 1      | Alarm 2 mode       | 3: Lower-limit alarm                                                                               |
| D (m+1) | 12 to 15 | Loop 3 | Alarm 1 mode       | 4: Upper and lower-limit range alarm                                                               |
|         | 08 to 11 | 1      | Alarm 2 mode       | 5: Upper and lower-limit alarm with standby sequence<br>6: Upper-limit alarm with standby sequence |
|         | 04 to 07 | Loop 4 | Alarm 1 mode       | 7: Lower-limit alarm with standby sequence                                                         |
|         | 00 to 03 |        | Alarm 2 mode       | 8: Absolute-value upper-limit alarm<br>9: Absolute-value lower-limit alarm                         |
|         |          |        |                    | The values written here are written to RAM.                                                        |
| D (m+2) | 00 to 15 | Loop 1 | Alarm 1 hysteresis | Set each alarm's hysteresis in 4-digit BCD or 16-bit binary, accord-                               |
| D (m+3) | 00 to 15 | ]      | Alarm 2 hysteresis | ing to the Data Format set on the Temperature Control Unit's DIP switch.                           |
| D (m+4) | 00 to 15 | Loop 2 | Alarm 1 hysteresis | The values written here are written to RAM.                                                        |
| D (m+5) | 00 to 15 | ]      | Alarm 2 hysteresis |                                                                                                    |
| D (m+6) | 00 to 15 | Loop 3 | Alarm 1 hysteresis |                                                                                                    |
| D (m+7) | 00 to 15 | 1      | Alarm 2 hysteresis |                                                                                                    |
| D (m+8) | 00 to 15 | Loop 4 | Alarm 1 hysteresis |                                                                                                    |
| D (m+9) | 00 to 15 |        | Alarm 2 hysteresis |                                                                                                    |

Details of the initial setting data item

[Notice]

- 1. DM number is assigned as  $m = 20000 + 100 \times Unit No.$
- 2. 2-loop type with heater disconnection warning has no function for loops 3 and 4. Consequently, assignment area for loops 3 and 4 is not used and setting is disabled.
- By setting "FF" for Warning 1 and Warning 2 modes, the loop is disabled, control operation is terminated, and ERC LED cannot be turned on by the alarm.
   Example: To set Loop 3 and 4 to be disabled: Set "FFFF" on D (m+1).

#### 2-1-9. Setup Data Read into Temperature Control Unit

Special auxiliary relay restarts A50200 when turned ON and then OFF again.

[Notice]

Setup data (warning mode, warning hysteresis range) configured in step 4 are assigned to special I/O unit assignment DM area as the initial setup data of the unit for 10 CHs based on the unit number. Thus if you changed the setting value by following the step 4, you have to set special I/O unit restart flag to OFF -> ON -> OFF based on the following table to restart the unit and read the setting value into the unit. In this example unit number 0 is used, thus A50200 must be set to OFF -> ON -> OFF.

| Relay No. |                         | Function                             |
|-----------|-------------------------|--------------------------------------|
| A50200    | Unit No. 0 Restart Bit  |                                      |
| A50201    | Unit No. 1 Restart Bit  |                                      |
| ,         |                         |                                      |
|           |                         | Restarts the Unit when turned ON and |
| A50215    | Unit No. 15 Restart Bit | then OFF again.                      |
| A50300    | Unit No. 16 Restart Bit |                                      |
|           |                         |                                      |
|           |                         |                                      |
| A50714    | Unit No. 94             |                                      |

#### Special I/O Restart Bit

#### 2-1-10. Configuring Control Data for Operation

Write address constant on the DM as follows.

DM20010=#0010 DM20011=#0020

Configuration of control data for operation (warning, control frequency, proportional band, integral time) are made through assigned data of special I/O unit assignment DM area.

Note that exchange of control data for operation is performed for every scanning at I/O refreshing of the CPU unit in the order of OUT (CPU unit -> this unit) then IN (this unit -> CPU unit).

In this example, set DM20010 to 0010 (BCD: set Warning 1 value to 10 deg. C) and DM20011 to 0020 (BCD: set Warning 2 value to 20 deg. C). Other values are set to default values.

| D (m + 10) |        | Alarm 1 SV               |
|------------|--------|--------------------------|
| D (m + 11) |        | Alarm 2 SV               |
| D (m + 12) |        | Input Compensation Value |
| D (m + 13) |        | Control Period           |
| D (m + 14) | Loop 1 | Control Sensitivity      |
| D (m + 15) |        | Proportional Band        |
| D (m + 16) |        | Integral Time            |
| D (m + 17) |        | Derivative Time          |
| D (m + 18) |        | (Not allocated)          |
| D (m + 19) |        | (Not allocated)          |

m=20000+100 x Unit No.

### 3. Usage Example of FB Component

| FB "Write Set Point" |                                                  |
|----------------------|--------------------------------------------------|
| FB Name              | _TCx403_WriteSP                                  |
| File Name            | _TCx403_WriteSP10.cxf                            |
| Functional Overview  | Writes the set point (SP) of the specified loop. |

#### **Program Example**

This function sets the target SP of the specified loop (1 in this example) to 50 degrees C to the TC unit specified by "Type Code Select" and "Unit Number".

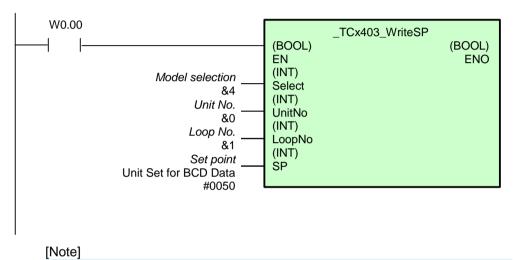

Setup range of the target value is not checked by this FB. If other input variable is out of the range, ENO is set to OFF to terminate FB.

#### Variables Table

[INPUT] (Input Variables)

| Name            | Variable name | Description                                                                                                    |
|-----------------|---------------|----------------------------------------------------------------------------------------------------|
| EN              | EN            | 1 (ON): FB started<br>0 (OFF): FB not started.                                                                          |
| Model selection | Select        | &2: Two-loop Unit<br>&4: Four-loop Unit                                                                                 |
| Unit No.        | UnitNo        |                                                                                                    |
| Loop No.        | LoopNo        | The number of loops depends on the Unit.                                                                                |
| Set point       | SP            | The range depends on the input type.<br>Temperature Control Unit Operation Manual (W396), 2-1-3<br>Input Specifications |

#### [OUTPUT] (Output Variables)

| Name              | Variable name     | Description                                     |
|-------------------|-------------------|-------------------------------------------------|
| ENO               | ENO               | 1 (ON): FB processed normally.                  |
| (May be omitted.) | (May be omitted.) | 0 (OFF): FB not processed or ended in an error. |

### Chapter 3 OMRON FB Library List

Folder Configuration of The OMRON FB Library List of The OMRON FB Library

### Folder Configuration of The OMRON FB Library

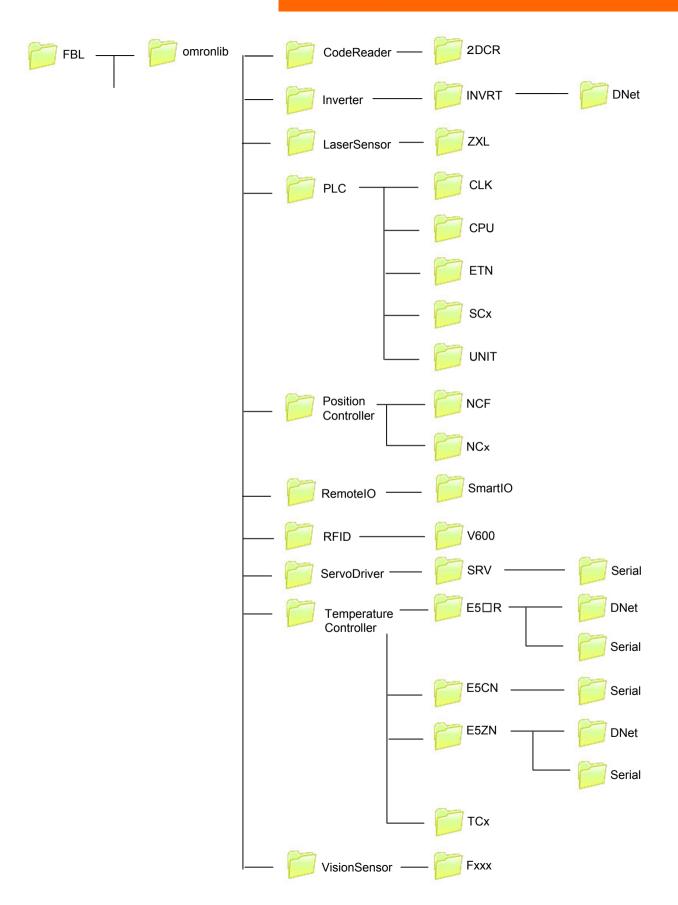

### □ Code Reader

2DCR

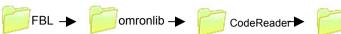

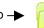

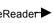

2DCR

|      | FB Name                | Function Name       | Basic function                                  | Target      |
|------|------------------------|---------------------|-------------------------------------------------|-------------|
|      | _2DCR401_ExecRead      | Execute Read        | Executes one read for a 2D Code Reader.         | V530-R2000  |
| 2DCR | _2DCR201_ChangeSceneNo | Change Scene Number | Changes the scene number of the 2D Code Reader. | V530-R160   |
|      | _2DCR200_GetSceneNo    | Get Scene Number    | Reads the scene number.                         | V530-R150V3 |

### □ Inverter

| INVRT | FBL 🔶 📁 | omronlib 🔶 📁 INVERTE | er 🔸 📁 INVRT 🔸 | DNet |
|-------|---------|----------------------|----------------|------|
|       |         |                      |                |      |

|       |      | FB Name                    | Function Name                   | Basic function                                                           | Target |
|-------|------|----------------------------|---------------------------------|--------------------------------------------------------------------------|--------|
|       |      | _INVDRT032_MoveVelocityHz  | Move Inverter Hz                | Outputs a run signal, rotation direction, and speed to the Inverter      |        |
|       |      | _INVDRT033_MoveVelocityRPM | Move Inverter RPM               | Outputs a run signal, rotation direction, and speed to the Inverter      |        |
|       |      | _INVDRT060_Stop            | Stop Inverter                   | Stops the Inverter.                                                      |        |
|       | Dnet | _INVDRT080_Reset           | Reset Inverter Error            | An error is reset for the Inverter.                                      |        |
| INVRT |      | _INVDRT200_ReadStatus      | Read Inverter Status            | Reads status information from the Inverter.                              | 3G3MV  |
|       |      | _INVDRT201_ReadParameter   | Read Inverter Parameter         | Reads the setting of a parameter in an Inverter connected to DeviceNet.  | 3G3RV  |
|       |      | _INVDRT203_ReadAxisError   | Read Inverter Error Information | Reads the error information from an Inverter connected to<br>DeviceNet.  |        |
|       |      | _INVDRT401_WriteParameter  | Write Inverter Parameter        | Writes the setting of a parameter in an Inverter connected to DeviceNet. |        |

### □ Laser Sensor

ZXL

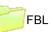

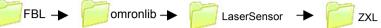

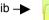

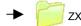

|     | FB Name                                                   | Function Name                | Basic function                                                                       | Target   |
|-----|-----------------------------------------------------------|------------------------------|--------------------------------------------------------------------------------------|----------|
|     | _ZXL001_InitializeParameter                               | Initialize Settings          | Initializes the settings in the Smart Sensor.                                        |          |
|     | _ZXL002_StartAutoTeach                                    | Start Autoteaching           | Starts automatic teaching.                                                           |          |
|     | _ZXL003_StopAutoTeach                                     | Stop Autoteaching            | Ends automatic teaching.                                                             |          |
|     | _ZXL004_ExeZeroReset                                      | Execute Zero Reset           | Executes a zero reset for the Smart Sensor.                                          |          |
|     | _ZXL005_StopZeroReset                                     | Release Zero Reset           | Releases the zero reset status of the Smart Sensor.                                  |          |
|     | _ZXL006_StartLDOFF                                        | Start Load OFF Status        | Starts the Load-OFF status.                                                          |          |
|     | _ZXL007_StopLDOFF                                         | Stop Load OFF Status         | Ends the Load-OFF status.                                                            |          |
|     | _ZXL008_Teach1HighThreshold                               | Teach 1-point High Threshold | Uses one point to teach the high threshold.                                          |          |
|     | _ZXL009_Teach1LowThreshold<br>_ZXL010_Teach2HighThreshold | Teach 1-point Low Threshold  | Uses one point to teach the low threshold                                            |          |
|     |                                                           | Teach 2-point High Threshold | Uses two points to teach the high threshold.                                         |          |
| ZXL | _ZXL011_Teach2LowThreshold                                | Teach 2-point Low Threshold  | Uses two points to teach the low threshold.                                          | ZX-LDA-N |
|     | _ZXL200_ReadMemArea                                       | Read Memory Area             | Reads data from the variable area.                                                   | ZAEDAN   |
|     | _ZXL201_ReadMainDisplay                                   | Read Main Display Value      | Reads the numeric value displayed on the main digital display of a Smart Sensor.     |          |
|     | _ZXL202_ReadDecimalPoint                                  | Read Decimal Point Position  | Reads the decimal point position set for the main digital display of a Smart Sensor. |          |
|     | _ZXL203_ReadIncidentLevel                                 | Read Incident Light          | Reads the incident light for a Smart Sensor.                                         | 1        |
|     | _ZXL204_ReadResolution                                    | Read Resolution              | Reads the resolution for a Smart Sensor.                                             |          |
|     | _ZXL205_ReadOutputs                                       | Read Control Output          | Reads the high, pass, and low control outputs.                                       |          |
|     | _ZXL206_ReadEnableData                                    | Read Enable Data             | Checks if the Smart Sensor is currently in enable status.                            |          |
|     | _ZXL207_ReadHighThreshold                                 | Read High Threshold          | Reads the high threshold value from the Smart Sensor.                                |          |
|     | _ZXL208_ReadLowThreshold                                  | Read Low Threshold           | Reads the low threshold value from the Smart Sensor.                                 | 1        |
|     | _ZXL407_WriteHighThreshold                                | Write High Threshold Data    | Writes the high threshold value.                                                     | ]        |
|     | _ZXL408_WriteLowThreshold                                 | Write Low Threshold Data     | Writes the low threshold value.                                                      | ]        |

# **DPLC**

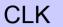

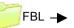

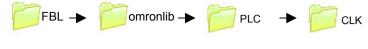

|     | FB Name                   | Function Name                          | Basic function                                                                     | Target                                          |
|-----|---------------------------|----------------------------------------|------------------------------------------------------------------------------------|-------------------------------------------------|
|     | _CLK001_LINK_RunDatalink  | Start Data Links                       | Starts the data links.                                                             |                                                 |
|     | _CLK002_LINK_StopDatalink | Stop Data Links                        |                                                                                    | CS1W-CLK21-V1<br>CS1W-CLK12-V1                  |
| CLK | _CLK003_CheckNode32       | Monitor Controller Link Node Errors 32 | Monitors node communications status and data                                       | CS1W-CLK12-V1<br>CS1W-CLK52-V1<br>CJ1W-CLK21-V1 |
|     | _CLK004_CheckNode62       | Monitor Controller Link Node Errors 62 | Monitors node communications status and data link status using the network status. |                                                 |

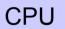

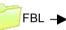

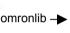

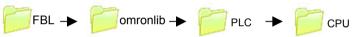

|     |  | FB Name                                       | Function Name                               | Basic function                                                                         | Target               |
|-----|--|-----------------------------------------------|---------------------------------------------|----------------------------------------------------------------------------------------|----------------------|
|     |  | _CPU001_TP_BCD                                | BCD Pulse Timer                             | Turns ON the output for a specified time after the input turns ON.                     |                      |
|     |  | _CPU002_TP_BIN                                | Binary Pulse Timer                          | Turns ON the output for a specified time after the input turns ON.                     |                      |
|     |  | _CPU003_TON_BCD                               | BCD ON Delay                                | Turns ON the output a specified time after the input turns ON.                         |                      |
|     |  | _CPU004_TON_BIN                               | Binary ON Delay                             | Turns ON the output a specified time after the input turns ON.                         |                      |
|     |  | _CPU005_TOF_BCD                               | BCD OFF Delay                               | Turns OFF the output a specified time after the input turns OFF.                       |                      |
| CPU |  | _CPU006_TOF_BIN<br>_CPU007_MakeClockPulse_BCD | Binary OFF Delay                            | Turns OFF the output a specified time after the input turns OFF.                       | CS1G<br>CS1H<br>CJ1G |
|     |  |                                               | ke ON Time/OFF Time Clock Pulse in BCD      | Generates a clock pulse with the specified ON time and OFF time and outputs it to ENO. | CJ1H<br>CJ1M         |
|     |  | _CPU008_MakeClockPulse_BIN                    | Make ON Time/OFF Time Clock Pulse in Binary | Generates a clock pulse with the specified ON time and OFF time and outputs it to ENO. |                      |
|     |  | _CPU010_SendData                              | Send Data                                   | Sends data to a node on a network.                                                     | ] [                  |
|     |  | _CPU011_ReceiveData                           | Receive Data                                | Receives data from a node on a network.                                                |                      |
|     |  | _CPU012_SendCommand                           | Send Command                                | Sends command data to a node on a network.                                             | ] [                  |
|     |  | _CPU013_PMCR                                  | Execute Communications Sequence             | Calls a registered communications sequence (protocol data) and executes it.            |                      |
|     |  | _CPU014_RXD                                   | Receive from Communications Port            | Receives the specified number of bytes of data from the port.                          | 1                    |
|     |  | _CPU015_TXD                                   | Send from Serial Port                       | Sends the specified number of bytes of data from the port.                             | ] [                  |

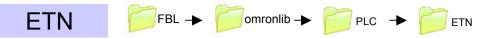

|     |   | FB Name                       | Function Name           | Basic function                                                                                    | Target                                                                           |
|-----|---|-------------------------------|-------------------------|---------------------------------------------------------------------------------------------------|----------------------------------------------------------------------------------|
|     |   | _ETN001_SOCKET_TcpOpenPassive | Open TCP Socket Passive | Issues a request to the specified Ethernet Unit to open a TCP socket using<br>passive processing. |                                                                                  |
| ETN |   | _ETN002_SOCKET_TcpOpenActive  | Open TCP Socket Active  | Issues a request to the specified Ethernet Unit to open a TCP socket using active processing.     |                                                                                  |
|     |   | _ETN003_SOCKET_TcpClose       | Close TCP Socket        | Performs TCP socket close processing for the specified Ethernet Unit.                             | CS1W-ETN21<br>CS1W-ETN11<br>CS1W-ETN01<br>CJ1W-ETN21<br>CJ1W-ETN11<br>CJ1W-ETN01 |
|     |   | _ETN004_SOCKET_TcpSend        | Send via TCP Socket     | Issues a request to the specified Ethernet Unit to send using a TCP socket.                       |                                                                                  |
|     |   | _ETN005_SOCKET_TcpRecv        | Receive via TCP Socket  | Issues a request to the specified Ethernet Unit to receive using a TCP socket.                    |                                                                                  |
|     |   | _ETN011_SOCKET_UdpOpen        | Open UDP Socket         | Issues a request to the specified Ethernet Unit to open a UDP socket.                             |                                                                                  |
|     |   | _ETN013_SOCKET_UdpClose       | Close UDP Socket        | Performs UDP socket close processing for the specified Ethernet Unit.                             |                                                                                  |
|     |   | _ETN014_SOCKET_UdpRecv        | Receive via UDP Socket  | Issues a request to the specified Ethernet Unit to receive using a UDP socket.                    |                                                                                  |
|     | - | _ETN015_SOCKET_UdpSend        | Send via UDP Socket     | Issues a request to the specified Ethernet Unit to send using a UDP socket.                       |                                                                                  |

SCx

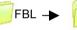

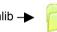

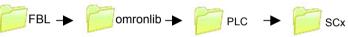

|     | FB Name                  | Function Name                | Basic function                               | Target                                                                                                    |
|-----|--------------------------|------------------------------|----------------------------------------------|----------------------------------------------------------------------------------------------------|
| SCx | _SCx001_ResetPort        | Reset Serial Port            | Resets a serial port.                        | 004114                                                                                                    |
|     | _SCx002_PMCR_Abort       | Abort in Protocol Macro Mode | Aborts execution in Protocol Macro Mode.     | CS1W-<br>SCU21-V1<br>CS1W-<br>SCU41-V1<br>CJ1W-<br>SCU21-V1<br>CJ1W-<br>SCU41-V1<br>CS1W-<br>SCB21-V1<br>CS1W-<br>SCB41-V1 |
|     | _SCx003_PMCR_ReleaseWait | Release Wait                 | Releases Wait Status in Protocol Macro Mode. |                                                                                                    |
|     | _SCx600_SetPortSYSWAY    | Set Host Link Port           | Sets a serial port to Host Link mode.        |                                                                                                    |
|     | _SCx601_SetPortNTLINK    | Set NT Link Port             | Sets a serial port to NT Link mode.          |                                                                                                    |
|     | _SCx602_SetPortPMCR      | Set Protocol Macro Mode Port | Sets a serial port to Protocol Macro mode.   |                                                                                                    |
|     | _SCx603_SetPortNOPRTCL   | Set No-protocol Mode         | Sets a serial port to No-protocol mode.      |                                                                                                    |
|     | _SCx604_SetPortGATEWAY   | Set Serial Gateway Mode      | Sets a serial port to Serial Gateway mode.   |                                                                                                    |
|     | _SCx605_SetPortLOOPBACK  | Set Loopback Test Mode       | Sets a serial port to Loopback Test mode.    |                                                                                                    |

UNIT

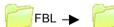

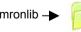

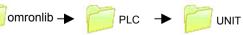

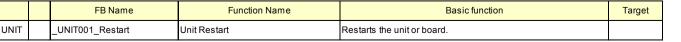

## □ Position Controller

List of The OMRON FB Library

| NC  | CF                            |                           | ontroller                                                    |           |
|-----|-------------------------------|---------------------------|--------------------------------------------------------------|-----------|
|     | FB Name                       | Function Name             | Basic function                                               | Target    |
|     | _NCF010_MoveAbsolute_REAL     | Move Absolute             | Positions using an absolute move.                            |           |
|     | _NCF011_MoveAbsolute_DINT     | Absolute Move             | Positions using an absolute move.                            |           |
|     | _NCF020_MoveRelative_REAL     | Move Relative             | Positions using a relative move.                             |           |
|     | _NCF021_MoveRelative_DINT     | Relative Move             | Positions using a relative move.                             |           |
|     | _NCF030_MoveVelocity_REAL     | Speed Control             | Controls the speed.                                          |           |
|     | _NCF031_MoveVelocity_DINT     | Speed Control             | Controls the speed.                                          |           |
|     | _NCF040_TorqueControl_REAL    | Torque Control            | Controls torque.                                             |           |
|     | _NCF041_TorqueControl_DINT    | Control Torque            | Controls torque.                                             |           |
|     | _NCF050_Home_REAL             | Origin Search             | Performs an origin search operation to establish the origin. |           |
|     | _NCF051_Home_DINT             | Origin Search             | Performs an origin search operation to establish the origin. |           |
| NCF | _NCF060_Stop                  | Stop Deceleration         | Decelerates an axis to a stop.                               | CJ1W-NCF7 |
|     | _NCF070_Power                 | Operation Command         | Turns the main power circuit ON and OFF.                     |           |
|     | _NCF080_Reset                 | Reset Axis Error          | Resets and axis error.                                       |           |
|     | _NCF200_ReadStatus            | Read Status               | Reads the status of an axis.                                 |           |
|     | _NCF201_ReadParameter         | Read Parameter            | Reads a servo parameter of an axis.                          |           |
|     | _NCF202_ReadBoolParameter     | Read Boolean Parameter    | Reads a Boolean parameter.                                   |           |
|     | _NCF203_ReadAxisError         | Read Axis Error           | Reads axis error information.                                |           |
|     | _NCF204_ReadActualPosition_R  | EAL Read Present Position | Reads the present position of an axis.                       |           |
|     | _NCF205_ReadActualPosition_DI | NT Read Present Position  | Reads the present position of an axis.                       |           |
|     | _NCF401_WriteParameter        | Write Parameter           | Writes an axis servo parameter.                              |           |
|     | _NCF402_WriteBoolParameter    | Write Boolean Parameter   | Writes a Boolean parameter.                                  |           |

NCx

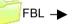

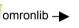

Position Controller

NCx

|     | FB Name                         | Function Name           | Basic function                                               | Target             |
|-----|---------------------------------|-------------------------|--------------------------------------------------------------|--------------------|
|     | _NCx010_MoveAbsolute_REAL       | Move Absolute           | Positions using an absolute move.                            |                    |
|     | _NCx011_MoveAbsolute_DINT       | Move Absolute           | Positions using an absolute move.                            |                    |
|     | _NCx020_MoveRelative_REAL       | Move Relative           | Positions using a relative move.                             |                    |
|     | _NCx021_MoveRelative_DINT       | Move Relative           | Positions using a relative move.                             |                    |
|     | _NCx050_Home_REAL               | Origin Search           | Performs an origin search operation to establish the origin. | CS1W-              |
|     | _NCx051_Home_DINT               | Origin Search           | Performs an origin search operation to establish the origin. | NC113/133          |
|     | _NCx060_Stop                    | Deceleration Stop       | Decelerates an axis to a stop.                               | CS1W-<br>NC213/233 |
|     | _NCx080_Reset                   | Axis Error Reset        | Resets and axis error.                                       | CS1W-              |
| NCx | _NCx200_ReadStatus              | Read Status             | Reads the status of an axis.                                 | NC413/433<br>CJ1W- |
|     | _NCx201_ReadParameter           | Read Parameter          | Reads a parameter of an axis.                                | NC113/133<br>CJ1W- |
|     | _NCx202_ReadBoolParameter       | Read Boolean Parameter  | Reads a boolean parameter of an axis.                        | NC213/233          |
|     | _NCx203_ReadAxisError           | Read Axis Error         | Reads axis error information.                                | CJ1W-<br>NC413/433 |
|     | _NCx204_ReadActualPosition_REAL | Read Present Position   | Reads the present position of an axis.                       |                    |
|     | _NCx205_ReadActualPosition_DINT | Read Present Position   | Reads the present position of an axis.                       |                    |
|     | _NCx401_WriteParameter          | Write Parameter         | Writes an axis parameter.                                    |                    |
|     | _NCx402_WriteBoolParameter      | Write Boolean Parameter | Writes a Boolean parameter.                                  |                    |
|     | _NCx600_Setting                 | Set Unit                | Sets the Position Control Unit.                              |                    |

SmartIO

Reads the sensor OFF wire hold status from slaves

Reads the power supply short circuit hold status from

Reads the power supply short circuit status from

connected to DeviceNet.

slaves connected to DeviceNet.

slaves connected to DeviceNet.

### □ RemoteIO

Dnet222 GetSensorOffWire Hold

Dnet223\_GetSensorShort\_Stat

Dnet224\_GetSensorShort\_Hold

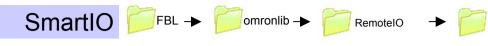

|         |  | FB Name                        | Function Name                                             | Basic function                                                                                       | Target                                                                                                    |
|---------|--|--------------------------------|-----------------------------------------------------------|----------------------------------------------------------------------------------------------------|----------------------------------------------------------------------------------------------------|
|         |  | _Dnet200_GetGenericStat        | Read Generic Status                                       | Reads the generic status from slaves connected to<br>DeviceNet.                                      |                                                                                                    |
|         |  | _Dnet201_GetNetVoltage_PV      | Read Network Voltage Present Value                        | Reads the present values of the network power supply from slaves connected to DeviceNet.             |                                                                                                    |
|         |  | _Dnet202_GetNetVoltage_Min     | Read Network Voltage Minimum                              | Reads the minimum values of the network power<br>supply from slaves connected to DeviceNet.          |                                                                                                    |
|         |  | _Dnet203_GetNetVoltage_Max     | Read Network Voltage Maximum Value                        | Reads the maximum values of the network power<br>supply from slaves connected to DeviceNet.          |                                                                                                    |
|         |  | _Dnet204_GetONTime_PV          | Read Present Unit ON Time                                 | Reads the present Unit ON time (conduction time) from<br>slaves connected to DeviceNet.              |                                                                                                    |
|         |  | _Dnet205_GetONTime_Stat        | Read Unit ON Time Status                                  | Reads the Unit ON time (conduction time) status from slaves connected to DeviceNet.                  |                                                                                                    |
|         |  | _Dnet206_GetCounter_IN_PV      | Read Input Terminal Maintenance Counter<br>Present Value  | Reads the present values of terminal maintenance<br>counters from slaves connected to DeviceNet.     |                                                                                                    |
|         |  | _Dnet207_GetCounter_IN_SV      | Read Input Terminal Maintenance Counter Set Value         | Reads the set values of terminal maintenance<br>counters from slaves connected to DeviceNet.         |                                                                                                    |
|         |  | _Dnet208_GetCounter_OUT_PV     | Read Output Terminal Maintenance Counter<br>Present Value | Reads the present values of terminal maintenance<br>counters from slaves connected to DeviceNet.     | DRT2-                                                                                                    |
|         |  | _Dnet209_GetCounter_OUT_SV     | Read Output Terminal Maintenance Counter<br>Set Value     | Reads the set values of terminal maintenance<br>counters from slaves connected to DeviceNet.         | ID16//OD16/R<br>OS16<br>ID16TA/OD16<br>TA/MD16TA<br>ID32ML/OD32<br>ML<br>ID16S/MD16S<br>ID32SLH/OD3<br>2SLH/MD32S<br>LH<br>ID32SL/OD32<br>SL/MD32SL |
|         |  | _Dnet210_GetCounter_Stat       | Read Maintenance Counter Status                           | Reads maintenance counter status from slaves<br>connected to DeviceNet.                              |                                                                                                    |
|         |  | _Dnet211_GetInputPower_Stat    | Read Input Power Status                                   | Reads the input power status from slaves connected to<br>DeviceNet.                                  |                                                                                                    |
| SmartlO |  | _Dnet212_GetOutPower_Stat      | Read Output Power Status                                  | Reads the power supply status for outputs from slaves connected to DeviceNet.                        |                                                                                                    |
|         |  | _Dnet213_GetLoadShort_Stat     | Read Load Short-circuit Status                            | Reads the load OFF short-circuit status from slaves<br>connected to DeviceNet.                       |                                                                                                    |
|         |  | _Dnet214_GetLoadOffWire_Hold   | Read Load OFF Wire Hold Status                            | Reads the load OFF wire hold status from slaves<br>connected to DeviceNet.                           | ID08C/OC08C<br>HD16C                                                                                                    |
|         |  | _Dnet215_GetLoadOffWire_Stat   | Read Load OFF Wire Status                                 | Reads the load OFF wire status from slaves connected to DeviceNet. Use this FM for output terminals. | AD04/AD04H<br>DA02                                                                                                    |
|         |  | _Dnet216_GetOperationTime_PV   | Read Operation Time Monitor Present Value                 | Reads the present values of the operation time<br>monitors from slaves connected to DeviceNet.       | TS04                                                                                                    |
|         |  | _Dnet217_GetOperationTime_SV   | Read Operation Time Monitor Set Value                     | Reads the set values of the operation time monitors<br>from slaves connected to DeviceNet.           |                                                                                                    |
|         |  | _Dnet218_GetOperationTime_Stat | Read Operation Time Monitor Status                        | Reads the status of the operation time monitors from slaves connected to DeviceNet.                  |                                                                                                    |
|         |  | _Dnet219_GetOperationTime_Hold | Read Operation Time Monitor Hold Status                   | Reads the hold status for operation times from slaves<br>connected to DeviceNet.                     |                                                                                                    |
|         |  | _Dnet220_GetOperationTime_Peak | Read Operation Time Monitor Peak Value<br>Read            | Reads the peak values for operation times from slaves<br>connected to DeviceNet.                     |                                                                                                    |
|         |  | _Dnet221_GetSensorOffWire_Stat | Read Sensor OFF Wire Status                               | Reads the sensor OFF wire status from slaves<br>connected to DeviceNet.                              |                                                                                                    |
| 1 1     |  |                                |                                                           |                                                                                                    | 1 '                                                                                                    |

Read Sensor OFF Wire Hold Status

Status

Status

Read Sensor Power Supply Short-circuit

Read Sensor Power Supply Short-circuit Hold

# □ RFID

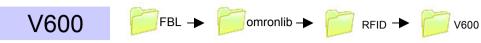

|      | FB Name                   | Function Name                | Basic function                                                                                                 | Target                                                                       |
|------|---------------------------|------------------------------|----------------------------------------------------------------------------------------------------|------------------------------------------------------------------------------|
|      | _V60x001_CheckData        | Check Data Carrier Data      | The CRC is calculated and written for the data in the Data Carrier.                                            |                                                                              |
|      | _V60x002_ControlWrites    | Number of Writes Control     | Updates the number of writes stored in the Data Carrier.                                                       |                                                                              |
|      | _V60x200_ReadData         | Read Data Carrier Data       | Reads data from a Data Carrier.                                                                                |                                                                              |
|      | _V60x400_WriteData        | Write Data to Data Carrier   | Writes data to a Data Carrier.                                                                                 |                                                                              |
|      | _V60x401_SetBit           | Set Data Carrier Bit         | Turns ON the specified bit in the Data Carrier.                                                                | CS1W-<br>V600C11<br>CS1W-<br>V600C12<br>CJ1W-<br>V600C11<br>CJ1W-<br>V600C12 |
|      | _V60x402_ClearBit         | Bit Carrier Bit Clear        | Turns OFF the specified bits in the Data Carrier.                                                              |                                                                              |
| V600 | _V60x403_WriteMaskBit     | Write Data Carrier Mask Bits | Writes the specified data to a Data Carrier using the specified mask data.                                     |                                                                              |
|      | _V60x404_WriteCalculation | Write Calculation            | Performs a calculation between Data Carrier data and specified data and writes the result to the Data Carrier. |                                                                              |
|      | _V60x405_FillData         | Fill Data in Data Carrier    | Writes fill data to a Data Carrier.                                                                            |                                                                              |
|      | _V60x406_Copy             | Copy Data Carrier            | Copies the data from one Data Carrier and writes it to another Data Carrier.                                   |                                                                              |
|      | _V60x600_SetSystemSetting | Set System Settings          | Sets the mode of the ID Sensor Unit.                                                                           |                                                                              |

### □Servo Driver

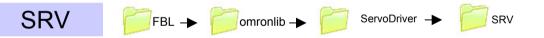

|     |        | FB Name                | Function Name         | Basic function                                     | Target              |
|-----|--------|------------------------|-----------------------|----------------------------------------------------|---------------------|
|     |        | _SRV080_Reset          | Reset Servo Error     | Resets an error in the Servo Driver.               |                     |
|     |        | _SRV201_ReadParameter  | Read Servo Parameter  | Reads parameter information from the Servo Driver. |                     |
| SRV | Serial | _SRV203_ReadAxisError  | Read Servo Error      | Reads Servo Driver error information.              | R88D-Wxx<br>R7D-Axx |
|     |        | _SRV206_ReadValue      | Read Servomotor Value | Reads a monitor value from the servo driver.       |                     |
|     |        | _SRV401_WriteParameter | Write Servo Parameter | Changes a parameter in the Servo Driver.           |                     |

# □ TemperatureController

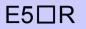

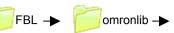

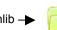

Temperature Controller

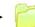

E5□R

| Figure 1         EsxDRT001_ExeOperation         Operation Command         Executes the specified operation command for a Controller on DeviceNet.           E5xDRT002_Run         Start Operation         Start Operation         Start Operation for a channel of a Controller on DeviceNet.           E5xDRT003_Stop         Stop Operation         Starts operation for a channel of a Controller on DeviceNet.           E5xDRT004_ExecuteAT         Autotune         Starts autotuning for a channel of a Controller on DeviceNet.           E5xDRT00_ReadVariable         Read Variable Area         Reads one element from the variable area of a Controller on DeviceNet.           E5xDRT201_ReadStatus         Read Status         Reads the status of the specified channel of a Controller connected to DeviceNet.           E5xDRT202_ReadPV         Read Process Value         Reads the status of the specified channel of a Controller connected to DeviceNet.           E5xDRT204_ReadCoolingMV         Read Status         Reads the cooling MV of the specified channel of a Controller connected to DeviceNet.           E5xDRT204_ReadCoolingMV         Read Heating MV         Reads the reading monitor Value for the specified channel of a Controller on DeviceNet.           E5xDRT206_ReadValveOpening         Read Valve Opening         Reads the valve opening monitor Value for the specified channel of a Controller on DeviceNet.           E5xDRT400_WriteVariable         Write Variable Area         Writes one element to the specified channel of a Controller on Dev          | Target               |
|----------------------------------------------------------------------------------------------------|----------------------|
| ESDR T003_Stop         Stop Operation         Stops operation for a channel of a Controller on DeviceNet.          E5xRDRT004_ExecuteAT         Autotune         Starts autotuning for a channel of a Controller on DeviceNet.          E5xRDRT005_CanceIAT         Stop Autotuning         Cancels autotuning for a channel of a Controller on DeviceNet.          E5xDRT200_ReadVariable         Read Variable Area         DeviceNet.          E5xDRT201_ReadStatus         Read Status         Reads the status of the specified channel of a Controller on DeviceNet.          E5xDRT202_ReadPV         Read Status         Reads the process value of the specified channel of a Controller connected to DeviceNet.          E5xDRT203_ReadSP         Read Set Point         Reads the process value of the specified channel of a Controller connected to DeviceNet.          E5xDRT204_ReadCoolingMV         Read Cooling MV         Reads the specified channel of a Controller connected to DeviceNet.          E5xDRT205_ReadHeatingMV         Read Heating MV         Reads the value opening monitor value for the specified channel of a Controller connected to DeviceNet.          E5xDRT206_ReadValveOpening         Read Valve Opening         Reads the value opening monitor value for the specified channel of a Controller connected to DeviceNet.          E5xDRT206_ReadValveOpening         Read Valve Opening         Reads the value opening monitor value for the specified channel of a Controller connected to DeviceNet.          E                                                   |                      |
| ESURD R                                                                                                    |                      |
| ESURD R1005_CancelAT         Stop Autotuning         Cancels autotuning for a channel of a Controller on DevceNet.           _E5xRDR1200_ReadVariable         Read Variable Area         Reads one element from the variable area of a Controller on DevceNet.           _E5xDR1201_ReadStatus         Read Variable Area         Reads the status of the specified channel of a Controller connected to DevceNet.           _E5xDR1202_ReadPV         Read Process Value         Connected to DevceNet.           _E5xDR1203_ReadSP         Read Step Value         Reads the set point of the specified channel of a Controller connected to DevceNet.           _E5xDR1204_ReadCoolingMV         Read Step Value         Reads the set point of the specified channel of a Controller connected to DeviceNet.           _E5xDR1205_ReadHeatingMV         Read Heating MV         Reads the cooling MV of the specified channel of a Controller connected to DeviceNet.           _E5xDR1206_ReadValveOpening         Read Valve Opening         Controller connected to DeviceNet.           _E5xDR1206_ReadValveOpening         Read Valve Opening         Controller connected to DeviceNet.           _E5xDR1400_WriteVariable         Write Variable Area         Writes the set point of the specified channel of a Controller connected to DeviceNet.           _E5xDR1403_WriteSP         Write Set Point         Writes the set point of the specified channel of a Controller connected to DeviceNet.           _E5x002_Run         Start Operation         Starts op                                    |                      |
| ESUR         EswDRT200_ReadVariable         Read Variable Area         Reads one element from the variable area of a Controller on DeviceNet.           Dnet         E5xxDRT201_ReadStatus         Read Status         Reads the status of the specified channel of a Controller connected to DeviceNet.           Dnet         E5xxDRT202_ReadPV         Read Status         Reads the process value of the specified channel of a Controller connected to DeviceNet.           _E5xxDRT203_ReadSP         Read Status         Reads the status of the specified channel of a Controller connected to DeviceNet.           _E5xxDRT204_ReadCoolingMV         Read Status         Reads the step point of the specified channel of a Controller connected to DeviceNet.           _E5xxDRT206_ReadValveOpening         Read Valve Opening         Reads the evolum of the specified channel of a Controller connected to DeviceNet.           _E5xxDRT206_ReadValveOpening         Read Valve Opening         Reads the vew opening monitor value for the specified channel of a Controller connected to DeviceNet.           _E5xxDRT400_WriteVariable         Write Variable Area         Writes one element to the specified channel of a Controller on DeviceNet.           _E5xxDRT400_ReadValveOpening         Read Valve Opening         Reads the step point of the specified channel of a Controller connected to DeviceNet.           _E5xxDRT400_WriteVariable         Write Variable Area         Writes the set point of the specified channel of a Controller connected to DeviceNet.           _E5xxD |                      |
| ESURR                                                                                                    |                      |
| ESUR         Lebx0DR1201_ReadStatus         Read Status         DeviceNet.           Dnet        E5x0DRT202_ReadPV         Read Process Value         Reads the process value of the specified channel of a Controller connected to DeviceNet.          E5x0DRT203_ReadSP         Read Set Point         Reads the set point of the specified channel of a Controller connected to DeviceNet.          E5x0DRT204_ReadCoolingMV         Read Cooling MV         Reads the cooling MV of the specified channel of a Controller connected to DeviceNet.          E5x0DRT205_ReadHeatingMV         Read Heating MV         Reads the value opening monitor value for the specified channel of a Controller connected to DeviceNet.          E5x0DRT206_ReadValveOpening         Read Valve Opening         Reads the value opening monitor value for the specified channel of a Controller connected to DeviceNet.          E5x0DRT400_WriteVariable         Write Variable Area         Writes one element to the specified variable area of a Controller connected to DeviceNet.          E5x0DRT403_WriteSP         Write Set Point         Writes the set point of the specified channel of a Controller connected to DeviceNet.          E5x001_ExeOperation         Operation Command         Executes the specified channel of the specified Controller.          E5x003_Stop         Stop Operation         Stops operation for the specified channel of the specified Controller.          E5x004_ExecuteAT         Autotune         Starts autotuning for the specifie                                        |                      |
| End         EsxDRT202_ReadPV         Read Process value         connected to DeviceNet.          E5xDRT203_ReadSP         Read Set Point         Reads the set point of the specified channel of a Controller connected to DeviceNet.          E5xDRT204_ReadCoolingMV         Read Cooling MV         Reads the cooling MV of the specified channel of a Controller connected to DeviceNet.          E5xxDRT205_ReadHeatingMV         Read Heating MV         Reads the cooling MV of the specified channel of a Controller connected to DeviceNet.          E5xxDRT206_ReadValveOpening         Read Valve Opening         Reads the valve opening monitor value for the specified channel of a Controller connected to DeviceNet.          E5xxDRT400_WriteVariable         Write Variable Area         Writes one element to the specified channel of a Controller connected to DeviceNet.          E5xx0RT403_WriteSP         Write Set Point         Writes the set point of the specified channel of a Controller connected to DeviceNet.          E5xx001_ExeOperation         Operation Command         Executes the specified channel of the specified Controller.          E5xx003_Stop         Stop Operation         Stops operation for the specified channel of the specified Controller.          E5xx004_ExecuteAT         Autotune         Starts autotuning for the specified channel of the specified Controller.          E5xx005_CanceIAT         Stop Autotuning         Cancels autotuning for the specified channel of the specified Controller. <td></td>                                  |                      |
| ESUR         -ESXDR1203_ReadSP         Read Set Point         to DeviceNet.           -E5xdDR1204_ReadCoolingMV         Read Cooling MV         Reads the cooling MV of the specified channel of a Controller connected to DeviceNet.           -E5xdDR1205_ReadHeatingMV         Read Heating MV         Reads the valve opening monitor value for the specified channel of a Controller connected to DeviceNet.           -E5xdDR1206_ReadValveOpening         Read Valve Opening         Reads the valve opening monitor value for the specified channel of a Controller connected to DeviceNet.           -E5xdDR1400_WriteVariable         Write Variable Area         Writes one element to the specified variable area of a Controller on DeviceNet.           -E5xdDR1400_WriteVariable         Write Set Point         Writes the set point of the specified channel of a Controller on DeviceNet.           -E5xdDR1403_WriteSP         Write Set Point         Writes the set point of the specified channel of a Controller connected to DeviceNet.           -E5x002_Run         Start Operation         Operation Command         Executes the specified channel of the specified Controller.           -E5x003_Stop         Stop Operation         Stops operation for the specified channel of the specified Controller.           -E5x004_ExecuteAT         Autotune         Starts autotuning for the specified channel of the specified Controller.           -E5x200_ReadVariable         Read Variable Area         Reads one element from the specified variable area.                         | E5AR-DRT<br>E5ER-DRT |
| ESUR                                                                                                    |                      |
| ESUR                                                                                                    |                      |
| E5 IR      E5xRDR1206_ReadValveOpening       Read Valve Opening       Controller connected to DeviceNet.        E5xxDR1400_WriteVariable       Write Variable Area       Writes one element to the specified variable area of a Controller on DeviceNet.        E5xxDR1403_WriteSP       Write Set Point       Writes the set point of the specified channel of a Controller connected to DeviceNet.        E5xx001_ExeOperation       Operation Command       Executes the specified operation command.        E5xx002_Run       Start Operation       Starts operation for the specified channel of the specified Controller.        E5xx003_Stop       Stop Operation       Stops operation for the specified channel of the specified Controller.        E5xR004_ExecuteAT       Autotune       Starts autotuning for the specified channel of the specified Controller.        E5xx005_CanceIAT       Stop Autotuning       Cancels autotuning for the specified channel of the specified Controller.        E5x200_ReadVariable       Read Variable Area       Reads one element from the specified variable area.        E5x200_ReadVariable       Read Status       Reads the status of the specified channel of a Controller.                                                                                                    |                      |
| E5□R       -E5xxDR1400_writeVariable       write Variable Area       DeviceNet.         E5□R       -E5xxDRT403_WriteSP       Write Set Point       Writes the set point of the specified channel of a Controller connected to DeviceNet.         E5□R       -E5xx001_ExeOperation       Operation Command       Executes the specified operation command.         _E5xx002_Run       Start Operation       Starts operation for the specified channel of the specified Controller.         _E5xx003_Stop       Stop Operation       Stops operation for the specified channel of the specified Controller.         _E5xR004_ExecuteAT       Autotune       Starts autotuning for the specified channel of the specified Controller.         _E5xR005_CanceIAT       Stop Autotuning       Cancels autotuning for the specified channel of the specified Controller.         _E5xx200_ReadVariable       Read Variable Area       Reads one element from the specified variable area.         Serial       E5xx201_ReadStatus       Read Status       Reads the status of the specified channel of a Controller.                                                                                                    |                      |
| E5_R                                                                                                    |                      |
|                                                                                                    |                      |
|                                                                                                    |                      |
|                                                                                                    |                      |
|                                                                                                    |                      |
| E5xx200_ReadVariable     Read Variable Area     Reads one element from the specified variable area.       Serial    E5xx201_ReadStatus     Read Status     Reads the status of the specified channel of a Controller.                                                                                                    |                      |
| Serial          Serial       Read Status     Reads the status of the specified channel of a Controller.                                                                                                    |                      |
|                                                                                                    |                      |
| _E5xx202_ReadPV Read Process Value Reads the process value of the specified channel of a Controller.                                                                                                    | E5AR<br>E5ER         |
|                                                                                                    |                      |
| _E5xx203_ReadSP Read Set Point Reads the set point of the specified channel of a Controller.                                                                                                    |                      |
| _E5xx204_ReadCoolingMV Read Cooling MV Reads the cooling MV of the specified channel of a Controller.                                                                                                    |                      |
| _E5xx205_ReadHeatingMV Read Heating MV Reads the heating MV of the specified channel of a Controller.                                                                                                    |                      |
| _E5xR206_ReadValveOpening Read Valve Opening Read Valve Opening Reads the monitor value for valve opening for the specified channel of a Controller.                                                                                                    |                      |
| _E5xx400_WriteVariable Write Variable Area Writes one element to the specified variable area.                                                                                                    |                      |
| _E5xx403_WriteSP Write Set Point Writes the set point of the specified channel of a Controller.                                                                                                    |                      |

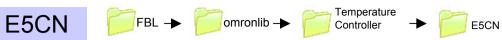

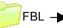

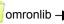

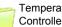

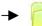

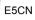

|      |        | FB Name                | Function Name       | Basic function                                                            | Target          |
|------|--------|------------------------|---------------------|---------------------------------------------------------------------------|-----------------|
|      |        | _E5xx001_ExeOperation  | Operation Command   | Executes the specified operation command.                                 |                 |
|      |        | _E5xx002_Run           | Start Operation     | Starts operation for the specified channel of the specified Controller.   |                 |
|      |        | _E5xx003_Stop          | Stop Operation      | Stops operation for the specified channel of the specified Controller.    |                 |
|      | Serial | _E5xN004_ExecuteAT     | Autotune            | Starts autotuning for the specified channel of the specified Controller.  |                 |
|      |        | _E5xN005_CanceIAT      | Stop Autotuning     | Cancels autotuning for the specified channel of the specified Controller. | E5CN/E5C<br>N-U |
|      |        | _E5xx200_ReadVariable  | Read Variable Area  | Reads one element from the specified variable area.                       |                 |
| E5CN |        | _E5xx201_ReadStatus    | Read Status         | Reads the status of the specified channel of a Controller.                |                 |
|      |        | _E5xx202_ReadPV        | Read Process Value  | Reads the process value of the specified channel of a Controller.         |                 |
|      |        | _E5xx203_ReadSP        | Read Set Point      | Reads the set point of the specified channel of a Controller.             |                 |
|      |        | _E5xx204_ReadCoolingMV | Read Cooling MV     | Reads the cooling MV of the specified channel of a Controller.            |                 |
|      |        | _E5xx205_ReadHeatingMV | Read Heating MV     | Reads the heating MV of the specified channel of a Controller.            |                 |
|      |        | _E5xx400_WriteVariable | Write Variable Area | Writes one element to the specified variable area.                        |                 |
|      |        | _E5xx403_WriteSP       | Write Set Point     | Writes the set point of the specified channel of a Controller.            |                 |

### List of The OMRON FB Library

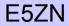

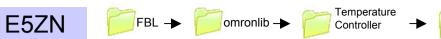

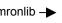

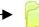

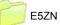

|      |        | FB Name                   | Function Name       | Basic function                                                                              | Target   |
|------|--------|---------------------------|---------------------|---------------------------------------------------------------------------------------------|----------|
|      |        | _E5xxDRT001_ExeOperation  | Operation Command   | Executes the specified operation command for a Controller on<br>DeviceNet.                  |          |
|      |        | _E5xxDRT002_Run           | Start Operation     | Starts operation for a channel of a Controller on DeviceNet.                                |          |
|      |        | _E5xxDRT003_Stop          | Stop Operation      | Stops operation for a channel of a Controller on DeviceNet.                                 |          |
|      |        | _E5ZNDRT004_ExecuteAT     | Autotune            | Starts autotuning for a channel of a Controller on DeviceNet.                               |          |
|      |        | _E5ZNDRT005_CancelAT      | Stop Autotuning     | Cancels autotuning for a channel of a Controller on DeviceNet.                              |          |
|      |        | _E5xxDRT200_ReadVariable  | Read Variable Area  | Reads one element from the variable area of a Controller on<br>DeviceNet.                   |          |
|      | Dnet   | _E5xxDRT201_ReadStatus    | Read Status         | Reads the status of the specified channel of a Controller connected to DeviceNet.           | E5ZN-DRT |
|      | Billot | _E5xxDRT202_ReadPV        | Read Process Value  | Reads the process value of the specified channel of a Controller<br>connected to DeviceNet. | -        |
|      |        | _E5xxDRT203_ReadSP        | Read Set Point      | Reads the set point of the specified channel of a Controller<br>connected to DeviceNet.     |          |
|      |        | _E5xxDRT204_ReadCoolingMV | Read Cooling MV     | Reads the cooling MV of the specified channel of a Controller<br>connected to DeviceNet.    |          |
|      |        | _E5xxDRT205_ReadHeatingMV | Read Heating MV     | Reads the heating MV of the specified channel of a Controller<br>connected to DeviceNet.    |          |
|      |        | _E5xxDRT400_WriteVariable | Write Variable Area | Writes one element to the specified variable area of a Controller on DeviceNet.             |          |
| E5ZN |        | _E5xxDRT403_WriteSP       | Write Set Point     | Writes the set point of the specified channel of a Controller connected to DeviceNet.       |          |
|      |        | _E5xx001_ExeOperation     | Operation Command   | Executes the specified operation command.                                                   |          |
|      |        | _E5xx002_Run              | Start Operation     | Starts operation for the specified channel of the specified Controller.                     |          |
|      |        | _E5xx003_Stop             | Stop Operation      | Stops operation for the specified channel of the specified Controller.                      |          |
|      |        | _E5xR004_ExecuteAT        | Autotune            | Starts autotuning for the specified channel of the specified Controller.                    |          |
|      |        | _E5xR005_CancelAT         | Stop Autotuning     | Cancels autotuning for the specified channel of the specified<br>Controller.                |          |
|      |        | _E5xx200_ReadVariable     | Read Variable Area  | Reads one element from the specified variable area.                                         |          |
|      | Serial | _E5xx201_ReadStatus       | Read Status         | Reads the status of the specified channel of a Controller.                                  | E5ZN     |
|      | oona   | _E5xx202_ReadPV           | Read Process Value  | Reads the process value of the specified channel of a Controller.                           | 2021     |
|      |        | _E5xx203_ReadSP           | Read Set Point      | Reads the set point of the specified channel of a Controller.                               |          |
|      |        | _E5xx204_ReadCoolingMV    | Read Cooling MV     | Reads the cooling MV of the specified channel of a Controller.                              |          |
|      |        | _E5xx205_ReadHeatingMV    | Read Heating MV     | Reads the heating MV of the specified channel of a Controller.                              |          |
|      |        | _E5xR206_ReadValveOpening | Read Valve Opening  | Reads the monitor value for valve opening for the specified channel of a Controller.        |          |
|      |        | _E5xx400_WriteVariable    | Write Variable Area | Writes one element to the specified variable area.                                          |          |
|      |        | _E5xx403_WriteSP          | Write Set Point     | Writes the set point of the specified channel of a Controller.                              |          |

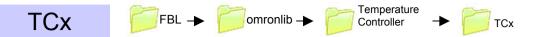

|     |   | FB Name            | Function Name      | Basic function                                   | Target   |
|-----|---|--------------------|--------------------|--------------------------------------------------|----------|
|     |   | _TCx002_Run        | Start Control      | Starts control for the specified loop.           |          |
|     |   | _TCx003_Stop       | Stop Control       | Stops control for the specified loop.            |          |
| тсх |   | _TCx004_ExecuteAT  | Autotune           | Executes autotuning for the specified loop.      |          |
|     |   | _TCx005_CancelAT   | Cancel Autotuning  | Cancels autotuning for the specified loop.       | CJ1W-TCx |
|     |   | _TCx201_ReadStatus | Read Status        | Reads the status of the specified loop.          |          |
|     |   | _TCx202_ReadPV     | Read Process Value | Reads a process value (PV).                      |          |
|     |   | _TCx203_ReadSP     | Read Set Point     | Reads the set point (SP) of the specified loop.  |          |
|     | Ī | _TCx403_WriteSP    | Write Set Point    | Writes the set point (SP) of the specified loop. |          |

### □ Vision Sensor

Fxxx

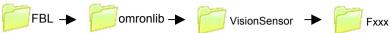

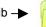

|      | FB Name                     | Function Name               | Basic function                                  | Target       |
|------|-----------------------------|-----------------------------|-------------------------------------------------|--------------|
|      | _Fxxx001_Reset              | Reset                       | Restarts the Vision Sensor.                     |              |
| Fxxx | _Fxxx200_GetSceneNo         | Get Scene Number            | Reads the scene number.                         |              |
|      | _Fxxx201_ChangeSceneNo      | Change Scene                | Changes the scene.                              |              |
|      | _Fxxx202_GetSceneGrNo       | Get Scene Group Number      | Gets the scene group number.                    | F160<br>F210 |
|      | _Fxxx203_ChangeSceneGrNo    | Switch Scene Group          | Switches the scene group.                       |              |
|      | _Fxxx401_ExecMeasure        | Execute Measurement         | Executes one measurement.                       |              |
|      | _Fxxx402_ExecPictureMeasure | Execute Picture Measurement | Executes one measurement for displayed picture. |              |

# OMRON

Authorized Distributor: